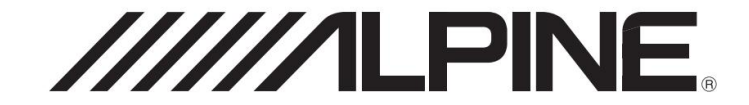

# **RECEPTOR DE AUDIO/VIDEO DE 7 PULGADAS iLX-W650**

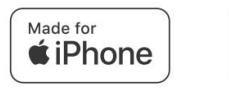

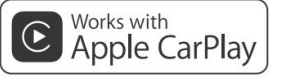

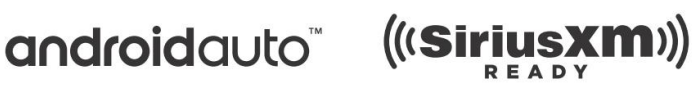

# **&Bluetooth** flac

• MANUAL DEL PROPIETARIO Lea antes de usar este equipo. • INSTRUCCIONES Lea antes de usar este dispositivo.

• MANUAL DE OPERACIÓN

Léalo antes de utilizar este equipo.

Gracias por comprar este producto Alpine. Tómese un momento para proteger su compra registrando su producto ahora en la siguiente dirección: www.alpine-usa.com/registration.

Se le informará sobre actualizaciones de productos y software (si corresponde), promociones especiales, noticias sobre Alpine.

Gracias por comprar este producto Alpine. Le recomendamos que se tome un momento para proteger su compra registrando su producto ahora en www.alpine-usa.com/registration.

Se le mantendrá informado sobre actualizaciones de productos y software (si corresponde), promociones especiales y noticias de Alpine.

Gracias por adquirir este producto Alpine. Con solo unos pocos pasos podrá proteger su producto, registrándolo a través de la siguiente dirección: www.alpine-usa.com/registration. Recibirá información sobre nuevos productos y software, promociones especiales y novedades sobre Alpine.

**FR**

**ES** 

## **Contenido**

## Instrucciones de operación **Configuración** de volumen

## **PRECAUCIONES**

INFORMACIÓN IMPORTANTE .......................... 5

#### **ADVERTENCIA**

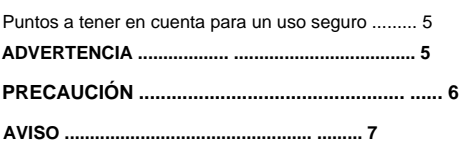

## **Empezando**

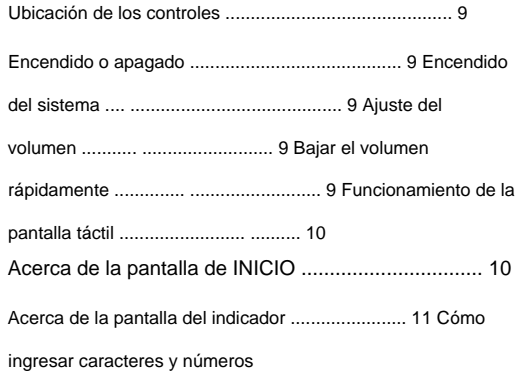

(Teclado) ............................................... ............ 11

#### **Configuración**

Operación de configuración .................................. .. 12

#### Configuración de sonido

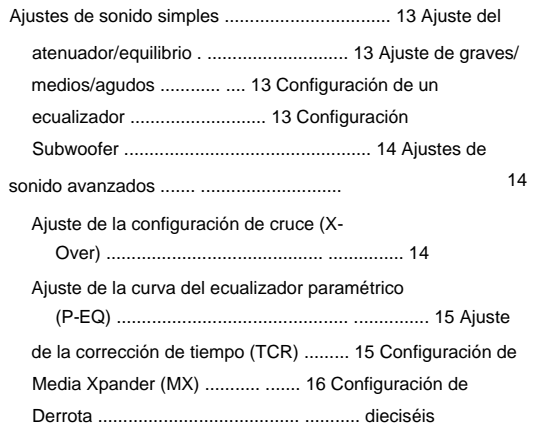

Acerca del cruce ................................................ 16

Acerca de la corrección de tiempo .......................... 17

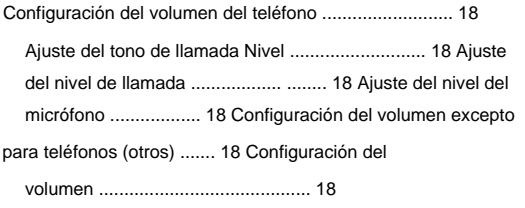

#### Configuración del sistema

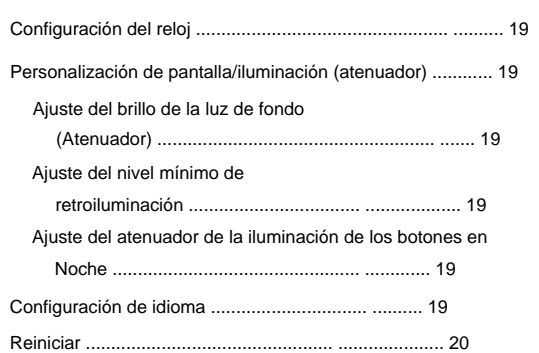

#### Configuración de conectividad

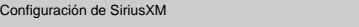

Bloqueo parental ................................................ ....... 21

### Configuración de Bluetooth

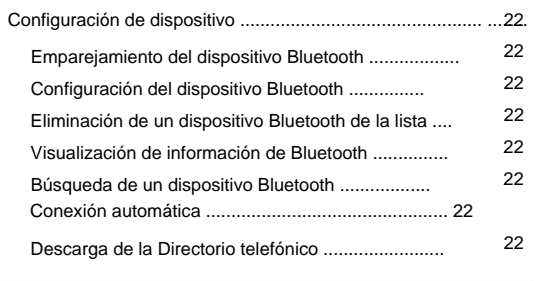

#### Configuración de la cámara

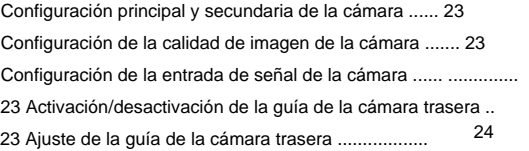

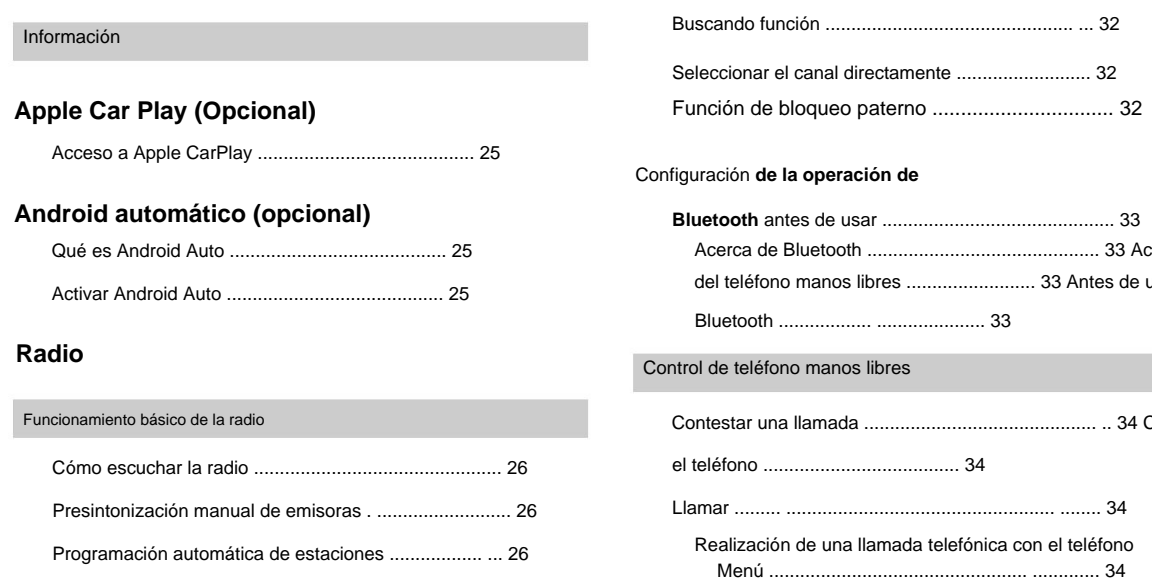

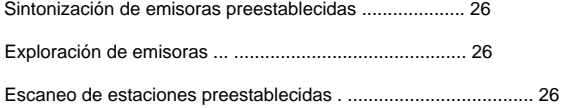

## **Unidad flash USB (opcional)**

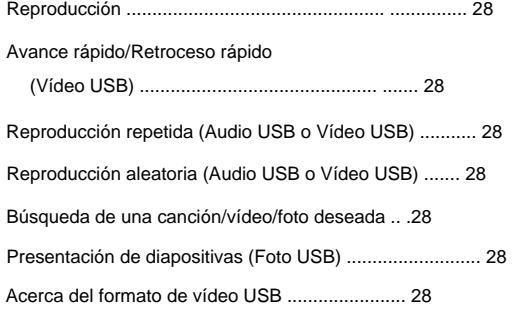

## **Modo iPod en iPhone (Opcional)**

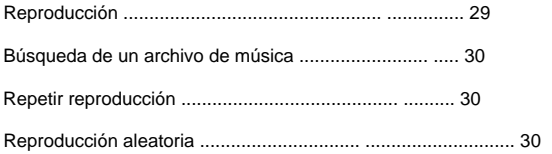

## **Funcionamiento de la radio satelital SiriusXM**

## **(Opcional)**

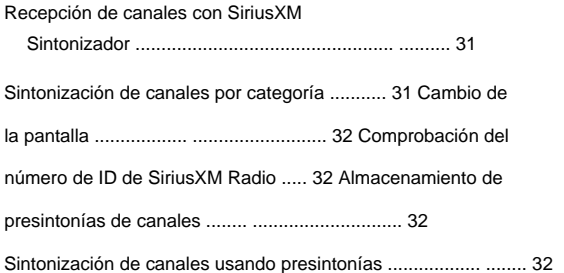

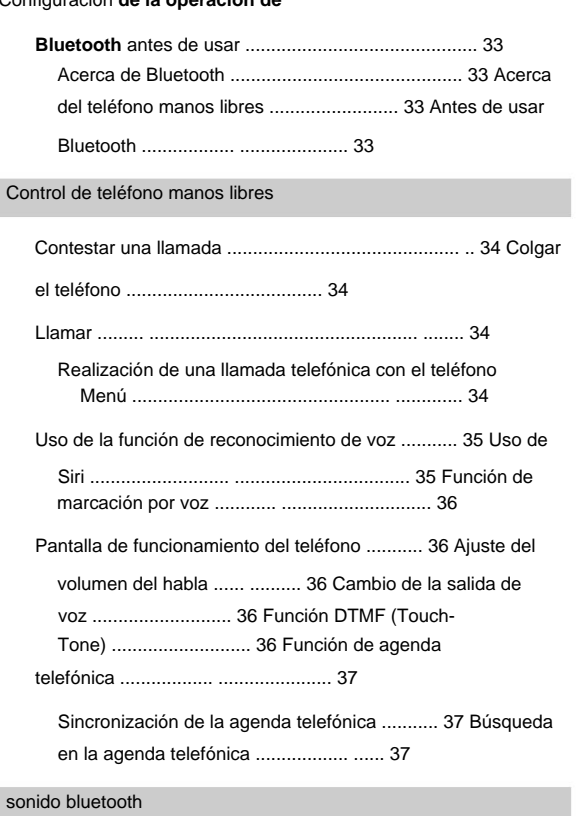

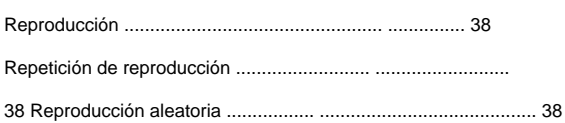

## **Funcionamiento de la cámara (opcional)**

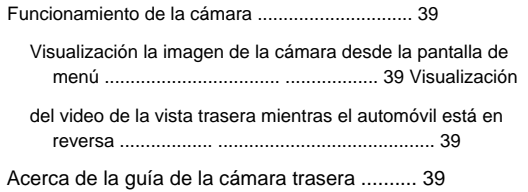

## **Información**

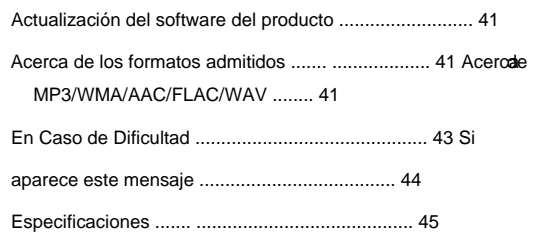

## **Instalación y**

## **Conexiones**

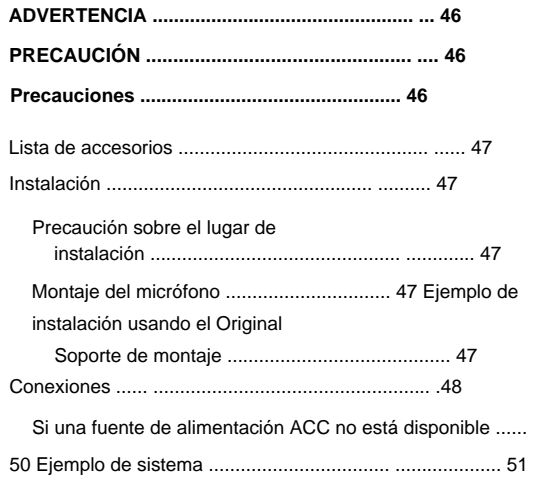

## **GARANTÍA LIMITADA**

## **Instrucciones de operación**

## **PRECAUCIONES**

### **INFORMACIÓN IMPORTANTE**

#### **DECLARACIÓN DE CUMPLIMIENTO**

**DE LA FCC** Este equipo ha sido probado y cumple con los límites para un dispositivo digital de Clase B, de conformidad con la parte 15 de las Normas de la FCC. Estos límites están diseñados para brindar una protección más razonable contra interferencias dañinas en una instalación residencial y son más estrictos que los requisitos para "exteriores".

El funcionamiento está sujeto a las siguientes dos condiciones: (1) Este dispositivo no puede causar interferencias dañinas y (2) este dispositivo debe aceptar cualquier interferencia recibida, incluidas las interferencias que puedan causar un funcionamiento no deseado.

Este equipo genera, usa y puede irradiar energía de radiofrecuencia y, si no se instala y usa de acuerdo con las instrucciones, puede causar interferencias dañinas en las comunicaciones por radio. Sin embargo, no hay garantía de que no se produzcan interferencias en una instalación en particular. Si este equipo causa interferencias dañinas en la recepción de radio o televisión, lo que se puede determinar apagando y encendiendo el equipo, se recomienda que intente corregir la interferencia mediante uno de los siguientes

#### medidas:

• Reorientar o reubicar la antena receptora. • Aumentar

la separación entre el equipo y el receptor. • Conectar el equipo a una toma de un circuito diferente al

a la que está conectado el receptor.

• Consulte a un técnico de radio/TV experimentado.

## **ADVERTENCIA**

#### **Puntos a observar para un uso seguro**

- componentes Contienen instrucciones sobre cómo utilizar este producto de forma segura y eficaz. Alpine no se hace responsable de los problemas que resulten del incumplimiento de las instrucciones de este manual. • Lea este manual cuidadosamente antes de usar este disco y el sistema
- Este manual utiliza varias visualizaciones pictóricas para mostrarle cómo usar este producto de manera segura y para alertarlo sobre los peligros potenciales que resultan de conexiones y operación incorrectas. Los siguientes son los significados de estas exhibiciones pictóricas. Es importante comprender completamente los significados de estas visualizaciones pictóricas para utilizar este manual y el sistema correctamente.
- Este producto se puede utilizar con aplicaciones de software. Siga todas las instrucciones y advertencias de uso cuando use este producto en todo momento. No utilice este producto ni ninguna aplicación de software de manera que obstaculice el funcionamiento seguro de su vehículo.

## **ADVERTENCIA**

• El funcionamiento del sistema durante la conducción es peligroso. Los usuarios deben detener el vehículo antes de utilizar el software. • Las

- condiciones y regulaciones de la carretera tienen prioridad sobre información contenida en la visualización del mapa: observe las restricciones de tráfico y las circunstancias reales mientras conduce. • Este
- software está diseñado para uso exclusivo en la unidad. No puede y no puede usarse junto con otro hardware.

## **ADVERTENCIA**

**Este símbolo significa instrucciones importantes. No prestarles atención puede** 

**resultar en lesiones graves o la muerte.**

**INSTALE EL PRODUCTO CORRECTAMENTE PARA QUE EL CONDUCTOR NO PUEDE MIRA**

**TV/VIDEO A MENOS QUE EL VEHÍCULO ESTÉ PARADO Y LA EMERGENCIA**

#### **SE APLICA EL FRENO.**

El conductor u otras personas podrían sufrir lesiones graves. Es peligroso para el conductor mirar TV/Video mientras conduce un vehículo. La instalación incorrecta de este producto permite al conductor ver TV/video mientras conduce. Esto puede causar una distracción, impidiendo que el conductor mire hacia adelante, provocando así un accidente.

#### **NO MIRES VIDEO MIENTRAS CONDUCES.**

Ver el video puede distraer al conductor de mirar hacia adelante del vehículo y provocar un accidente.

#### **NO UTILICE NINGUNA FUNCIÓN QUE QUITE SU ATENCIÓN**

#### **DE LA CONDUCCIÓN SEGURA DE SU VEHÍCULO.**

Cualquier función que requiera su atención prolongada solo debe realizarse después de detenerse por completo. Detenga siempre el vehículo en un lugar seguro antes de realizar estas funciones. El no hacerlo puede resultar en un accidente.

**RUIDO AL CONDUCIR. MANTENGA EL VOLUMEN A UN NIVEL DONDE TODAVÍA PUEDA ESCUCHAR AFUERA**

Los niveles de volumen excesivos que oscurecen los sonidos como las sirenas de los vehículos de emergencia o las señales de advertencia de la carretera (cruces de tren, etc.) pueden ser peligrosos y pueden provocar un accidente. ESCUCHAR A VOLUMEN ALTO EN UN AUTO TAMBIÉN PUEDE CAUSAR DAÑOS AUDITIVOS.

#### **MINIMICE LA VISUALIZACIÓN DE LA PANTALLA MIENTRAS CONDUCE.**

Ver la pantalla puede distraer al conductor de mirar hacia adelante del vehículo y provocar un accidente.

#### **NO DESMONTAR NI ALTERAR.**

Si lo hace, podría provocar un accidente, un incendio o una descarga eléctrica.

**UTILÍCELO SÓLO EN AUTOMÓVILES CON UNA TIERRA NEGATIVA DE 12 VOLTIOS.**

(Consulte a su distribuidor si no está seguro). Si no lo hace, podría provocar un incendio, etc.

## **MANTENGA LOS OBJETOS PEQUEÑOS COMO TORNILLOS FUERA DEL ALCANCE DE**

#### **NIÑOS.**

Tragarlos puede resultar en lesiones graves. Si se ingiere, consulte a un médico inmediatamente.

#### **UTILICE EL AMPERAJE CORRECTO AL REEMPLAZAR LOS FUSIBLES.**

Si no lo hace, puede provocar un incendio o una descarga eléctrica.

#### **NO BLOQUEE LOS VENTILADORES NI LOS PANELES DEL RADIADOR.**

Si lo hace, puede provocar que se acumule calor en el interior y provocar un incendio.

#### **USE ESTE PRODUCTO PARA APLICACIONES MÓVILES DE 12V.**

El uso para una aplicación diferente a la diseñada puede provocar incendios, descargas eléctricas u otras lesiones.

#### **HAGA LAS CONEXIONES CORRECTAS.**

Si no se realizan las conexiones adecuadas, se pueden producir incendios o daños en el producto.

#### **ANTES DE CABLEAR, DESCONECTE EL CABLE DEL TERMINAL NEGATIVO DE LA BATERÍA.**

Si no lo hace, puede sufrir una descarga eléctrica o lesiones debido a cortocircuitos eléctricos.

#### **NO PERMITA QUE LOS CABLES SE ENREDEN EN EL ALREDEDOR**

#### **OBJETOS.**

Organice el cableado y los cables de acuerdo con el manual para evitar obstrucciones durante la conducción. Los cables o cableados que obstruyen o cuelgan en lugares como el volante, la palanca de cambios, los pedales de freno, etc. pueden ser extremadamente peligrosos.

#### **NO EMPALME EN CABLES ELÉCTRICOS.**

Nunca corte el aislamiento del cable para suministrar energía a otros equipos. Si lo hace, excederá la capacidad de carga actual del cable y provocará un incendio o una descarga eléctrica.

#### **NO DAÑE LA TUBERÍA O EL CABLEADO AL PERFORAR AGUJEROS.**

Al perforar agujeros en el chasis para la instalación, tome precauciones para no tocar, dañar u obstruir tuberías, líneas de combustible, tanques o cableado eléctrico. Si no se toman estas precauciones, se puede producir un incendio.

#### **NO USE PERNOS O TUERCAS EN LOS SISTEMAS DE FRENO O DIRECCIÓN PARA**

#### **HAGA LAS CONEXIONES A TIERRA.**

Los pernos o tuercas utilizados para los sistemas de frenos o de dirección (o cualquier otro sistema relacionado con la seguridad), o los tanques NUNCA deben usarse para instalaciones o conexiones a tierra. El uso de dichas piezas podría desactivar el control del vehículo y provocar un incendio, etc.

#### **NO INSTALE EN LUGARES QUE PUEDAN IMPEDIR EL VEHÍCULO**

#### **FUNCIONAMIENTO, COMO EL VOLANTE O EL CAMBIO DE MARCHAS.**

Si lo hace, puede obstruir la visión hacia adelante o dificultar el movimiento, etc. y provocar un accidente grave.

## **PRECAUCIÓN**

**Este símbolo significa instrucciones importantes. Su incumplimiento puede provocar** 

**lesiones o daños materiales a la propiedad.**

#### **DETENGA EL USO INMEDIATAMENTE SI APARECE UN PROBLEMA.**

El no hacerlo puede causar lesiones personales o daños al producto. Devuélvalo a su distribuidor Alpine autorizado o al centro de servicio Alpine más cercano para su reparación.

#### **ENCARGUE EL CABLEADO E INSTALACIÓN A EXPERTOS.**

El cableado y la instalación de esta unidad requieren experiencia y habilidades técnicas especiales. Para garantizar la seguridad, comuníquese siempre con el distribuidor donde compró este producto para que realice el trabajo.

#### **UTILICE ACCESORIOS ESPECIFICADOS E INSTÁLELOS DE FORMA SEGURA.**

Asegúrese de utilizar únicamente los accesorios especificados. El uso de piezas distintas a las designadas puede dañar esta unidad internamente o puede no instalarla de manera segura en su lugar. Esto puede hacer que las piezas se suelten y provoquen peligros o fallas en el producto.

**ORGANICE EL CABLEADO DE MANERA QUE NO QUEDE PRENSADO O PELLIZCADO POR UN AFILADO BORDE METÁLICO.**

Dirija los cables y el cableado lejos de las piezas móviles (como los rieles del asiento) o los bordes afilados o puntiagudos. Esto evitará que se doble y se dañe el cableado. Si el cableado pasa a través de un orificio en el metal, use una arandela de goma para evitar que el borde metálico del orificio corte el aislamiento del cable.

#### **NO INSTALE EN LUGARES CON ALTA HUMEDAD O POLVO.**

Evite instalar la unidad en lugares con alta incidencia de humedad o polvo. La humedad o el polvo que penetra en esta unidad pueden provocar fallas en el producto.

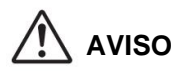

#### **Limpieza del**

**producto** Utilice un paño suave y seco para la limpieza periódica del producto. Para manchas más severas, humedezca el paño solo con agua. Cualquier otra cosa tiene la posibilidad de disolver la pintura o dañar el plástico.

#### **Temperatura**

Asegúrese de que la temperatura dentro del vehículo esté entre +45 °C (+113 °F) y 0 °C (+32 °F) antes de encender la unidad.

#### **Mantenimiento**

Si tiene problemas, no intente reparar la unidad usted mismo.

Devuélvalo a su distribuidor Alpine o a la estación de servicio Alpine más cercana para su reparación.

#### **Protección del conector USB** •

- Solo se puede conectar un iPhone o una unidad flash USB al conector USB de esta unidad. No se puede garantizar el rendimiento correcto con otros productos USB.
- Si se utiliza el conector USB, asegúrese de utilizar únicamente el cable conector suministrado con la unidad. No se admite un concentrador USB. • Dependiendo de la unidad flash USB conectada, es posible que la unidad no funcione o que algunas funciones no se realicen. • El formato de archivo de audio que se puede reproducir en la unidad es

#### MP3/WMA/AAC/FLAC.

• Se puede visualizar el nombre del artista/canción, etc. Ciertos caracteres especiales pueden no mostrarse correctamente.

## **AVISO PRECAUCIÓN**

Alpine no acepta ninguna responsabilidad por la pérdida de datos, etc., incluso si los datos, etc., se pierden durante el uso de este producto.

#### **Acerca del manejo de la unidad**

**flash USB** • Esta unidad puede controlar un dispositivo de almacenamiento de memoria que admita el protocolo USB Mass Storage Class (MSC). Los formatos de archivos de audio reproducibles son MP3, WMA, AAC y FLAC. • No se

garantiza la función de unidad flash USB. Utilice una unidad flash USB de acuerdo con los términos del acuerdo. Lea detenidamente el Manual del propietario de la unidad flash USB. • Evite el uso o almacenamiento en los siguientes lugares:

Cualquier lugar del coche expuesto a la luz solar directa o a altas temperaturas.

En cualquier lugar donde exista la posibilidad de alta humedad o sustancias corrosivas. • Fije la unidad flash USB en un lugar donde la operación del

no ser obstaculizado. •

controlador

Es posible que la unidad flash USB no funcione correctamente a temperaturas altas o bajas. • Utilice únicamente una unidad flash USB certificada. Tenga en cuenta que

incluso una unidad flash USB certificada puede no funcionar correctamente dependiendo de su tipo o

#### estado.

• Según la configuración del tipo de unidad flash USB, el estado de la memoria o el software de codificación, es posible que la unidad no reproduzca o visualice correctamente.

• La unidad flash USB puede tardar en iniciar la reproducción. Si hay un

archivo en particular que no sea audio en la unidad flash USB, puede tomar un tiempo considerable antes de que el archivo se reproduzca o busque. • La unidad puede reproducir extensiones de archivo "mp3", "wma" o "m4a". • No agregue las extensiones anteriores a un archivo que no sea de datos de audio.

Estos datos que no son de audio no serán reconocidos. La reproducción resultante puede contener ruido que puede dañar los altavoces y/o amplificadores.

- Se recomienda hacer una copia de seguridad de los datos importantes en un computadora.
- Cambie SOURCE a algo que no sea USB, luego retire el dispositivo USB para evitar posibles daños a su memoria. • No extraiga el dispositivo USB mientras la reproducción está en curso.

## Machine Translated by Google

• Windows Media y el logotipo de Windows son marcas comerciales, o

- marcas comerciales registradas de Microsoft Corporation en los Estados Unidos y/u otros países. • Apple, iPhone y Siri son marcas comerciales de Apple Inc., registradas
- en EE. UU. y otros países. Apple CarPlay es una marca registrada de Apple Inc.
- El uso de las insignias Made for Apple y Works with Apple significa que un accesorio ha sido diseñado para conectarse específicamente con los productos Apple identificados en la insignia Made for Apple y para funcionar específicamente con la tecnología identificada en la insignia Works with Apple. y ha sido certificado por el desarrollador para cumplir con los estándares de rendimiento de Apple. Apple no es responsable del funcionamiento de este dispositivo ni de su cumplimiento de las normas reglamentarias y de seguridad. • Tenga en cuenta que el uso de este accesorio con un producto Apple

#### puede afectar el rendimiento inalámbrico. • El

uso del logotipo de Apple CarPlay significa que la interfaz de usuario de un vehículo cumple con los estándares de rendimiento de Apple. Apple no es responsable del funcionamiento de este vehículo ni de su cumplimiento de las normas reglamentarias y de seguridad. Tenga en cuenta que el uso de este producto con iPhone puede afectar el rendimiento inalámbrico. • Sirius, XM y todas las marcas y logotipos relacionados son marcas comerciales de Sirius XM Radio Inc. Todos los derechos reservados. • Google, Android, Android Auto, Google Play y otras marcas son marcas comerciales de Google LLC. • La marca denominativa y los logotipos de Bluetooth® son marcas comerciales registradas propiedad de Bluetooth SIG, Inc. y cualquier uso de dichas marcas por parte de Alpine Electronics, Inc. se realiza bajo licencia. • Tecnología de codificación de audio MPEG Layer-3 con licencia de

Fraunhofer IIS y Thomson. El suministro de este producto solo otorga una licencia para uso privado, no comercial y no otorga una licencia ni implica ningún derecho a usar este producto en ninguna transmisión comercial (es decir, generadora de ingresos) en tiempo real (terrestre, satelital, por cable y/o cualquier otro medio), transmisión/ transmisión a través de Internet, intranets y/u otras redes o en otros sistemas de distribución de contenido electrónico, como aplicaciones de audio de pago o audio bajo demanda. Se requiere una licencia independiente para dicho uso. Para más detalles, por favor

#### visitar

http://www.mp3licensing.com

## **Empezando**

#### **Ubicación de los controles**

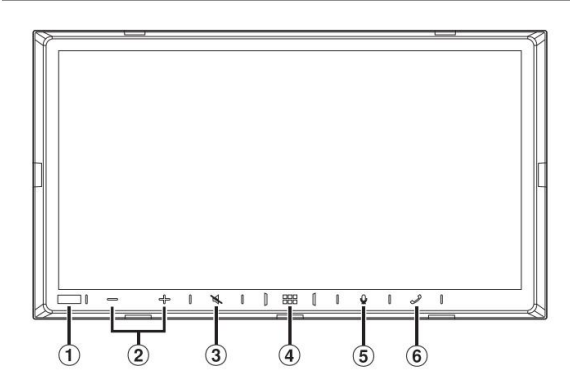

#### **Sensor de atenuación**

Siente el brillo del interior del automóvil.

- **Botón / (ABAJO/ARRIBA)** Toque  $(2)$ para ajustar el volumen.
- **Botón (MUTE)** Toque  $\odot$ para activar/desactivar el modo de silencio.

### **4 Botón (HOME)/(Apagar)** Activa la

apagado. Toque y mantenga presionado este botón durante al menos 1 segundo para encender el pantalla HOME.

#### **botón**

Según el smartphone conectado, toque para activar la función Siri o el modo de reconocimiento de voz.

#### $\circled{6}$ **Botón (teléfono)**

Cuando un teléfono manos libres no está conectado: Se

muestra la pantalla de configuración de Bluetooth.

Cuando se conecta un teléfono manos libres: Se

activa la pantalla de entrada de número de teléfono (teclado).

llamada entrante más reciente. Toque y mantenga presionado el botón durante al menos 2 segundos para volver a marcar el

Durante una llamada entrante:

Se inicia la llamada telefónica.

Durante una

llamada: La llamada finaliza.

#### **Acerca de las descripciones de los botones utilizados en este Manual del propietario** Los botones que se encuentran en la parte frontal de la

unidad están expresados en negrita (HOME)). Los botones que se encuentran en

(por ejemploa [ ]) antalla táctil (por ejemplo, se muestran en negrita entre corchetes, [ ]

 $\times$ 

### **Encendido o apagado**

Algunas de las funciones de esta unidad no se pueden realizar mientras el vehículo está en movimiento. Asegúrese de detener su vehículo en un lugar seguro y aplique el freno de estacionamiento antes de intentar estas operaciones.

#### **1 Gire la llave de encendido a la posición ACC u ON.**

- El sistema se enciende. •
- Cuando se enciende, el sistema muestra la última pantalla que se
- aparece antes de apagar la llave de encendido. Por ejemplo, si la unidad está en modo de radio cuando se apaga la ignición, permanecerá en modo de radio cuando se vuelva a encender la ignición.

## **2 Toque y mantenga presionado el botón (INICIO)/(Apagar) durante al menos 1 segundo para apagar la alimentación.**

• Cuando se utiliza el sistema por primera vez, se muestra el menú de selección de idioma. Seleccione el idioma deseado y luego toque **[OK].** • La unidad se puede encender tocando el botón (HOME), el botón o el botón (Teléfono). <sup>[La d</sup>unidad de unidad precisión. El dispositivo de cuidadoso de la unidad debería brindarle años de funcionamiento sin problemas.

#### **Encendido del sistema**

Cuando se utiliza el sistema por primera vez, se muestra el menú de selección de idioma.

#### **Seleccione un idioma y luego toque [OK].**

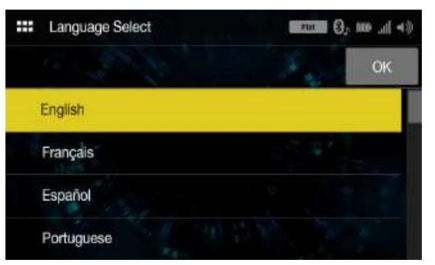

• Algunas de las funciones de esta unidad no se pueden realizar mientras el vehículo está en movimiento. Asegúrese de detener su vehículo en un lugar seguro y aplique el freno de mano antes de intentar estas operaciones.

#### **Ajuste del volumen**

#### $- +$ **Ajuste el volumen tocando / .**

 $+$ El volumen disminuye/aumenta continuamente al tocar y mantener presionado

Volumen: 0 - 35

#### **Bajar el volumen rápidamente**

La función Audio Mute reduce instantáneamente el nivel de volumen a 0.

1 Toque el botón (MUTE) para activar el modo MUTE. El nivel de audio será 0.

#### 2 Si vuelve a toca**rel botón (MUTE)**, el

**el audio vuelve a su nivel anterior.**

Puede operar el sistema usando el panel táctil en la pantalla.

• Asegúrese de tocar ligeramente el botón en pantalla con la yema del dedo para evitar rayar la pantalla.

#### **Toque ligeramente un botón o un elemento de la lista en la pantalla.**

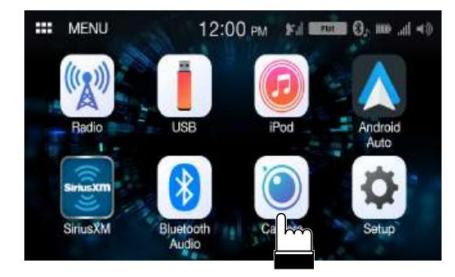

• Si toca un botón y no hay reacción, retire el dedo. • Los botones en pantalla que no se pueden utilizar aparecen atenuados.

## **Operación de la pantalla táctil Acerca de la pantalla de INICIO**

En la pantalla HOME, puede seleccionar la fuente de audio y realizar varias configuraciones u operaciones en la unidad.

### **Toque el botón (INICIO).**

Se muestra la pantalla de INICIO.

**Ejemplo de pantalla de INICIO**

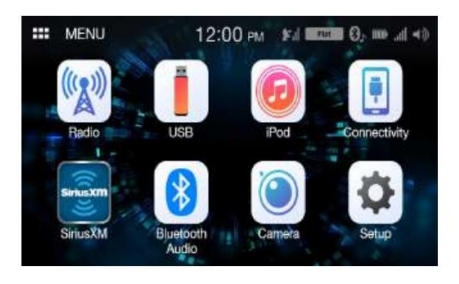

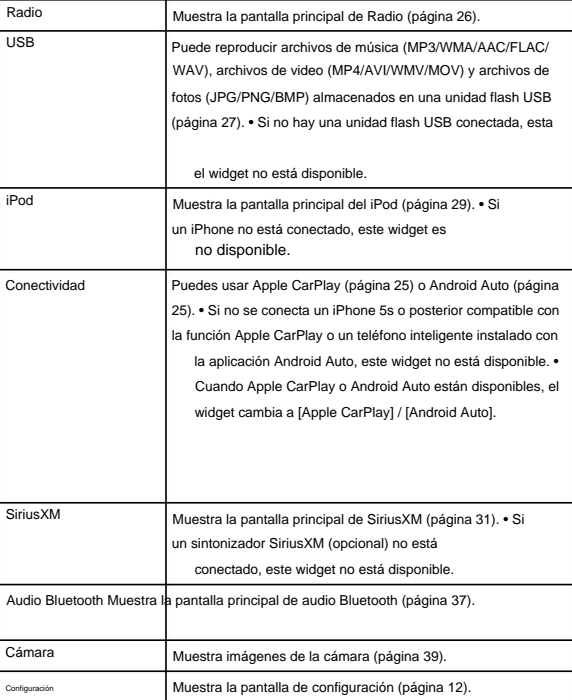

La barra indicadora en la parte superior de la pantalla muestra varios tipos de información, como la hora actual.

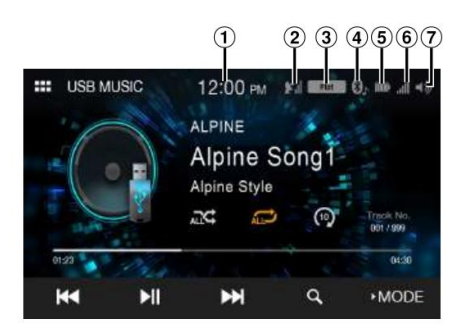

 $\Omega$  Indica la hora actual.

Puede cambiar entre las opciones de visualización de 12 horas y de 24 horas (página 19).

- $(2)$ Indica la fuerza de la señal de radio satelital SiriusXM.
- Indica el ecualizador seleccionado (página 13).
- Se ilumina cuando se conecta a un dispositivo compatible con Bluetooth. (No se muestra cuando la conexión está desactivada).

(Ambos): Conexiones Bluetooth al dispositivo de audio y teléfono manos libres.

(3) (Audio): conexión Bluetooth al dispositivo de audio.

(3) (Manos libres): conexión Bluetooth al teléfono manos libres. Indica el nivel de batería del dispositivo Bluetooth conectado.

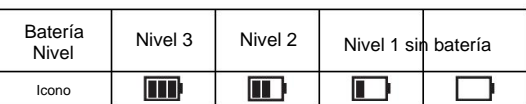

Es posible que esto no se muestre según el dispositivo Bluetooth conectado.

Indica el nivel de intensidad de la señal del dispositivo compatible con Bluetooth conectado.

Se muestra cuando la configuración de Bluetooth está activada.

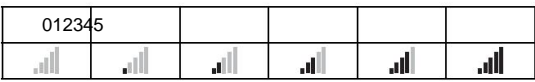

Indica el estado de encendido/apagado del volumen y muestra la barra de ajuste de volumen.

#### **Acerca de la visualización del indicador Cómo ingresar caracteres y números (teclado)**

Las pantallas y los procedimientos mostrados pueden variar ligeramente según la función utilizada, pero el método básico de entrada es el mismo.

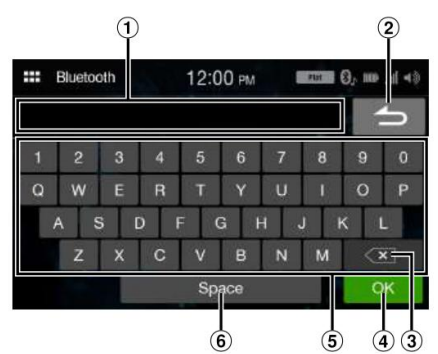

- Área de la pantalla de entrada.
- (2) Cancelar

Finaliza el modo de teclado.

 $\circled{3}$  $\left\langle \times \right|$  (Borrar)

Vuelve al carácter anterior y lo borra.

Si toca aquí durante más de 2 segundos, se borrarán todos los caracteres introducidos.

- Se confirma el número de entrada.
- Teclado de caracteres

Espacio

## **Configuración**

#### **Operación de configuración**

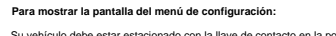

Su vehículo debe estar estacionado con la llave de contacto en la posición ACC u ON. Para hacer esto, siga los procedimientos a continuación.

- 1 Detenga su vehículo por completo en un lugar seguro.
	- Ponga el freno de mano.
- 2 Suelte el freno de mano. (Por seguridad, suelte el freno de estacionamiento mientras presiona el pedal del freno).
- 3 Vuelva a poner el freno de estacionamiento.

• Para vehículos de transmisión automática, coloque la palanca de transmisión en la posición de estacionamiento. • "Configuración de sonido simple" (página 13) y "Configuración de conectividad" (página 20) se pueden configurar incluso sin poner el freno de estacionamiento.

Ahora, se ha liberado el sistema de bloqueo para la operación de configuración. Poner el freno de mano puede reactivar el menú de configuración, siempre que no se haya apagado el encendido del automóvil. No es necesario repetir el procedimiento anterior (1 a 3).

Cada vez que apague el encendido, realice el procedimiento anterior.

#### **1 Toque el botón (INICIO).**

Se muestra la pantalla de INICIO.

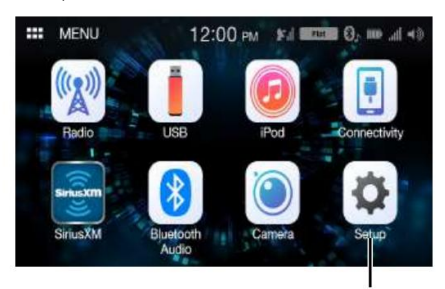

**Botón [Configuración]**

#### **2 Toque [Configuración].**

Se muestra la pantalla principal de Configuración.

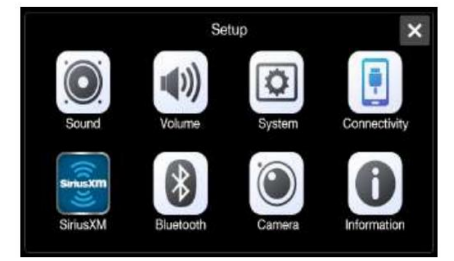

#### **3 Toque el icono de configuración requerido, luego toque la configuración**

#### **artículo.**

#### **Elementos de**

Conectividad: consulte "Configuración de la conectividad" (página 20). Información: Consulte "Información" (página 24). Cámara: consulta "Configuración de la cámara" (página 23). Sistema: consulte "Configuración del sistema" (página 19). Volumen: Consulte "Configuración de volumen" (página 18). Bluetooth: Consulte "Configuración de Bluetooth" (página 22). **configuración:** Sonido: consulte "Configuración de sonido" (página 13). SiriusXM: consulte "Configuración de SiriusXM" (página 21).

### **Configuración de sonido**

**[Sonido]** está seleccionado en la pantalla del menú de configuración.

Puede configurar elementos relacionados con la calidad del sonido.

Toque **[Avanzado]** o **[Simple]** para cambiar la pantalla de configuración.

<Elemento de configuración>

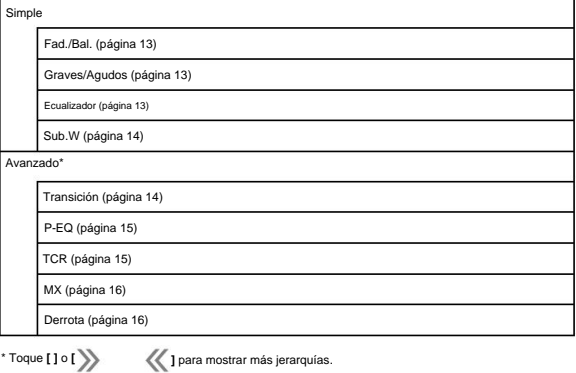

#### **Configuración de sonido simple**

**[Simple]** está seleccionado en la pantalla del menú Configuración de sonido.

#### **Elemento de**

**configuración:** Fad./Bal., Bass/Treble, EQ, Sub.W

#### **Configuración del atenuador/equilibrio**

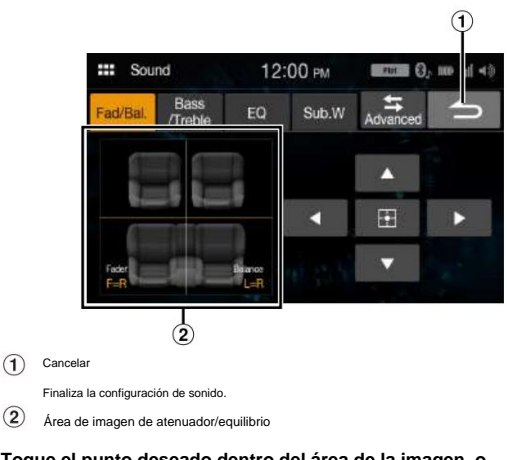

### **Toque el punto deseado dentro del área de la imagen, o toque [ [ ], [ ] o [ ].**

#### **Atenuador:**

 $(2)$ 

[10] Delantero a [10] Trasero

#### **Balance:**

[10]De izquierda a [10]Derecha

• Para restablecer la configuración inicial (Fader: F=R, Balance: L=R), toque [ ].

## **Ajuste de graves/medios/agudos**

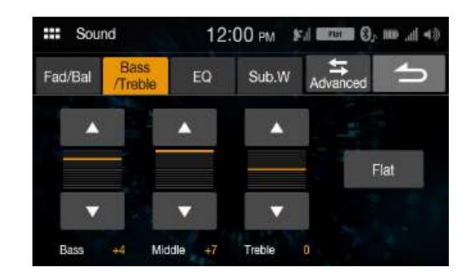

#### **] o [ Tocar [ ] para cada elemento a ajustar.**

**Elemento de confi** 

Graves, Medios, Agudos

**Opciones de configuración:**  -7 a 7 (Configuración inicial: 0)

• Para restablecer la configuración inicial (Bajos: 0, Medios: 0, Agudos: 0), toque **[Plano].** • Cuando el ajuste Defeat es **[On],** no puede realizar la configuración.

#### **Configuración de un ecualizador**

5 configuraciones típicas de ecualizador están predeterminadas de fábrica para una variedad de material de origen musical. También puede preestablecer un ecualizador personalizándolo.

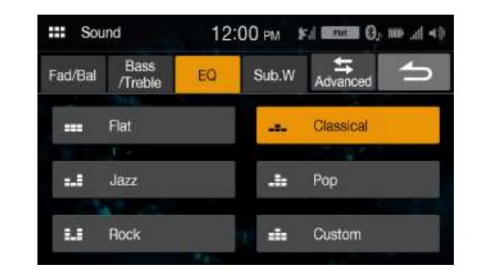

ecualizador **Elemento de configuración:**

#### **Configuración de contenidos:**

Plano (ajuste inicial), Jazz, Rock, Clásica, Pop, Personalizado

• Cuando el ajuste Defeat es **[On],** no puede realizar la configuración. • Solo se puede establecer un tipo. • Cuando selecciona **[Personalizado],** se muestra la pantalla de configuración de P-EQ.

#### (página 15).

**],**

F.

• Si selecciona un contenido que no sea **[Personalizado]** en esta configuración, la configuración de P-EQ (página 15) cambiará la configuración de P-EQ.

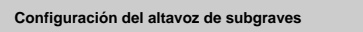

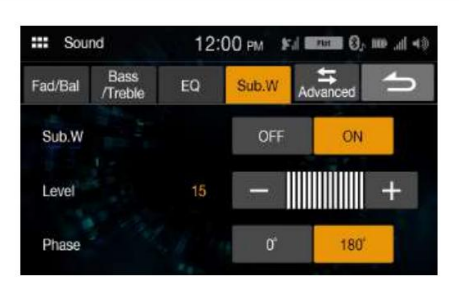

#### **Encendido/apagado del altavoz de**

**subgraves** Si se conecta un altavoz de subgraves opcional a la unidad, realice el siguiente ajuste.

**Elemento de** 

**configuración:** Sub.W

**Configuración de contenidos:**

Apagado (configuración inicial), Encendido

#### **Ajuste del nivel del subwoofer**

Nivel **Elemento de configuración:**

**Configuración de contenidos:**

0 (configuración inicial) a 15

• Este ajuste solo está disponible cuando "Sub.W" está ajustado en **[On].**

#### **Configuración de la fase del subwoofer** La

fase de salida del subwoofer se alterna Subwoofer Normal (0°) o Subwoofer Reverse (180°).

Fase **Elemento de configuración:**

**Opciones de configuración:** 

0° (configuración inicial), 180°

• Este ajuste solo está disponible cuando "Sub.W" está ajustado en **[On].**

## **Ajustes de sonido avanzados**

Se selecciona **[Avanzado]** en la pantalla del menú Configuración de sonido.

**Elemento de configuración:**

X-Over, P-EQ, TCR, MX, derrota

## **Configuración del altavoz de subgraves Ajuste de la configuración de cruce (X-Over)**

Antes de realizar los siguientes procedimientos, consulte "Acerca del cruce" (página 16).

**Elemento de configuración:** cruce

#### **1 Toque [Channel] para seleccionar el canal.**

Cada vez que toca, el canal cambia.

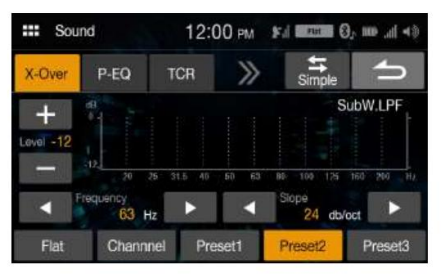

HPF frontal  $\longrightarrow$  HPF trasero  $\longrightarrow$  SubW LPF  $\longrightarrow$  HPF frontal • El canal que se está ajustando se muestra en rojo.

#### **2 Ajuste el cruce a su preferencia.**

#### **Selección de la frecuencia de**

corte Toque [ ]  $\blacktriangleright$  [ ] de "Frequency" y luego seleccione la frecuencia de corte.

20 / 25 / 31,5 / 40 / 50 / 63 / 80 (Configuración inicial) / 100 / 125 / 160 / 200 Hz **Configuración de contenidos:**

#### **Ajuste de la pendiente**

Toque [ $\frac{1}{2}$ o [] de "Slope" y luego ajuste la pendiente HPF o LPF.

**Opciones de configuración:** 

0 (Configuración inicial) / 6 / 12 / 18 / 24 dB/oct.

#### **Ajuste del nivel**

Toque **[ ]** o **[ ]** de "Level" y luego ajuste el nivel de HPF o LPF.

**Opciones de configuración:**  -12 a 0 dB (Configuración inicial: 0)

**3 Repita los pasos 1 y 2 para realizar ajustes en el otro canales**

### **4 Para almacenar el valor de configuración ajustado, mantenga presionado [Preset 1], [Preset 2] o [Preset 3] durante al menos 2 segundos.**

• Toque **[Flat]** para inicializar todos los valores. •

- (página 14). Si la configuración del Subwoofer está **[Off],** la configuración del Subwoofer no se puede editar
- de los altavoces conectados. • Mientras ajusta el X-Over debe considerar la respuesta de frecuencia

**Recuperación del valor ajustado de X-Over** 

Recuperación del valor ajustado de X-Over preestablecido.

**pantalla. Toque [Preset 1], [Preset 2] o [Preset 3] en el X-Over**

Se recuperará el ajuste almacenado en Preset.

## **(P-EQ) Ajuste de la curva del ecualizador paramétrico**

El ecualizador paramétrico (P-EQ) puede ajustar la frecuencia central/el factor Q (ancho de banda)/ el nivel de los altavoces delanteros y traseros de forma independiente.

Puede ajustar solo a la zona de frecuencia aproximada, pero luego puede compensar realizando una corrección avanzada del sonido.

**Elemento de configuración:**

P-EQ

• Cuando el ajuste Defeat es **[On],** no puede realizar la configuración.

#### **1 Ajuste el P-EQ según sus preferencias.**

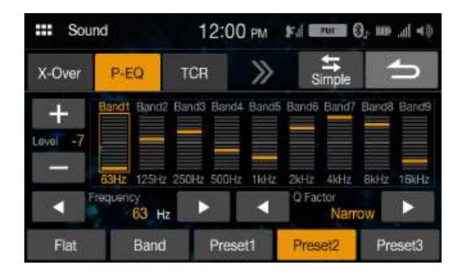

 $\overline{\phantom{0}}$ 

#### **Ajuste de la banda** Toque

**[Band]** para seleccionar la banda que desea ajustar. Banda1 Banda2 ••• Banda8 Banda9 Banda1  $\overline{\phantom{0}}$ 

• Puede seleccionar una banda directamente tocando la pantalla.

#### **Ajuste de la frecuencia** Toque **[ ]** o **[ ]**

de "Frecuencia" para ajustar la frecuencia de la banda seleccionada.

#### **Bandas de frecuencia ajustables:**

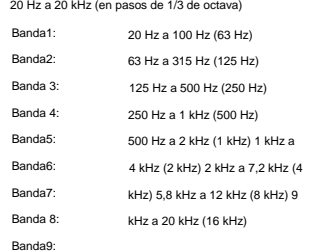

#### **Ajuste del nivel** Toque

**[ ]** o **[ ]** de "Level" para ajustar el nivel de la banda seleccionada.

#### **Opciones de**

**configuración:** -7 a 7 (Configuración inicial: 0)

#### **Configuración del ancho de banda**

Toque  $\left[ \right. \leftarrow$  1 o  $\left[ \right]$  de "Factor Q" para seleccionar el ancho de banda.

**Configuración de contenidos:**

Estrecho/Medio/Ancho (Configuración inicial)

#### **bandas. 2 Para ajustar otra banda, repita el paso 1 y ajuste todas**

#### **[Preset 1], [Preset 2] o [Preset 3] durante al menos 2 segundos. 3 Para almacenar el valor de configuración ajustado, mantenga presionado**

• Band2 y Band5 son los mismos que los controles Bass y Middle. Para obtener más información

sobre cómo configurar los graves y los agudos, consulte "Ajuste de los graves/medios/ agudos" (página 13).

• Los ajustes que excedan la frecuencia de las bandas adyacentes no están disponibles.

de los altavoces conectados. • • Mientras ajusta el P-EQ, debe considerar la respuesta de frecuencia

Para reflejar la configuración de P-EQ, establezca "EQ" en **[Personalizar]** (página 13). • Toque **[Flat]** para inicializar todos los valores.

#### **Recuperación del valor ajustado de P-EQ**

Recuperación del valor ajustado de P-EQ preestablecido.

#### **Toque [Preset 1], [Preset 2] o [Preset 3] en la pantalla P-EQ.**

Se recuperará el ajuste almacenado en Preset.

• Los preajustes se pueden recuperar en **[Personalizar]** del ajuste "EQ" (página 13).

## **Ajuste de la corrección de tiempo (TCR)**

Antes de realizar los siguientes procedimientos, consulte "Acerca de la corrección de tiempo" (página 17).

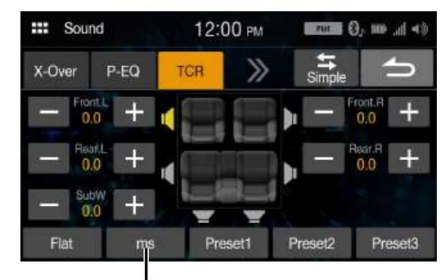

**Modo de corrección**

**Elemento de configuración:**

**TCR** 

**[pulgada]. 1 Toque el botón del modo de corrección para seleccionar [ms], [cm] o**

#### **distancia. 2 Toque [ ] o [ ] para cada altavoz para ajustar el tiempo o**

Todos los valores de configuración de los altavoces son ajustables en el rango de 15 ms o 510 cm. 0,0 ms a 9,9 ms (0,1 ms/paso) 0,0 cm (0,0 pulgadas) a 336,6 cm (133,7 pulgadas) (3,4 cm/paso)

#### **[Preset 1], [Preset 2] o [Preset 3] durante al menos 2 segundos. 3 Para almacenar el valor de configuración ajustado, mantenga presionado**

• Toque **[Plano]** para establecer todos los valores

(página 14). en 0,0. • Si la configuración del Subwoofer está **[Off],** la configuración del Subwoofer no se puede editar

#### **Llamada al valor de corrección de tiempo** Llamada

al valor de corrección de tiempo preestablecido.

#### **Toque [Preset 1], [Preset 2] o [Preset 3] en la pantalla de corrección de tiempo.**

Se recuperará el ajuste almacenado en Preset.

## **Configuración de Media Xpander (MX)**

Media Xpander (MX) hace que las voces o los instrumentos suenen distintos independientemente de la fuente de música. El SiriusXM, la unidad flash USB y el iPhone podrán reproducir la música claramente incluso en automóviles con mucho ruido de la carretera.

MX **Elemento de configuración:**

#### **1 Toque [On] de "All MX OFF/ON".**

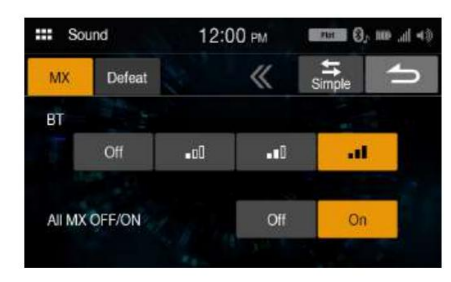

#### **2 Toque cualquiera de [Off]** [ **] [ ] [ ].**

• Para cancelar el modo MX, establezca **[Off]** en el

paso 1. • MP3/WMA/AAC puede tener su propia configuración

MX. • Cuando el ajuste Defeat es **[On],** no puede realizar la configuración. • El ajuste MX solo se puede realizar cuando una fuente está actualmente

seleccionado.

#### **Configuración de la derrota**

Si Defeat está **[On],** la configuración de MX y del ecualizador se desactivan. Esto

desactiva cualquier configuración realizada para estas funciones.

#### **Elemento de configuración:**

Vencer

#### Configuración de contenio

.<br>Apagado (Configuración inicial) / E

## **Sobre el cruce**

#### **Crossover (X-Over):** Esta

unidad está equipada con un crossover activo. El cruce limita las frecuencias entregadas a las salidas. Cada canal se controla de forma independiente. Por lo tanto, cada par de altavoces puede ser impulsado por las frecuencias para las que han sido diseñados de manera óptima.

El divisor de frecuencias ajusta el HPF (filtro de paso alto) o LPF (filtro de paso bajo) de cada banda, y también la pendiente (la rapidez con la que el filtro pasa de los agudos a los graves).

Los ajustes deben hacerse de acuerdo con las características de reproducción de los altavoces. Dependiendo de los altavoces, puede que no sea necesaria una red pasiva. Si no está seguro acerca de este punto, consulte a su distribuidor Alpine autorizado.

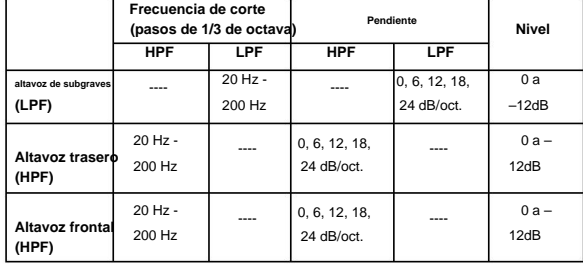

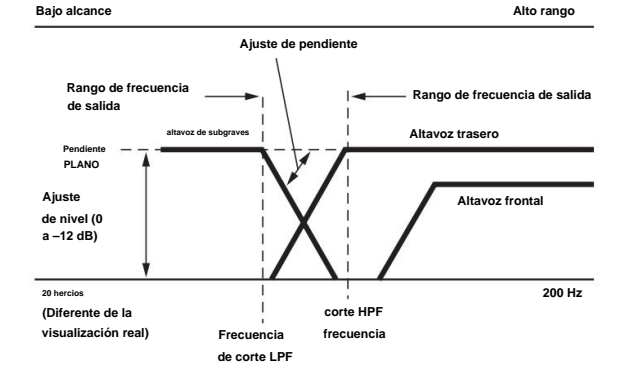

• HPF (filtro de paso alto): corta las frecuencias más bajas y permite que pasen las frecuencias más altas. • LPF (filtro de paso bajo): corta las frecuencias más altas y permite que pasen las frecuencias más bajas. • Pendiente: El cambio de nivel (en dB) para un cambio de frecuencia de una octava. • Cuanto mayor sea el valor de la pendiente,

más empinada se vuelve la pendiente. • Ajuste la pendiente a FLAT para pasar por alto los filtros HP o LP. • No utilice un altavoz de agudos sin el HPF activado o configurado en una frecuencia baja, ya que puede dañar el altavoz debido al contenido de baja frecuencia. • El ajuste debe hacerse de acuerdo con la frecuencia de cruce recomendada de los altavoces conectados. Determine la frecuencia de cruce recomendada de los altavoces. El ajuste

a un rango de frecuencia fuera del recomendado puede dañar los altavoces.

Para conocer las frecuencias de cruce recomendadas de los altavoces Alpine, consulte el manual del propietario respectivo.

No somos responsables por daños o mal funcionamiento de los parlantes causados por el uso del crossover fuera del valor recomendado.

#### **Acerca de la corrección de tiempo**

La distancia entre el oyente y los altavoces en un automóvil varía mucho debido a la compleja ubicación de los altavoces. Esta diferencia en las distancias entre los altavoces y el oyente crea un cambio en la imagen del sonido y las características de frecuencia. Esto es causado por el retraso de tiempo entre el sonido que llega al oído derecho del oyente y el oído izquierdo.

Para corregir esto, esta unidad puede retrasar la señal de audio a los altavoces más cercanos al oyente. Esto crea efectivamente una percepción de mayor distancia para esos altavoces. El oyente se puede colocar a la misma distancia entre los altavoces izquierdo y derecho para una puesta en escena óptima. El ajuste se realizará para cada altavoz en pasos de 3,4 cm.

#### **Ejemplo 1. Posición de escucha: Asiento delantero izquierdo**

Ajuste el nivel de corrección de tiempo del altavoz delantero izquierdo a un valor alto y el trasero derecho a cero o a un valor bajo.

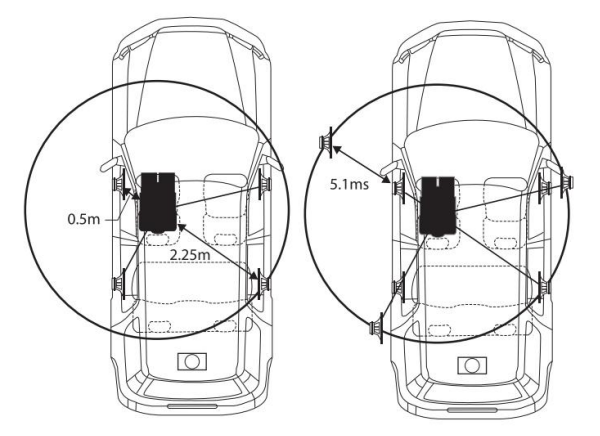

El sonido no está equilibrado porque la distancia entre la posición de escucha y los distintos altavoces es diferente.

La diferencia de distancia entre el altavoz delantero izquierdo y el altavoz trasero derecho es de 1,75 m (68-7/8").

Aquí calculamos el valor de corrección de tiempo para el altavoz delantero izquierdo en el diagrama de arriba.

Condiciones:

Altavoz frontal izquierdo – posición de escucha: 0,5 m (19-11/16") Altavoz más lejano – posición de escucha: 2,25 m (88-9/16") Corrección de tiempo = 1,75 ÷ 343\* × 1000 = 5,1 (ms) Cálculo: L = 2,25 m – 0,5 m = 1,75 m (68-7/8")

\* Velocidad del sonido: 343 m/s (765 mph) a 20°C

En otras palabras, dar al altavoz delantero izquierdo un valor de corrección de tiempo de 5,1 ms hace que parezca que su distancia desde el oyente es la misma que la distancia hasta el altavoz más lejano.

La corrección de tiempo elimina las diferencias en el tiempo requerido para que el sonido llegue a la posición de escucha.

El tiempo del altavoz frontal izquierdo se corrige en 5,1 ms para que su sonido llegue a la posición de escucha al mismo tiempo que el sonido de otros altavoces.

#### **Ejemplo 2. Posición de escucha: todos los asientos**

Ajuste el nivel de corrección de tiempo de cada altavoz a casi el mismo nivel.

**1 Siéntese en la posición de escucha (asiento del conductor, etc.) y mida la distancia (en metros) entre su cabeza y los distintos altavoces.**

### **2 Calcule la diferencia entre el valor de corrección de distancia al altavoz más lejano y los otros altavoces.**

L = (distancia al altavoz más lejano) – (distancia a otros altavoces)

Ajuste estos valores para que cada sonido llegue a la posición de escucha al mismo tiempo que el sonido de otros altavoces. Estos valores son los valores de corrección de tiempo para los diferentes altavoces.

#### Lista de valores de corrección de tiempo

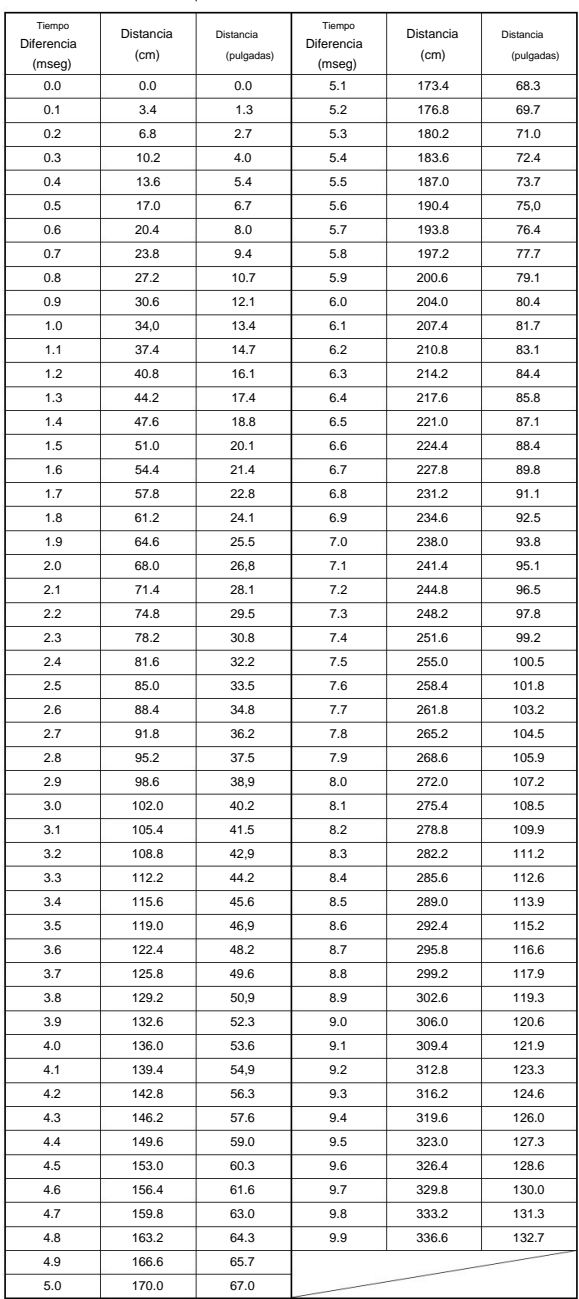

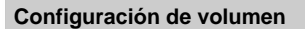

**[Volumen]** está seleccionado en la pantalla del menú de configuración.

**Configuración del volumen del teléfono**

**[Teléfono]** está seleccionado en la pantalla del menú Configuración de volumen.

**Ajuste del nivel del tono de llamada**

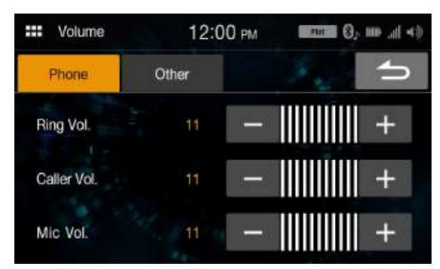

**Configuración de volumen excepto para teléfonos (otros)**

Se selecciona **[Otro]** en la pantalla del menú Configuración de volumen.

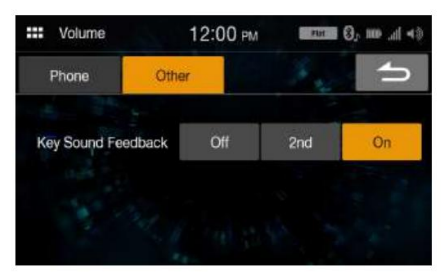

## **Configuración de volumen**

Puede cambiar el volumen del sonido que se escucha cuando se toca un botón.

**Elemento de configuración:**

Respuesta de sonido clave

Apagado, 2do, Encendido **Configuración de contenidos:**

#### Puede ajustar el volumen de recepción durante la llamada.

**Elemento de** 

**configuración:** Ring Vol. **Opciones de configuración:** 01 a

11 (Configuración inicial: 05)

### **Ajuste del nivel de llamada**

Puede ajustar el volumen de la llamada entrante.

**Elemento de** 

**configuración:** Vol. llamante

**Opciones de configuración:** 01 a 11 (Configuración inicial: 05)

## **Ajuste del nivel del micrófono**

Puede ajustar el volumen de transmisión durante la llamada.

**Elemento de configuración:** Mic Vol.

**Opciones de configuración:** 01 a

11 (Configuración inicial: 05)

### **Configuración del sistema**

**[Sistema]** está seleccionado en la pantalla del menú Configuración.

**Elemento de configuración:**

Sistema

**Configuración de contenidos:**

Reloj, Atenuador, Idioma, Restablecer

#### **Configuración del reloj**

**[Reloj]** está seleccionado en la pantalla del menú de configuración del sistema.

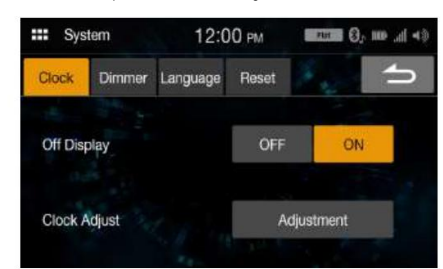

#### **Elemento de configuración:**

Ajuste del reloj

#### **Elementos de**

**configuración:** 12 h (configuración inicial), 24 h

#### **Configuración de contenidos:**

01 - 12 o 00 - 23, 00 - 59, AM/PM

#### **Configuración de la pantalla**

**desactivada** Para que no se muestre el reloj cuando se apaga la unidad, establezca "Pantalla desactivada" en **[Encendido].**

**Elemento de configuración:**

Pantalla apagada

#### **Configuración de contenidos**

Apagado (configuración inicial), Encendido

#### **Personalizar pantalla/iluminación (atenuador)**

**[Atenuador]** está seleccionado en la pantalla del menú de configuración del sistema.

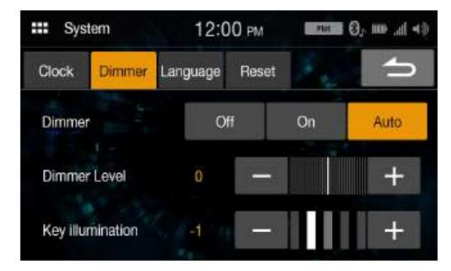

## **Configuración del brillo de la retroiluminación**

**(Regulador de inten** 

La retroiluminación la proporciona la luz LED integrada en el panel de cristal líquido.

El control de iluminación ajusta el brillo de la retroiluminación en función de la iluminación ambiental del automóvil para facilitar la visualización.

Regulador de intensidad **Elemento de configuración:**

#### Apagado, Encendido, AUTO (Configuración inicial) **Configuración de contenidos:**

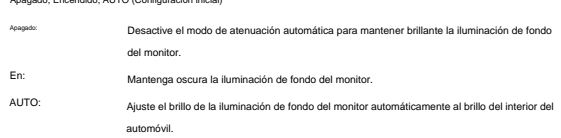

• Cuando se configura "On", la configuración también se aplica a la iluminación de los botones en "Ajuste del atenuador de la iluminación nocturna de los botones" (página 19) y "Ajuste del nivel mínimo de luz de fondo" (página 19).

#### **Ajuste del nivel mínimo de luz de fondo**

Puede ajustar el brillo de la luz de fondo. Esta función podría usarse, por ejemplo, para cambiar el brillo de la pantalla mientras viaja de noche.

**Elemento de configuración:**

Nivel de atenuación

#### **Opciones de configuración:**

-14 a 14 (Configuración inicial: 0)

• Este ajuste solo está disponible cuando "Dimmer" está ajustado en **[On]** o **[AUTO].**

### **Noche Ajuste del atenuador de la iluminación de los botones en**

Puede ajustar el brillo de la iluminación del botón por la noche con el atenuador.

**Elemento de configuraci** 

minación de te

#### **Nivel de configuración:**

-2 a 2 (Configuración inicial: 0)

• Este ajuste solo está disponible cuando "Dimmer" está ajustado en **[On]** o **[AUTO].**

#### **Configuración de idioma**

Se selecciona **[Idioma]** en la pantalla del menú de configuración del sistema. El menú de configuración, la información de retroalimentación, etc. para esta unidad se puede cambiar para que aparezca en el idioma seleccionado.

**Elemento de configuración:**

Idioma

#### **Configuración de contenidos:**

Inglés, Francés, Español, Portugués

• Se muestra el idioma actualmente seleccionado.

#### **Reiniciar**

**[Reset]** está seleccionado en la pantalla del menú de configuración del sistema. Puede inicializar todos los datos, para restaurar la configuración de fábrica. Retire la unidad flash USB, etc. del sistema antes de la operación.

**Elemento de configuración:** Reiniciar

#### **1 Toque [Restaurar].**

### **2 Después de que aparezca el mensaje de confirmación, toque [Sí].**

El sistema inicia la inicialización.

• No encienda/apague la alimentación, cambie la posición de la llave de encendido ni retire el panel de la pantalla hasta que se complete el reinicio del sistema.

#### **Configuración de conectividad**

**[Conectividad]** está seleccionado en la pantalla del menú Configuración.

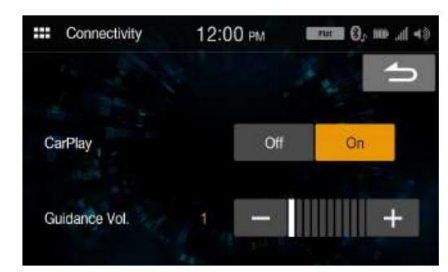

**Elemento de configura** 

Conectividad

## **Uso del modo Apple CarPlay**

**Elemento de configuración:**

CarPlay

**Configuración de contenidos**

Apagado, Encendido (Configuración inicial)

• Para utilizar el modo iPhone como iPod, seleccione **[Desactivado].**

### **Ajuste del volumen de guía**

**Elemento de** 

**configuración:** Guidance Vol.

**Ajuste de contenido** 00 a 10

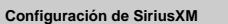

**[SiriusXM]** está seleccionado en la pantalla del menú de configuración.

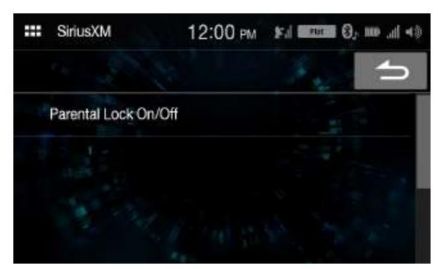

**Elemento de configuración:** SiriusXM

**Configuración de contenidos:**

loqueo parental activado/d

#### **Bloqueo parental**

Puede bloquear canales con protección de código de acceso. No se puede acceder a los canales que están

bloqueados sin ingresar el código de acceso. Puede desbloquear un canal o cambiar el código de acceso usando esta opción de menú.

**Elemento de configuración:**

**Bloqueo parental activado** 

#### **1 Toque [Bloqueo paterno activado/desactivado].**

Se muestra una pantalla de entrada de código de acceso.

#### **2 Toque el teclado numérico para ingresar un código de acceso de 4 dígitos.**

Después de ingresar el dígito, se muestra como " ". • Toque **[ ]** para eliminar un númerox**i or as ados e Toque (Borrar sodo**) para borrar todos El código de acceso predeterminado inicial de 4 dígitos se establece en 0000.

#### **3 Toque [Aceptar].**

#### **Configuración del estado de bloqueo de canales individuales**

#### **4 Toque [Administrar canales].**

Se muestra la pantalla de lista de canales.

**5 Toque [On] o [Off] en la lista de canales para configurar Parent Cerrar.**

#### **Borrar el bloqueo de TODOS los canales bloqueados**

#### **4 Toque [Reiniciar].**

**5 Toque [Sí] para borrar el bloqueo de todos los canales bloqueados.**

Toque **[No]** para cancelar.

#### **Cambio de la contraseña de bloqueo**

#### **4 Toque [Gestionar código].**

Se muestra la pantalla del teclado numérico.

#### **5 Use el teclado para ingresar el código actual (antiguo) de 4 dígitos.**

#### **contraseña y luego toque [OK].**

El código de acceso inicial se establece en "0000". • Toque **[ ]** para eliminar **[Borrar** un número **todo]** ingresado. para borrar • Toque todos los números introducidos.

- **6 Use el teclado para ingresar el nuevo código de acceso de 4 dígitos y luego toque [Aceptar].**
- **7 Use el teclado para ingresar el nuevo código de acceso de 4 dígitos** a **segunda vez para verificarlo y luego toque [OK].**

• Recuerde guardar una nota del código de acceso en un lugar seguro en caso de que lo olvide.

**Configuración de Bluetooth**

**[Bluetooth]** está seleccionado en la pantalla del menú de configuración.

Bluetooth **Elemento de configuración:**

Información **Configuración de contenidos:**

Dispositivos, Información, Búsq

#### **Configuración de dispositivo**

**[Dispositivos]** está seleccionado en la pantalla del menú de configuración de Bluetooth.

Puede registrar y configurar dispositivos compatibles con Bluetooth.

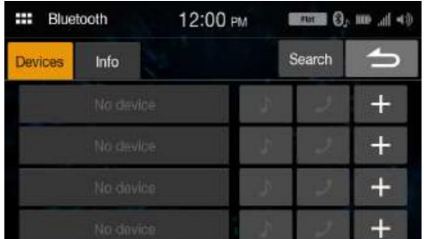

#### **Emparejamiento del dispositivo Bluetooth**

**1 Toque [Dispositivos] en la pantalla del menú de configuración de Bluetooth.**

**2 Toque [+] de "Sin dispositivo".**

**3 Seleccione esta unidad (iLX-W650) para configurar el Bluetooth**

**conexión en el dispositivo Bluetooth.**

Cuando se completa el registro del dispositivo, aparece un mensaje y el dispositivo vuelve al modo normal. Cuando el ACC está encendido, el dispositivo manos libres Bluetooth se conecta

• El proceso de registro de Bluetooth difiere según el dispositivo

versión y SSP (Simple Secure Pairing). Si aparece un código de acceso de 4 o 6 caracteres en este sistema, ingrese el código de acceso en el dispositivo Bluetooth. • Si aparece una clave de acceso

de 6 caracteres en este sistema, asegúrese de que se muestre la misma clave de acceso en el dispositivo Bluetooth y siga la pantalla.

**Configuración del dispositivo Bluetooth**

Seleccione uno de los 4 dispositivos compatibles con Bluetooth emparejados que registró previamente.

**1 Toque [Dispositivos] en la pantalla del menú de configuración de Bluetooth.**

**2 Toque [ ] (manos libres) del dispositivo que ] (audio) o [ desea conectar desde la lista de dispositivos emparejados.**

**Eliminación de un dispositivo Bluetooth de la lista**

de eliminar la información de un dispositivo compatible con Bluetooth conectado anteriorment

**1 Toque [Dispositivos] en la pantalla del menú de configuración de Bluetooth.**

- **2 Toque [ ] del dispositivo compatible con Bluetooth para eliminar de la lista de dispositivos vinculados.**
- **3 Toque [Sí].**

• Tocar **[No]** cancelará la configuración.

#### **Visualización de información de Bluetooth**

Se selecciona **[Info]** en la pantalla del menú de configuración de Bluetooth.

Puede visualizar el nombre del dispositivo Bluetooth y la dirección del dispositivo de esta unidad.

**Elemento de configuración:**

• Si toca **[Desvincular todos los dispositivos],** todos los dispositivos vinculados se eliminarán de la unidad.

#### **Búsqueda de un dispositivo Bluetooth**

**Elemento de configuración:** Búsqueda

**1 Toque [Buscar] en la pantalla del menú de configuración de Bluetooth.** Los dispositivos Bluetooth que se pueden buscar se muestran en una lista.

#### **2 Toque el dispositivo que desea conectar de la lista.**

• Puede registrar hasta 4 teléfonos móviles compatibles con Bluetooth. • Puede conectar dos dispositivos Bluetooth; uno exclusivo para teléfono manos libres y otro exclusivo para audio Bluetooth.

#### **3 Cuando se complete el registro del dispositivo, aparecerá un mensaje.**

#### **aparece y el dispositivo vuelve al modo normal.**

- versión y SSP (Simple Secure Pairing). Si aparece un código de acceso de 4 o 6 caracteres en este sistema, ingrese el código de acceso utilizando el dispositivo Bluetooth. • El proceso de registro de Bluetooth difiere según el dispositivo
- Si aparece una clave de acceso de 6 caracteres en este dispositivo, asegúrese de que se muestre la misma clave de acceso en el dispositivo compatible con Bluetooth. • Si se han
- registrado los 4 dispositivos, no puede registrar un quinto dispositivo. Para registrar otro dispositivo, primero debe eliminar uno de los otros 4 dispositivos.

#### **Conexión automática**

automáticamente. Después de conectarse al dispositivo manos libres, el dispositivo de audio Bluetooth también se conecta automáticamente.

#### **Descarga de la Agenda**

Si el dispositivo manos libres está conectado, puede descargar la agenda telefónica desde el dispositivo.

mostrado. • Cuando el dispositivo está desconectado, la agenda descargada no se

#### **Configuración de la cámara**

Puede configurar elementos relacionados con la cámara. Se selecciona **[Cámara]** en la pantalla del menú de configuración.

#### **Toque [Página 1], [Página 2] o [Página 3] para cambiar la pantalla.**

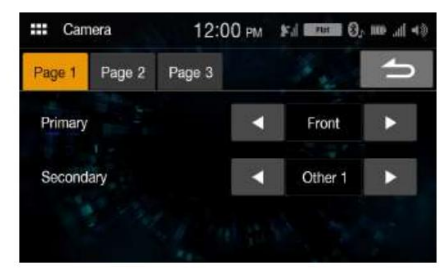

#### **Configuración principal y secundaria de la cámara**

Cuando conecte dos cámaras o más, establezca la prioridad para mostrar en la pantalla.

#### **Elemento de configuración:**

Primaria, Secundaria (Página 1)

#### **Configuración de contenidos:**

Apagado, Trasero, Delantero, Lateral (R), Lateral (L), Otro 1, Otro 2

• Si el contenido se establece en "Principal", no se muestra en "Secundario". Si el contenido es "Secundario", no se muestra en "Principal". Estos no se aplican si el contenido está configurado como **[Desactivado].**

#### **Configuración de calidad de imagen de la cámara**

cámaras **Opciones de**  Puede ajustar la calidad de la imagen para el primario y secundario

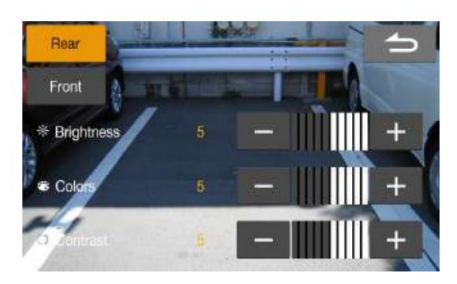

**Elemento de configuración:**

Calidad de imagen (Página 2)

#### **Elemento de configuración**

**adicional:** Ajuste • Puede

cambiar a la pantalla de configuración de la cámara secundaria tocando el botón de la cámara secund

• Cuando tanto "Principal" como "Secundario" están establecidos en **[Desactivado],** no se puede seleccionar **[Página 2] .**

#### **Ajuste de brillo**

**Elemento de configuración:**

Brillo

**Opciones de configuración:** 

-5 a 5 (Configuración inicial: 0)

• Puede ajustar el brillo entre MIN (-5) y MAX (5).

#### **Ajuste del color de la pantalla**

Colore **Elemento de configuración:**

**Opciones de configuración:**  -5 a 5 (Configuración inicial: 0)

• Puede ajustar el color entre MIN (-5) y MAX (5).

#### **Ajuste del contraste de la pantalla**

Contraste **Elemento de configuración:**

#### **Opciones de configuración:**

-5 a 5 (Configuración inicial: 0)

• Puede ajustar el contraste entre MIN (-5) y MAX (5).

#### **Configuración de la entrada de señal de la cámara**

Cuando la cámara está conectada, se puede elegir el tipo de señal de entrada de video.

**Elemento de configuración adicional:**

Señal de cámara (Página 2)

**Configuración de contenidos:**

NTSC (Configuración inicial) / PAL

• Cuando tanto "Principal" como "Secundario" están establecidos en **[Desactivado],** no se puede seleccionar **[Página 2] .**

#### **Activación/desactivación de la guía de la cámara trasera**

Al mostrar la vista de la cámara trasera en la pantalla, puede configurar para ocultar o mostrar la guía de la cámara.

#### **Elemento de configuración:**

Guía de la cámara trasera (página 3)

- **configuración:** 
	- Off / On Cuando tanto "Principal" como "Secundario" están establecidos en **[Off], [Página 3]** no se puede seleccionar.
	- Para usar esta configuración, establezca "Primario" o "Secundario" en **[Trasero].**

## **Ajuste de la guía de la cámara trasera**

Puede ajustar la posición de la guía de la cámara.

**Elemento de configuración:**

Guía de la cámara trasera (página 3)

**Elemento de configuración adicional:** Ajustamiento

## **1 Toque [Ajuste] en "Página3".**

Se muestra la pantalla de ajuste de la guía de la cámara. • Cuando tanto

"Principal" como "Secundario" están configurados en **[Desactivado],** no se puede seleccionar **[Página 3] .**

• Para usar esta configuración, establezca "Primario" o "Secundario" en **[Trasero].** • Para usar esta configuración, establezca "Guía de cámara trasera" en **[Encendido].**

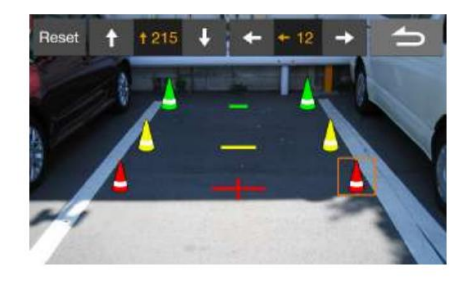

### **2 Toque el icono que desea mover.**

### **3 Toque**  $[\bullet]$ **,**  $[\bullet]$ **,**  $[\bullet]$  **o**  $[\bullet]$  **para mover el icono.**

• Al tocar **[Reiniciar]** se borran los ajustes y se vuelve a la configuración anterior a la alteración de la línea de guía.

**] para completar el ajuste y volver a 4 Toque [ la pantalla anterior.**

## **Información**

Se selecciona **[Información]** en la pantalla del menú Configuración.

Se muestra información sobre este sistema.

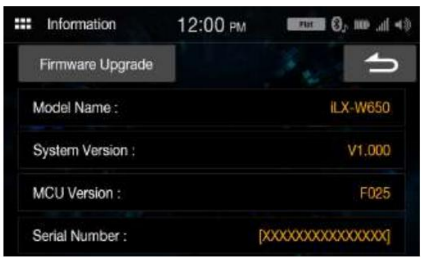

• Para actualizar el software de este sistema, consulte "Actualización del software del producto" (página 41).

# **(Opcional)**

Apple CarPlay toma las cosas que desea hacer con su iPhone mientras conduce y las coloca directamente en la unidad. Puede obtener direcciones, hacer llamadas, enviar y recibir mensajes y escuchar música, todo de una manera que le permite concentrarse en el camino. Simplemente conecte su iPhone a la unidad y listo. Apple CarPlay es una forma más inteligente y segura de usar su iPhone en el automóvil.

Cable (suministrado con el iPhone) a la unidad. • Es • Antes de usar esta función, conecte su iPhone usando Lightning a USB

posible que algunas funciones no estén disponibles mientras conduce. •

Acerca de los modelos de iPhone que se pueden usar con esta unidad, consulte "Modo iPod en iPhone (opcional)" (página 29). Solo un iPhone 5s o posterior compatible con la función Apple CarPlay. • Antes de utilizar Apple CarPlay, configure "CarPlay" en **[Encendido]** (página 20).

## **Acceso a Apple CarPlay**

## **1 Toque el botón 1 Toque el botón (INICIO). (INICIO).**

Se muestra la pantalla de INICIO.

## **2 Toque [Apple CarPlay].**

Se muestra la pantalla Apple CarPlay.

Toque el ícono de la aplicación deseada en la unidad, o use la función Siri tocando el botón.

• Cuando se vuelve a conectar un iPhone 5s usado o posterior, toque la ventana emergente mensaje: "Apple CarPlay conectado". en 5 segundos para acceder a la pantalla de Apple CarPlay. • La aplicación debe ser compatible con Apple CarPlay para aparecer en la

Pantalla de inicio.

## **CarPlay de Apple Android automático**

## **(Opcional)**

## **¿Qué es Android Auto?**

Android Auto está diseñado para facilitar el uso de aplicaciones desde su teléfono mientras está de viaje. Navegue con Google Maps, escuche listas de reproducción o podcasts de sus aplicaciones favoritas y más.

## **Activa Android Auto**

Descargue la aplicación Android Auto desde la tienda Google Play antes de continuar.

Simplemente conecte su teléfono inteligente al conector USB de la unidad, luego siga las

instrucciones para emparejar su teléfono inteligente con la unidad.

• El teléfono inteligente conectado con Android Auto desconectará la conexión Bluetooth de otro teléfono y se emparejará con la unidad.

Se muestra la pantalla de INICIO.

#### **2 Toque [Android automático].**

Se muestra la pantalla de Android Auto.

• Puede realizar una llamada, utilizar la función de reconocimiento de voz y la aplicación de navegación compatible con Android Auto, etc. • Solo se pueden usar aplicaciones aprobadas por Google con las medidas necesarias de seguridad para el conductor.

# **Radio**

#### **Ejemplo de pantalla principal de radio**

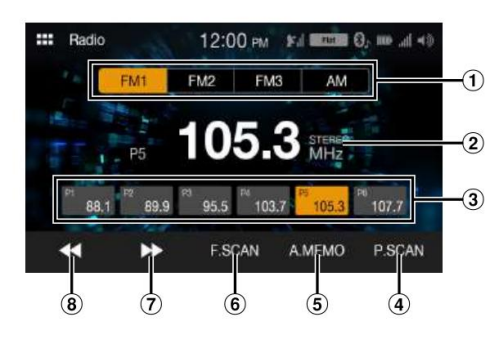

- $\bigcap$ Botón Band
- Cambia de banda.
- Pantalla de información
- Botón Preset Muestra las

estaciones preestablecidas con un toque corto.

Toque durante al menos 1 segundo para memorizar la estación actual como una estación

- preestablecida.
- Reproduce cada emisora presintonizada durante unos 5 segundos.
- Memoriza emisoras automáticamente Busca una
- emisora y luego la reproduce durante unos 5 segundos.
- $(7)$ Aumenta la frecuencia Toque y mantenga presionado para cambiar la frecuencia continuamente.
- Disminuye la frecuencia Toque y mantenga presionado para cambiar la frecuencia continuamente.

#### **Funcionamiento básico de la radio**

**1 Toque el botón (HOME) y seleccione el modo de radio.**

La pantalla muestra la pantalla del modo de radio.

**2 Seleccione la banda deseada entre [FM1] / [FM2] / [FM3] /**

**[SOY].**

**3 Toque [ ] para cambiar respectivamente. la frecuencia de radio hacia arriba o ], [ hacia abajo** 

Toque y mantenga presionado para cambiar la frecuencia continuamente.

#### **Programación manual de estaciones**

- **1 Sintonice la emisora de radio deseada que desee almacenar en la memoria de presintonías mediante la sintonización por búsqueda manual o automática.**
- **al menos 1 segundo. 2 Toque y mantenga presionado el número de presintonía que desea almacenar**

La emisora seleccionada se almacena.

**3 Repita el procedimiento para almacenar hasta otras 5 estaciones**

**en la misma banda.**

Para usar este procedimiento para otras bandas, simplemente seleccione la banda deseada y repita el procedimiento.

Se puede almacenar un total de 24 estaciones en la memoria preestablecida (6 estaciones para cada banda; FM1, FM2, FM3 o AM).

se borrará y se memorizará la nueva emisora. • Si ya se ha configurado una memoria preestablecida en el mismo número preestablecido,

#### **Programación automática de estaciones**

El sintonizador puede buscar y almacenar automáticamente 6 estaciones potentes en la banda seleccionada en orden ascendente de frecuencia.

#### **Seleccione la banda deseada y luego mantenga presionado [A.MEMO].**

El sintonizador busca y almacena automáticamente 6 estaciones potentes en los botones de presintonía en orden ascendente de frecuencia.

Cuando finaliza el almacenamiento automático, se selecciona la emisora almacenada en la presintonía 1.

- Si no hay estaciones almacenadas, el sintonizador volverá a la estación original que estaba escuchando antes de que comenzara el procedimiento de almacenamiento automático. • Puede cancelar este
- proceso tocando **[A.MEMO]** mientras el sintonizador busca estaciones automáticamente. La cancelación devolverá el ajuste preestablecido del sintonizador a la configuración anterior.

## **Escuchando la radio Sintonización de emisoras preestablecidas**

**Después de seleccionar la banda deseada, toque el botón preestablecido deseado.**

#### **Estaciones de escaneo**

El sintonizador puede buscar y reproducir automáticamente la estación durante 5 segundos cada vez.

**1 Después de seleccionar la banda deseada, toque [F.SCAN].**

Comienza el escaneo de estaciones.

**2 Cuando se reproduzca la emisora deseada, toque [F.SCAN]**

**otra vez.**

#### **Escaneo de estaciones preestablecidas**

El sintonizador puede reproducir automáticamente estaciones preestablecidas durante 5 segundos cada una.

**1 Después de seleccionar la banda deseada, toque [P.SCAN].**

Se inicia la exploración de emisoras presintonizadas.

**otra vez. 2 Cuando se reproduzca la estación deseada, toque [P.SCAN]**

# **Memoria USB (Opcional)**

Puede reproducir archivos de música (MP3/WMA/AAC/FLAC/WAV), archivos de video (MP4/AVI/WMV/MOV) y archivos de fotos (JPG/PNG/BMP) almacenados en una unidad flash USB en el reproductor interno de este sistema.

#### **ADVERTENCIA**

**Es peligroso para el conductor mirar videos mientras conduce el vehículo. El conductor puede distraerse de mirar hacia adelante y podría ocurrir un accidente.**

**Instale la unidad correctamente para que el conductor no pueda ver un video a menos que se detenga el automóvil y se aplique el freno de mano.**

**Si la unidad no está instalada correctamente, el conductor podrá ver un video mientras conduce y puede distraerse de mirar hacia adelante y provocar un accidente. El conductor u otras personas podrían sufrir lesiones graves.**

**Pantalla de modo de audio USB**

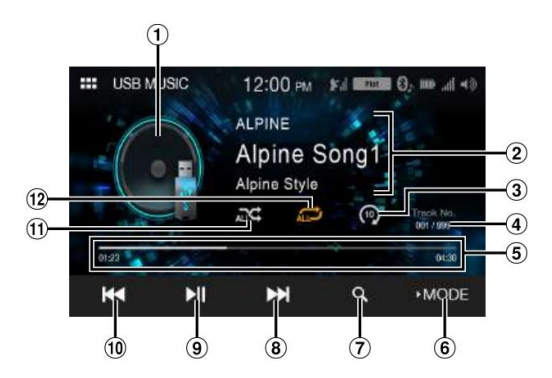

**Pantalla de modo de vídeo USB** 

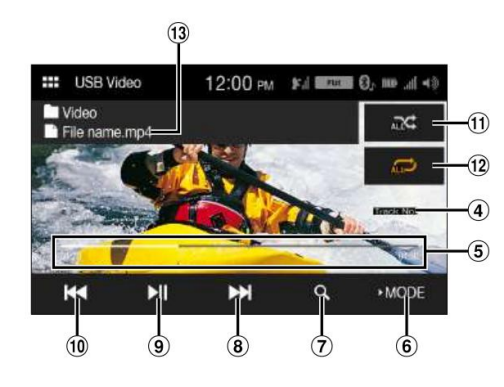

**Pantalla del modo Foto USB**

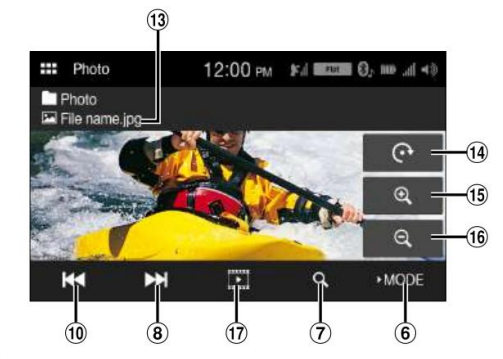

- $\odot$ Exhibición de obras de arte
- $\circled{2}$ Pantalla de información
- $\circled{3}$ Escanear reproducir
- $\circled{4}$ Número de pista actual/Número total de pistas
- $\circ$ Tiempo transcurrido/Tiempo total para jugar
- $\circled{6}$ Cambia el modo USB
- $\circled7$ Muestra la pantalla de búsqueda
- $\circled{3}$ Encuentra el comienzo del siguiente capítulo/avanza rápido cuando se toca durante al menos 1 segundo
- Pausa y reproducción
- Encuentra el comienzo del archivo actual/Encuentra un archivo anterior dentro de 1 segundo después de que comienza la reproducción/Retrocede rápidamente cuando se toca durante al menos 1 segundo
- Modo aleatorio
- $(12)$ Modo de repetición
- $(13)$ Nombre del archivo
- $\sqrt{14}$ Gira
- $(15)$ Acercarse
- $(16)$ Disminuir el zoom
- 
- $\sqrt{17}$ Reproducir la presentación de diapositivas

**Visualización de la pantalla de operación USB Video/USB Photo durante la reproducción de archivos de video/foto**

**Toque la pantalla mientras se muestra la pantalla de reproducción de USB Video/USB Photo.**

Se muestra la pantalla de operación USB Video/USB Photo.

- La pantalla de operación cambia a la pantalla visual en USB Video/ modo Foto USB durante 5 segundos después de realizar una operación.
- Por su seguridad, no se muestra el video y solo se puede escuchar el audio mientras conduce.

#### **1 Toque** [ 2 **] (Búsqueda). Toque** [ 3 **Toque el nombre de archivo deseado. 5 Para hacer una pausa en la reproducción, toque [ ] (audio o vídeo USB). ]** nuevamente **1 Toque el botón (HOME) y seleccione el modo USB. 2 Seleccione el modo aleatorio que desee. 4 Toque** [ **3 Seleccione el modo deseado. 2 Toque [ Modo].** • Si hay información de etiqueta, el nombre del artista/nombre del álbum/nombre de la pista es tocando [ **E**: modo de vídeo USB • El [ • Solo tocando **[ ]. 1 Toque y mantenga presionado [ ]. ]**   $\mathbf{\Sigma}$  muestra el modo actualmente seleccionado. APAGADO: el modo aleatorio está apagado. La presentación de diapositivas muestra fotos que cambian cada 2 segundos.  $\blacksquare$  reanudará la reproducción. TODOS ALL<sup>V</sup>: Todas las canciones de la unidad flash USB se reproducen en que se hayan reproducido todas las canciones. desplegado. • Etiqueta ID3/etiqueta WMA Si un archivo MP3/WMA/AAC/FLAC/WAV contiene información de etiqueta ID3/etiqueta WMA, se muestra la información de etiqueta ID3/etiqueta WMA. (p. ej., nombre de la canción, nombre del artista y nombre del álbum) nombre de carpeta o nombre de archivo. : modo foto USB La pantalla muestra la pantalla del modo USB. : modo de audio USB • Es posible que el tiempo de reproducción no se muestre correctamente cuando se reproduce un archivo grabado con VBR (velocidad de bits variable). **Avance rápido/retroceso rápido (vídeo USB) Reproducción Búsqueda de una canción/vídeo/foto deseada Presentación de diapositivas (foto USB) ] para seleccionar la pista (archivo) deseada. ] o [ Toque [ ] en la pantalla del modo Foto. Avanzar al principio de la siguiente pista (archivo):** Toque y mantenga presionado [DD ]. Toque y mantenga presionado **[** ]. **Retroceso rápido:** ]. Toque **[ Avance rápido : Volver al principio de la pista (archivo) actual (o anterior): ].** Toque **[**

1 Durante la reproducción, mantenga pulsad**o (el multado de la reproducción de la reproducción de la reproducción ] (Avance rápido). tocar y mantener** [

reverso. Toque y mantenga presionado durante más de 1 segundo para avanzar rápido/acelerar

**2 Lanzamiento [ ] o [ ] para volver a la reproducción normal.**

• No se reproduce ningún sonido durante el avance rápido/retroceso rápido.

**Repetición de reproducción (audio USB o video USB)**

**1 Mantenga pulsado [**

**1** ]. ] muestra el modo actualmente seleccionado.

## **2 Seleccione el modo de repetición deseado.**

TODOS ALL : Todos los archivos se reproducen repetidamente.

Expediente **O** : Solo se reproduce repetidamente el archivo que se está reproduciendo actualmente. Carpeta : Solo se reproducen repetidamente los archivos de una carpeta.

• Solo tocando **[TODO ].**

 $\cdot$  El [

], puede seleccionar el modo excepto **[File**

#### **Reproducción aleatoria (audio USB o vídeo USB)**

secuencia aleatoria. Cualquier canción no vuelve a reproducirse hasta

Carpeta  $\blacktriangleright$ : Se selecciona una carpeta aleatoriamente y las canciones de la carpeta se reproducen en orden. Después de reproducir todas las canciones en una carpeta, la siguiente carpeta se selecciona aleatoriamente.

], puede seleccionar el modo excepto **[TODO**

**] o [ ] para seleccionar la carpeta.**

Cuando seleccione un nombre de carpeta, repita el mismo procedimiento para seleccionar otro

#### **Acerca del formato de vídeo USB**

Los formatos de video (unidad flash USB) compatibles con la unidad son los siguientes.

- Contenedor compatible: MP4/AVI/WMV/MOV - Codificación de vídeo compatible: H.264/MPEG-4 AVC - Codificación de audio

compatible: MP3, AAC - Tamaño máximo de archivo: 4 GB

# **Modo iPod activado**

## Se requiere un cable Lightning a USB vendido por separado (KCU-471i), etc.

- Esta unidad no es compatible con la reproducción de video desde un iPhone conectado a esta unidad a través del conector USB.
- La función de Internet o teléfono, etc., del iPhone no se puede controlar desde la unidad, pero estas funciones se pueden controlar usando el propio iPhone.
- Antes de utilizar el modo iPod en el iPhone, configure "CarPlay" en **[Off].** (página 20).

#### **Acerca de los modelos de iPhone que se pueden usar con esta unidad**

- Los siguientes dispositivos han sido probados y se ha demostrado que funcionan con esta unidad. No se puede garantizar el funcionamiento correcto de versiones
	- anteriores. iPhone X iPhone 8 iPhone 8 Plus iPhone 7 iPhone 7 Plus iPhone SE iPhone 6s iPhone 6s Plus iPhone 6 iPhone 6 Plus iPhone 5s

#### **Reproducción**

## **iPhone (Opcional) 1 Toque el botón (HOME)** y seleccione el modo iPod.

La pantalla muestra la pantalla del modo iPod.

### **2 Toque**  $\begin{bmatrix} 1 & 0 \end{bmatrix}$  **o para seleccionar la pista (archivo) deseada.**

**Volver al principio de la pista (archivo) actual (o anterior): ].** Toque **[**

**Retroceso rápido de la pista actual:**

Toque y mantenga presionado [<sup>44</sup>].

Toque  $[\triangleright\blacksquare]$ . **Avanzar al principio de la siguiente pista (archivo):**

#### **Avance rápido de la pista actual:**

Toque y mantenga presionado **[** ].

#### **]. 3 Para hacer una pausa en la reproducción, toque** [

- Si una canción se está reproduciendo en el iPhone antes de conectarlo a la unidad, continuará reproduciéndose cuando esté conectado.
- tocar [ • Un episodio puede tener varios capítulos. El capítulo se puede cambiar con ] o **[ ].** • Si el **44** nombre de artista, álbum o canción, creado en iTunes, tiene

demasiados

- caracteres, es posible que las canciones no se reproduzcan cuando esté conectado a la unidad. Por lo tanto, se recomienda un máximo de 64 caracteres. El número máximo de caracteres para la unidad es 64.
- Es posible que algunos caracteres no se visualicen correctamente.

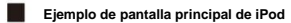

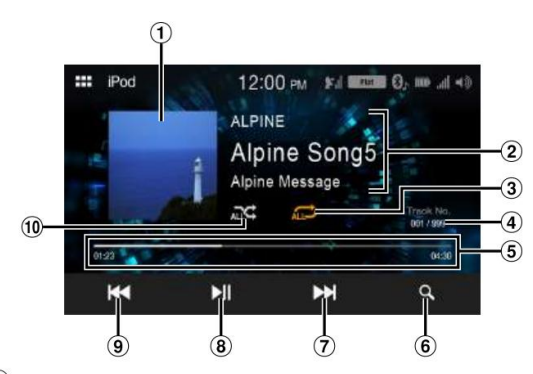

- $\odot$ Visualización de material
- $(2)$ gráfico Visualización de
- información\* Modo de repetición
- N.° de canción actual/N.° total de canciones
- Tiempo transcurrido/Tiempo total de reproducción
- Muestra la pantalla de búsqueda Encuentra el
- $(7)$ comienzo del archivo actual/Encuentra un archivo anterior dentro de un segundo después de que comienza la reproducción/Retrocede rápidamente cuando se toca durante al menos 1 segundo
- Pausa y reproducción
- $\circ$ Encuentra el comienzo del archivo actual/Encuentra un archivo anterior dentro de un segundo después de que comienza la reproducción/Retrocede rápidamente cuando se toca durante al menos 1 segundo
- Modo aleatorio
- \* Modo podcast.

#### **Búsqueda de un archivo de música Reproducción aleatoria**

Un iPhone puede contener miles de canciones. Por este motivo, esta unidad puede realizar varias búsquedas utilizando la función de búsqueda como se muestra a continuación. Utilizando la jerarquía individual del modo de búsqueda de lista de reproducción/ artista/álbum/podcast/audiolibro/género/compositor/canción/iTunes Radio, puede reducir su

búsqueda como se muestra en la siguiente tabla.

<Menú de búsqueda de música>

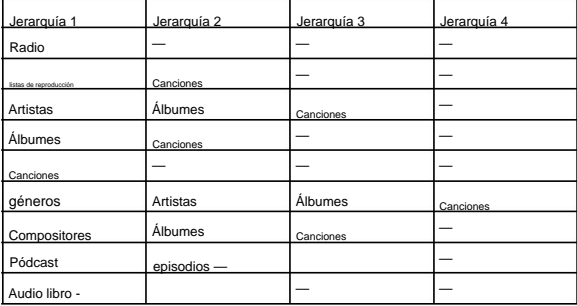

#### **Por ejemplo: Búsqueda por nombre de artista**

El siguiente ejemplo explica cómo se realiza una búsqueda de artistas.

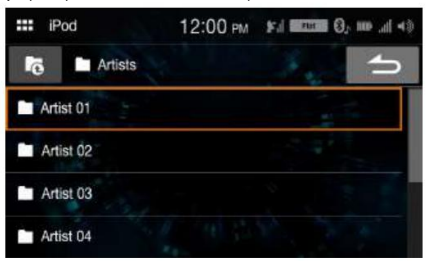

#### **1 Toque** [ 2 **] (Buscar) durante la reproducción.**

#### **Toque [Artistas].**

Se muestra la pantalla de búsqueda de artistas.

#### **3 Seleccione el artista deseado.**

#### **4 Toque el nombre del álbum deseado.**

Se muestran todas las canciones del álbum seleccionado.

#### **5 Toque el nombre de la canción deseada.**

Se reproduce la canción seleccionada.

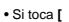

 $\bullet$ <sub>], se</sub> muestra la pantalla del modo de exploración de categorías.

**Repetir reproducción**

**1 Toque [** • El [

**]. ]** muestra el modo actualmente seleccionado.

#### **2 Seleccione el modo de repetición deseado.**

TODOS ALL<sup>1</sup>: Todos los archivos se reproducen repetidamente. Expediente **W** APAGADO : Solo se reproduce repetidamente el archivo que se está reproduciendo actualmente. : el modo de repetición está desactivado.

**1 Toque** [ ≍ • El [

**]. ]** muestra el modo actualmente seleccionado.

#### **2 Seleccione el modo aleatorio que desee.**

El modo aleatorio seleccionado cambia el botón.

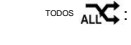

Todas las canciones del iPod se reprodu se hasta que se hayan reproducido todas las canciones.

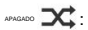

APAGADO El modo aleatorio está desactivado.

# **operación de radio Satélite SiriusXM (Opcional)**

#### **Operación del sintonizador**

**SiriusXM:** cuando se conecta un sintonizador SiriusXM opcional a esta unidad, se pueden realizar las siguientes operaciones.

**Ejemplo de pantalla principal de SiriusXM (modo de información de canción)**

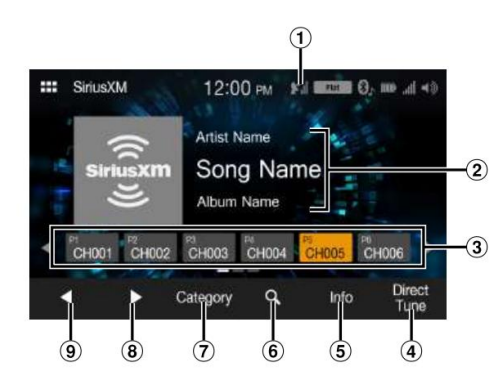

- Indicador de señal Indica
- la intensidad de la señal de SiriusXM.  $\circ$
- Información del canal Modo: Pantalla de información

Número de canal/Nombre largo del canal/Nombre de la categoría Modo de información de la canción: Nombre del artista/Nombre de la canción/Información

- del contenido Botones preestablecidos Muestra los canales preestablecidos
- (3) con un toque corto.

Toque durante al menos 1 segundo para memorizar el canal actual como un

- canal preestablecido.
- 
- Cambia la información del texto
- $\circledast$ Muestra la pantalla de búsqueda
- $\circled7$ Cambios en el modo de exploración de categorías
- Cambios al siguiente canal
- $\Omega$ Cambios al canal anterior

#### **Recepción de canales con el sintonizador SiriusXM**

#### **Acerca de la radio satelital**

**SiriusXM** Solo SiriusXM® le ofrece más de lo que le encanta escuchar, todo en un solo lugar. Obtén más de 140 canales, que incluyen música sin comerciales, además de los mejores deportes, noticias, entrevistas, comedia y entretenimiento. Bienvenido al mundo de la radio satelital. Se requiere un sintonizador de vehículos SiriusXM y una suscripción. Para obtener más información, visite www.siriusxm.com.

Una vez que haya encontrado el ID de radio de SiriusXM, puede activar su radio. Consulte la sección "Comprobación del número de identificación de la radio SiriusXM".

Cuidado: En los EE. UU., puede activar en línea o llamando a SiriusXM Listener

• Visite www.siriusxm.com/activatenow • Llame a Atención al oyente de SiriusXM al 1-866-635-2349

Para suscripciones canadienses, comuníquese con: • Visite www.siriusxm.ca/activatexm • Llame a Atención al cliente de XM al 1-877-438-9677 • Los controles de radio satelital SiriusXM

en esta unidad están disponibles solo

cuando se conecta un sintonizador SiriusXM.

**1 Toque el botón (HOME) y seleccione el modo SiriusXM.**

La pantalla muestra la pantalla del modo SiriusXM.

- **Imantiene] prassionalactic ional quierante des eadon 6s toca de gará o los seus de deseas de los botones de l rápidamente a través de los canales. 2 Toque [**
- Consulte la Guía del usuario del sintonizador SiriusXM para obtener detalles sobre cómo instalar el Sintonizador SiriusXM.

#### **Sintonización de canales por categoría**

Los canales se agrupan en categorías según el tipo de contenido que se escucha en los canales.

**activar el modo de navegación por categorías.**<br>4) Seleccione el número de canal **1 Toque [Categoría] en la pantalla principal de SiriusXM para**

Se enumeran los canales dentro de la categoría del canal actual.

**Ejemplo de pantalla de modo de exploración de categorías**

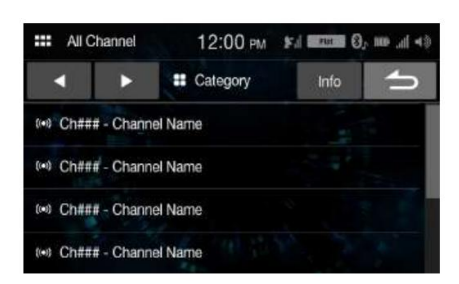

• Tocar **[Info]** cambia la visualización de información para los canales en la categoría con las siguientes tres opciones.

Nº de canal/Nombre de canal Nº de canal/Nombre de artista Nº de canal/Título de → canción Nº de canal/Información de contenido Nº de canal/ Nombre de canal $\rightarrow$ 

**] o ] en la pantalla del modo de exploración de categorías [ para seleccionar la categoría deseada. 2 Toque [**

El nombre de la categoría se muestra en la parte superior de la pantalla.

**3 Seleccione el canal deseado.**

#### **Cambiar la pantalla**

La información de texto, como el nombre del canal, el nombre/función del artista y el título de la canción/programa, está disponible con SiriusXM. La unidad puede mostrar esta información de texto como se explica a continuación.

#### **Toque [Información].**

Cada vez que toque este botón, la información del canal. modo y la información de la canción. interruptor de modo alternativamente. Para conocer el contenido que se muestra, consulte "Ejemplo de la pantalla principal de SiriusXM (modo de información de canción)" (página 31).

#### **Comprobación del número de identificación de la radio SiriusXM**

Para suscribirse al servicio de radio satelital SiriusXM, es necesario ubicar e identificar la ID de radio de su sintonizador SiriusXM. Puede verificar la identificación de la radio en la superficie inferior de la caja del sintonizador SiriusXM. También puede comprobarlo desde esta unidad realizando el siguiente procedimiento.

**seleccione el canal "0". ] a ] o [ 1 Mientras recibe SiriusXM Radio, toque [**

La unidad muestra el número de identificación de la radio.

**canal a un canal que no sea "0". 2 Para cancelar la visualización del número de ID de radio, cambie**

• El ID de SiriusXM Radio no contiene las letras I, O, S o F.

#### **Almacenamiento de canales predeterminados**

Puede almacenar 18 de sus canales SiriusXM favoritos para recuperarlos fácilmente con los botones Preset.

**al menos 1 segundo para almacenar el canal. 1 Toque y mantenga presionado el número de presintonía que desea almacenar**

El canal seleccionado se designa como canal SmartFavorites.

#### **2 Repita el procedimiento para almacenar hasta otros 17 canales.**

Se puede almacenar un total de 18 canales en la memoria preestablecida. • Si

macena un nuevo canal en un preajuste que ya tiene un canal

una. asignado, el canal actual se borrará y se reemplazará con el nuevo

#### **Sintonización de canales usando presintonías**

**Toque cualquiera de los números preestablecidos que ya haya almacenado en la pantalla del modo Preestablecido.**

Se recibe el canal preestablecido.

#### **Buscando función**

**1 Toque .** Q

Aparece la pantalla de la lista de búsqueda.

#### **Buscar artículo:**

Todos los canales / Nombre de la categoría\*

\* Se muestra el nombre de la categoría del canal que se está recibiendo actualmente.

 $\overline{\phantom{0}}$ 

• Puede cambiar la categoría tocando **[ ]** o **[ ]** en la pantalla de lista después de seleccionar un elemento de búsqueda. • Puede cambiar el formato de visualización tocando **[Info]** en la

pantalla de lista después de seleccionar un elemento de búsqueda.

N.° de canal/Nombre de canal N.° de canal/Nombre de artista Canal

Nº/Título de la canción Nº de canal/Información de contenido Nº de canal/Nombre de canal

#### **Búsqueda por canal**

#### **2 Toque [Todos los canales].**

Todos los canales se mostrarán en una lista.

**3 Toque el canal seleccionado.**

Se recibe el canal que seleccionó.

#### **Búsqueda por categoría**

#### **2 Toque Nombre de categoría.**

Se enumeran los canales dentro de la categoría del canal actual.

#### **3 Toque el canal seleccionado.**

Se recibe el canal que seleccionó.

#### **Seleccionar el canal directamente**

Puede seleccionar directamente el número de canal utilizando el teclado numérico.

#### **1 Toque [Sintonización directa].**

Se muestra la pantalla de entrada del teclado numérico.

#### **2 Toque para ingresar el número de canal.**

#### **3 Toque [Aceptar].**

Se recibe el canal seleccionado.

#### **Función de bloqueo de padres**

La función Control parental le permite limitar el acceso a cualquier canal de SiriusXM, incluidos aquellos con contenido para adultos. Cuando está habilitada, la función de control parental requiere que ingrese un código de acceso para sintonizar los canales bloqueados. Para obtener información sobre cómo configurar el código de acceso del control de los padres, consulte "Bloqueo de los padres" (página 21).

Cuando se selecciona un canal bloqueado, se muestra "Canal [xxx] bloqueado" y luego aparece el teclado numérico para que ingrese el código de acceso.

#### **Ingrese el código de acceso de 4 dígitos que configuró en "Control paterno" (página 21).**

El número inicial es 0000.

- desplegado. • Si ingresa un código de acceso incorrecto, aparecerá "Código de acceso incorrecto ingresado".
- Después de ingresar el código de acceso correcto, puede acceder a todos los canales bloqueados sin ingresar el código de acceso nuevamente hasta que la unidad se apague y luego se vuelva a encender.

# **Operación Bluetooth**

#### **Configuración antes de usar**

#### **Acerca de Bluetooth**

Bluetooth es una tecnología inalámbrica que permite la comunicación entre un dispositivo móvil o una computadora personal en distancias cortas. Esto permite una llamada de manos libres o la transmisión de datos entre dispositivos compatibles con Bluetooth. La transmisión por Bluetooth está disponible en 2,4 GHz sin licenci

espectro si la distancia entre los dispositivos está dentro de los 10 metros. Para obtener más información, consulte el sitio web de Bluetooth (http://www.bluetooth.com/).

- Dependiendo de la versión de Bluetooth, un dispositivo compatible con Bluetooth es posible que no pueda comunicarse con esta unidad. • No se
- garantiza el funcionamiento adecuado de esta unidad con todos los dispositivos compatibles con Bluetooth. Para el manejo del dispositivo compatible con Bluetooth, consulte a su distribuidor de Alpine o al sitio web de Alpine
- inestable. • Dependiendo del entorno, la conexión inalámbrica Bluetooth puede ser
- coche en un lugar seguro. • Cuando realice una llamada o realice operaciones de configuración, asegúrese de detener su
- Dependiendo de los dispositivos compatibles con Bluetooth conectados, el
- la función puede diferir. Consulte también el Manual del propietario de los dispositivos conectados.

#### **Acerca del teléfono manos libres**

Las llamadas manos libres son posibles cuando se utiliza un teléfono móvil compatible con HFP (Hands-Free Profile) con esta unidad.

• Evite realizar una llamada de manos libres en tráfico denso o en calles estrechas o sinuos Cierre las ventanas mientras llama para reducir el ruido de fondo. • Si ambas personas que llaman usan dispositivos de manos libres, o si la llamada se realiza en un lugar ruidoso, la dificultad para escuchar la voz de la otra persona es normal. • Dependiendo de las condiciones de la línea telefónica o de ciertos dispositivos móviles utilizados, las voces pueden sonar poco naturales. • Cuando utilice un micrófono, hable lo más directamente que pueda al

micrófono para obtener la mejor calidad de sonido. • Ciertas

- funciones del teléfono móvil dependen de las capacidades y
	- configuración de la red de su proveedor de servicios. Además, es posible que su proveedor de servicios no active ciertas funciones, y/o la configuración de red del proveedor puede limitar la funcionalidad de la función.
	- Comuníquese siempre con su proveedor de servicios acerca de la disponibilidad y la funcionalidad de las funciones.
	- Todas las características, funciones y otras especificaciones del producto, así como la información contenida en el Manual del propietario, se basan en la información disponible más reciente y se cree que son precisas en el momento de la impresión.

Alpine se reserva el derecho de cambiar o modificar cualquier información o especificación sin previo aviso ni obligación.

• Tenga en cuenta que cuando conecta un iPhone 5s o posterior/Android

teléfono inteligente que instaló la aplicación Android Auto, la pantalla de operación puede diferir de esta sección.

## **Antes de usar Bluetooth**

Antes de utilizar la función de audio/teléfono manos libres, se deben realizar los siguientes ajustes.

#### **Registre un dispositivo Bluetooth en esta unidad.**

• Consulte "Configuración de Bluetooth" (página

22). • Puede buscar esta unidad usando un dispositivo compatible con Bluetooth y luego conectar ese itivo compatible con Bluetooth a esta unidad. El nombre del dispositivo de esta unidad es "iLX-W650" y el número inicial del código de acceso es "0000". Consulte también el Manual del propietario de los dispositivos conectados.

## **Control de teléfono manos libres**

pan Toque **[Bluetooth]** en la pantalla de INICIO para mostrar el menú de Bluetooth

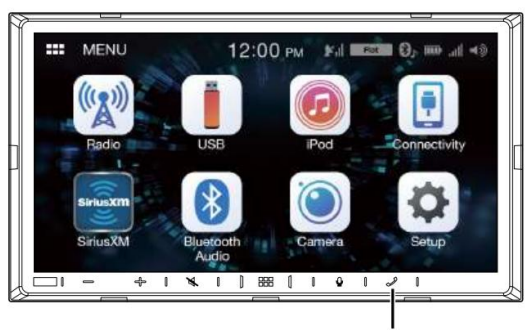

**Botón [Teléfono]**

**Ejemplo de pantalla de menú de teléfono**

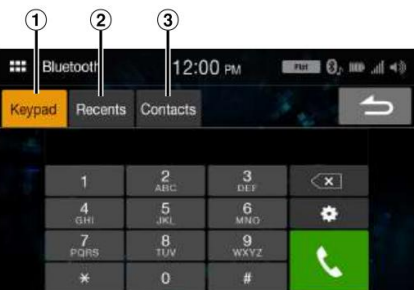

Pantalla del teclado

Utilícela para escribir un número de teléfono.

Lista de eventos recientes\*

Puede mostrar hasta 60 elementos, como números de teléfono de las llamadas entrantes más recientes, llamadas perdidas y llamadas salientes, y nombres de contactos que están registrados en la Agenda telefónica. Cuando existen 60 elementos en la lista, el elemento más antiguo se elimina cuando se agrega un elemento adicional.

(3) Lista de contactos\*

Puede realizar una llamada telefónica desde la Agenda telefónica o editar la Agenda telefónica.

\* Si el teléfono manos libres no está conectado, se mostrará la pantalla de configuración de Bluetooth. Consulte "Configuración de Bluetooth" (página 22).

#### **Contestar una llamada Vocación**

**1 Una llamada entrante activa el tono de llamada y una pantalla de llamada entrante.**

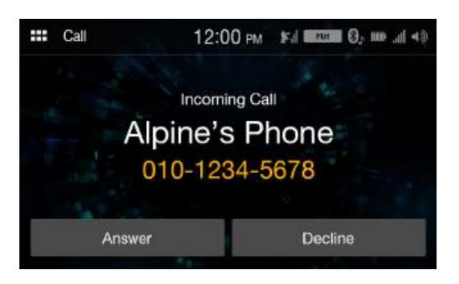

#### **2 Toque [Responder].**

Comienza la llamada.

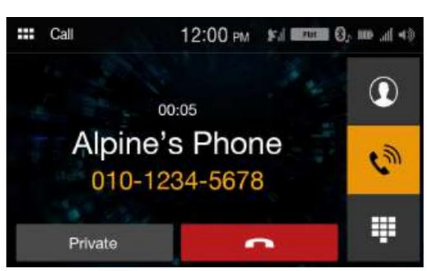

• Durante una llamada, el audio del modo actual en la unidad se silencia. Después de llamar, la reproducción se reanudará. • Cuando el número de la persona que llama se transmite al sistema, si la persona que llama

el nombre se almacena en la guía telefónica, se muestra el nombre. Si el nombre no está almacenado, se muestra el número. • Toque **[Rechazar]** para rechazar una llamada entrante. • Al tocar **[ ]** durante una llamada telefónica, puede cambiar a la pantalla de operación del teléfono y ajustar el volumen del habla, et $\clubsuit$ Para obtener más información, consulte "Pantalla de operación del teléfono" (página 36).

## **Colgar el teléfono**

**1 Toque [**

**] (Finalizar llamada).** La llamada termina.

**Realización de una llamada telefónica mediante el menú del teléfono**

**Introducción de un número de teléfono para realizar una llamada**

#### **1 Toque [Teclado].**

Aparece la pantalla de entrada de números (teclado).

| Bluetooth<br>ŧ |         | 12:00 PM        |                  | $T = 0$ , as $A + 0$ |  |
|----------------|---------|-----------------|------------------|----------------------|--|
| Keypad         | Recents | Contacts        |                  |                      |  |
|                |         | $_{ABC}^2$      | з<br>DEF         | ×                    |  |
|                | GHI     | $\frac{5}{10}$  | 6 <sub>MNO</sub> | ٠                    |  |
|                | PORS    | 8<br><b>TIM</b> | <b>WXV7</b>      |                      |  |
|                |         |                 |                  |                      |  |

Toque **[**  $\left\langle \times \right|$  **]** para borrar un número ingresado.

## **2 Introduzca el número de teléfono al que desea**

**llamar.** • Puede ingresar hasta 21 dígitos.

#### **3 Toque [ ] (Llamar).**

Se inicia la llamada telefónica.

pantalla. Consulte "Configuración de Bluetooth" (página 22). • Para cambiar el dispositivo Bluetooth, toque ## para mostrar la configuración de Bluetooth.

**Realización de una llamada telefónica desde la lista de eventos recientes**

#### **1 Toque [Recientes] para cambiar a la lista de eventos recientes pantalla.**

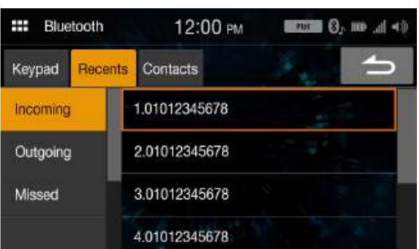

**2 Seleccione una categoría de [Entrante], [Saliente] o**

**[Omitido].**

**3 Toque el nombre del contacto o número que desea**

**llamar.**

Se inicia la llamada telefónica.

**Llamar desde la lista de contactos (agenda telefónica)**

- **1 Toque [Contactos] para cambiar a la pantalla de la lista de contactos.**
- **2 Toque el nombre del contacto o número que desea**

**llamar.**

#### **3 Toque el número de teléfono.**

Se muestra la pantalla Operación del teléfono.

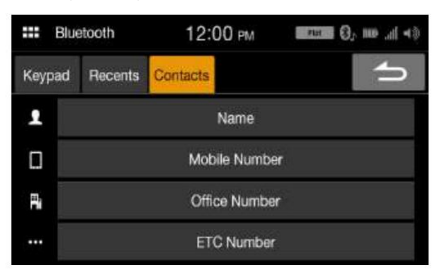

#### **4 Toque el número al que desea llamar.**

Se inicia la llamada telefónica.

Pantalla de funcionamiento del teléfono. • La pantalla de la lista de contactos también se muestra al tocar **[ ]** al

#### **Uso de la función de reconocimiento de voz**

Puede usar la función Siri de su iPhone o hacer una llamada telefónica usando la operación de voz de su teléfono inteligente.

• Al usar Apple CarPlay o Android Auto, la pantalla de operación puede diferir del diseño de pantalla en el Manual del propietario.

#### **Usando Siri**

Puedes usar la función Siri de tu iPhone. Para usar esta función, establezca la configuración de Siri de su iPhone en ON.

• Conecte su iPhone a la unidad a través de Bluetooth, luego configúrelo en "Manos libres" o "Ambos" (página 22). • Las funciones disponibles varían según el iPhone conectado. • Pídale a Siri que reproduzca una pista de la biblioteca de música solo se aplica a USB

• Siri y otros servicios de transmisión se habilitan al conectarse a

teléfonos inteligentes compatibles que pueden recibir datos. Asegúrese de que los datos móviles y/o Wi-Fi estén activados en el teléfono inteligente para disfrutar de estas funciones. • El uso extensivo de Siri u otros servicios de transmisión puede aumentar su

uso de datos del teléfono. Consulte con su compañía telefónica para asegurarse de que tiene un plan de datos adecuado.

#### **1 Toque el botón [ ].**

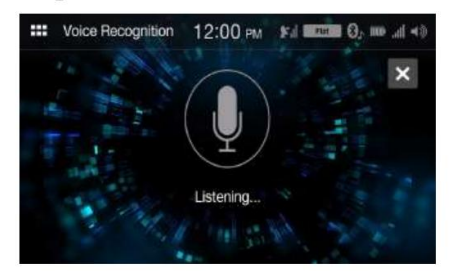

Se muestra la pantalla del modo de reconocimiento de voz.

#### **2 Hable al micrófono suministrado con esta unidad.**

• Si no se detecta voz, la unidad puede hacer una pausa dependiendo de la versión del iPhone conectado. En ese caso, toque el icono del micrófono **[ ]**  en en centro de la pantalla del modo Control por voz. Puede continuar usando el modo Control de voz.

## **3 Para finalizar el modo de control por voz, toque [ ].**

• Dependiendo del iPhone, la función Siri puede finalizar automáticamente. • Para ajustar el volumen, consulte "Ajuste del volumen del habla" (página 36).

#### **Función de marcación por voz**

Puede realizar una llamada telefónica utilizando la operación de voz.

gratis" o "Ambos" (página 22). • Conecte su teléfono inteligente a la unidad a través de Bluetooth, luego configúrelo en "Hands

#### **1 Toque el botón [ ].**

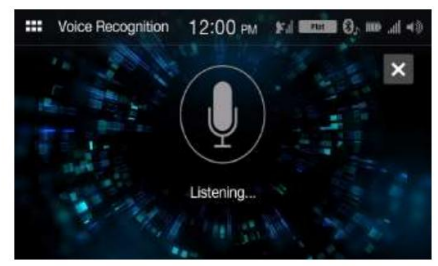

Se activa la pantalla del modo Marcación por voz.

#### **2 Diga el número de teléfono\* o el nombre\* al que desea llamar,**

#### **en el micrófono.**

\* El número y el nombre dependen de la información de marcación por voz almacenada en el teléfono inteligente.

#### **3 Para finalizar el modo de marcación por voz, toque** [ **].**

- Puede realizar esta operación solo cuando se conecta un teléfono inteligente compatible con marcación por voz.
- El rendimiento de la función Voice Dial depende del rango de reconocimiento del teléfono inteligente y la ubicación de montaje del micrófono.

Tenga en cuenta cuando el micrófono está montado.

- teléfono inteligente Para obtener más información, consulte el manual del propietario del teléfono inteligente. • La operación de marcación por voz depende de la función que esté disponible en el
- Según el teléfono inteligente, la operación de marcación por voz puede finalizar
- automáticamente. Para ajustar el volumen, consulte "Ajuste del volumen del habla" (página 36).

#### **Pantalla de funcionamiento del teléfono**

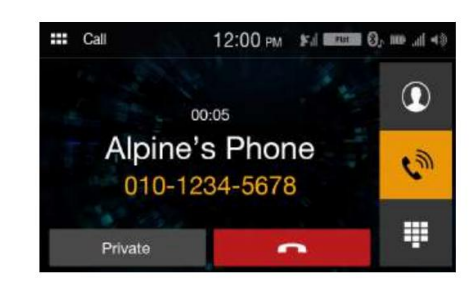

#### **Ajuste del volumen del habla**

Puede ajustar el nivel de llamada y el micrófono. Nivel (Nivel de micrófono).

#### **1 Toque** [ 2 **].**

#### **Toque [ ] o [ ] de "Mic Vol." o "Número de llamadas".**

Puede ajustar el volumen en 11 niveles.

• Esta operación no está disponible para la configuración de llamada privada.

## **Cambiar la salida de voz**

La salida de voz para llamadas se puede cambiar entre los altavoces del coche y el altavoz del teléfono móvil.

#### **Toque [Privado] o [Manos libres].**

• Según el teléfono móvil, es posible que esta operación no sea posible.

#### **Función DTMF (tonos táctiles)**

Transmite un DTMF (Touch-Tone) durante una llamada.

#### **1 Toque [ ] (Teclado).**

Aparece la pantalla de entrada de números (teclado).

#### **2 Número de entrada.**

• Puede transmitir una señal de marcación por tonos durante una llamada.

#### **Función de agenda telefónica**

#### **Ejemplo de la pantalla Agenda telefónica**

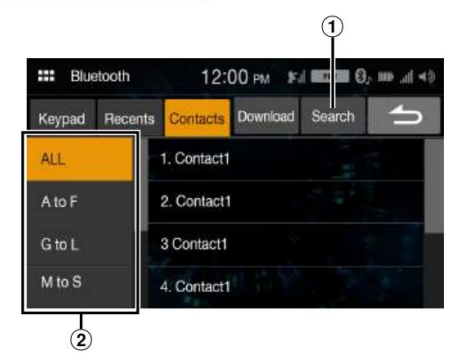

 $\Box$  Úselo para buscar ingresando directamente un nombre o número de teléfono con el teclado.

Para obtener más información, consulte "Cómo ingresar caracteres y números (teclado)" (página 11).

 $(2)$ Úselo para limitar su búsqueda de nombres, etc.

#### **Sincronización de la agenda telefónica**

Puede sincronizar la agenda telefónica del sistema con la agenda telefónica del teléfono móvil.

#### **Toque [Descargar].**

Se inicia la sincronización de las guías telefónicas.

• Puede almacenar hasta 1.000 nombres registrados en la guía telefónica. • Puede almacenar hasta 3 números de teléfono por el nombre de una persona.

#### **Búsqueda en la guía telefónica**

Puede realizar una llamada utilizando la función de búsqueda de la guía telefónica.

#### **1 Toque [Buscar].**

Se muestra la pantalla Introducir nombre de usuario (teclado).

## **busque, luego toque [OK]. 2 Ingrese la cadena de letras del nombre que desea**

Se muestra una lista de nombres que comienzan con la cadena de letras que ingresó.

#### **3 Toque el nombre al que desea llamar.**

Se muestra la pantalla Operación del teléfono.

#### **4 Toque el número de teléfono.**

Se inicia la llamada telefónica.

• Para obtener detalles sobre cómo ingresar caracteres usando el teclado, consulte "Cómo ingresar caracteres y números (teclado)" (página 11).

## **sonido bluetooth**

Si un teléfono móvil compatible con Bluetooth, un reproductor portátil, etc. está conectado de forma inalámbrica, puede reproducir una canción (la operación se puede controlar desde la unidad).

• La operación puede variar, según el dispositivo compatible con Bluetooth.

**Ejemplo de pantalla principal de Bluetooth Audio**

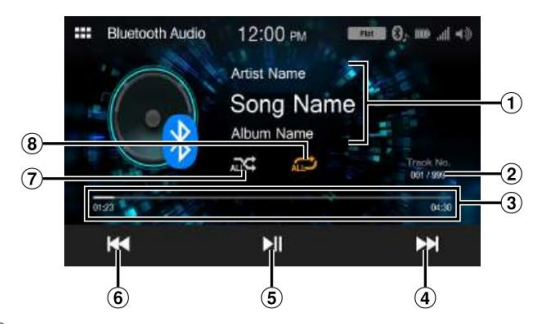

- $\textcircled{\scriptsize{1}}$ Pantalla de información
- $(2)$ Número de pista actual/Número total de pistas
- $\circled{3}$ Tiempo transcurrido/Tiempo total para jugar
- $\circled{4}$ Encuentra el comienzo del siguiente capítulo/avanza rápido cuando se toca durante al menos 1 segundo
- Pausa y reproducción
- tocado durante al menos 1 segundo Encuentra el comienzo del archivo actual/Busca un archivo anterior dentro de un segundo después de que comienza la reproducción/Retrocede rápidamente cuando
- Modo aleatorio
- Modo de repetición
- versión. • Los botones que se muestran en pantalla pueden diferir según el AVRCP
- Versión AVRCP. 1.0. • El título de la canción/título del artista/título del álbum/tiempo transcurrido no se muestran
- Para reproducir audio, se requiere un teléfono móvil o un reproductor portátil que cumpla con A2DP (perfil de distribución de audio avanzado) o AVRCP (perfil de control remoto de audio/ video).

No todas las funciones funcionan con todos los

dispositivos. • Durante una llamada, el sonido de la fuente de audio Bluetooth se detiene.

#### **Versiones de AVRCP compatibles: 1.0, 1.3, 1.4, 1.5** • Las

funciones disponibles pueden diferir según la versión de AVRCP.

**Reproducción**

#### **1 Toque el botón (HOME) y seleccione Bluetooth**

**Modo audio.**

La pantalla muestra la pantalla del modo de audio Bluetooth.

#### **2 Toque** [ **] para seleccionar la pista (archivo) deseada. ] o** [

**Volviendo al principio del archivo actual:**

Toque  $[$   $\blacktriangleleft$ ].

Toque y mantenga presionado [<sup>44</sup>]. **Retrocede rápidamente el archivo actual:**

 $Toque [ \blacktriangleright \blacktriangleright |].$ **Avanzar al principio del siguiente archivo:**

## **Avance rápido el archivo actual:**

]. Toque y mantenga presionado **[**

**3 Para hacer una pausa en la reproducción, toque** [ **].**

**Repetir reproducción**

Disponible para la versión AVRCP. 1.4 y 1.5 solamente.

#### **1 Toque [ ].**

• [ **]** muestra el modo actualmente seleccionado.

#### **2 Seleccione el modo de repetición deseado.**

El modo de repetición seleccionado cambia el botón.

 $\sum$ : Todas las pistas **ALLET**: Una vez que todas las canciones han terminado de reproducirse, se :Solo se reproduce repetidamente la pista que se está reproduciendo actualmente. El modo de repetición está desactivado. Pista única repite la reproducción, comenzando con la primera canción.

• Las operaciones pueden diferir según el dispositivo compatible con Bluetooth conectado.

#### **Reproducción aleatoria**

Disponible para la versión AVRCP. 1.4 y 1.5 solamente.

#### **1 Toque [**  $\propto$ • El [

**]. ]** muestra el modo actualmente seleccionado.

#### **2 Seleccione el modo aleatorio que desee.**

El modo aleatorio seleccionado cambia el botón.

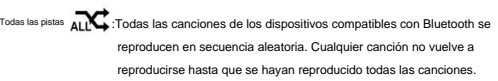

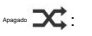

El modo aleatorio está desactivado.

• Las operaciones pueden diferir según el dispositivo compatible con Bluetooth conectado.

# **(Opcional) Operación de la cámara**

Cuando se conecta una cámara opcional, el video de visualización de la cámara se puede enviar al monitor.

#### **Cámara trasera:**

Si se conecta una cámara trasera, cuando el vehículo da marcha atrás, la vista de la cámara trasera (marcas de guía para el ancho del vehículo y la distancia disponible) se muestra automáticamente en la pantalla de esta unidad.

#### **Cámara frontal:**

puede comprobar la parte delantera del vehículo con una carretera de mala visibilidad.

**Puede ajustar la calidad de la imagen de la cámara. Elementos de configuración: Brillo / Color / Contraste** 

**Consulte "Configuración de calidad de imagen de la cámara" (página 23).**

#### **Operación de la cámara**

**Visualización de la imagen de la cámara desde el menú pantalla**

### 1 Toque el botón (INICIO).

Se muestra la pantalla de INICIO.

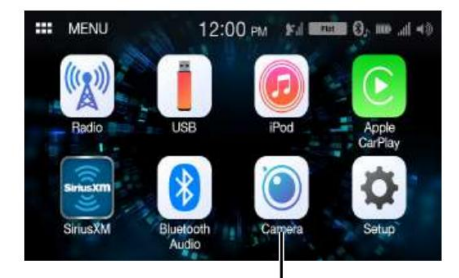

**Botón [Cámara]**

El botón **[Cámara]** no se puede seleccionar. • Si tanto "Primario" como "Secundario" están ajustados en **[Desactivado]** (página 23), el

#### **2 Toque [Cámara].**

el

Se muestra la vista de la cámara que está configurada en la configuración "Principal". • Si "Principal" está ajustado en **[Desactivado],** la vista de la cámara configurada en

- Se muestra el ajuste "Secundario".
- Toque la pantalla cuando se muestre la imagen de la cámara y toque el botón de la cámara secundaria para cambiar a la imagen de vista de la cámara secundaria.
- Toque la pantalla mientras se muestra la imagen de la cámara y toque **[ ]** para volver a la pantalla de fuente principal oa la pantalla anterior. • Puede realizar un ajuste de guía para la imagen de la vista trasera. Para obtener más información, consulte "Acerca de la guía de la cámara trasera" (página 39).

**Visualización del video de la vista trasera mientras el automóvil está en reversa**

#### **1 Coloque la palanca de cambios en la posición de marcha atrás (R).**

reverso. La imagen de la vista trasera se muestra mientras el automóvil permanece en

la imagen de la vista trasera no se muestra. • Si ni "Primario" ni "Secundario" están configurados en **[Trasero]** (página 23),

- **(R), el monitor vuelve a la pantalla anterior. 2 Si cambia la palanca de cambios a una posición que no sea la marcha atrás**
- Toque la pantalla cuando se muestre la imagen de la cámara y toque el botón de la cámara secundaria para cambiar a la imagen de vista de la cámara secundaria.

• Nunca dependa únicamente de la cámara al retroceder. Siempre gire y mire y solo use la cámara para obtener asistencia adicional. • Esta función es efectiva cuando el cable inverso está correctamente conectado. • Puede realizar un ajuste de guía para la imagen de la vista trasera. Para obtener más información, consulte "Acerca de la guía de la cámara trasera" (página 39).

#### **Acerca de la guía de la cámara trasera**

Para mostrar la guía, configure "Activación/desactivación de la guía de la cámara trasera" (página 23) en Activado. Además, para ajustar la guía, consulte "Ajuste de la guía de la cámara trasera" (página 24).

#### **Significado de la marca de indicación**

Cuando el coche se pone en marcha atrás, el monitor cambia a la imagen de la cámara de visión trasera. Aparecen guías para ayudar a visualizar el ancho del automóvil y la distancia desde el parachoques trasero.

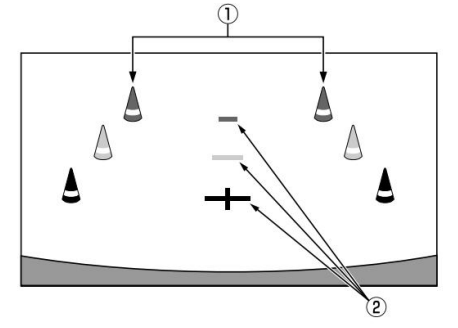

**Marcas de extensión de ancho de cabina (rojas, amarillas y verdes en orden de distancia)**

Si está correctamente calibrado, las marcas indican el ancho del automóvil. Esto ayuda a guiar el camino del automóvil cuando retrocede en línea recta.

Las marcas representan la distancia desde la parte trasera del automóvil (desde el extremo trasero del parachoques). • Las marcas no se mueven en sincronización con la dirección

rueda.

• Establezca las marcas para que se adapten al ancho del autor

#### **Marcas de guía de distancia** Las

marcas representan la distancia desde la parte trasera del automóvil (desde el extremo trasero del parachoques). • Las marcas no se mueven en sincronización con la dirección

rueda.

- Le recomendamos que mida la distancia real a las marcas cuando esté estacionado en una superficie nivelada.
- Según el estado del vehículo o de la superficie de la carretera, la gama de

la visión puede variar.

- La cámara tiene un rango de visión limitado. Es posible que los objetos en ángulos extremos con respecto a la cámara (p. ej., debajo del parachoques o en los extremos opuestos del parachoques) no estén en su campo de visión.
- La imagen de la cámara trasera puede tener un matiz diferente del entorno real. Dependiendo del automóvil, la guía puede desviarse hacia la derecha o hacia la izquierda. Esto no es un fallo de funcionamiento.

#### **Marca de guía de distancia**

Las guías de distancia representan la distancia a nivel del suelo desde el parachoques trasero. Es difícil estimar con precisión la distancia a los objetos sobre el nivel del suelo.

En el siguiente ejemplo, la distancia a A es de 0,5 my la distancia a B es de 1 m.

<Pantalla>

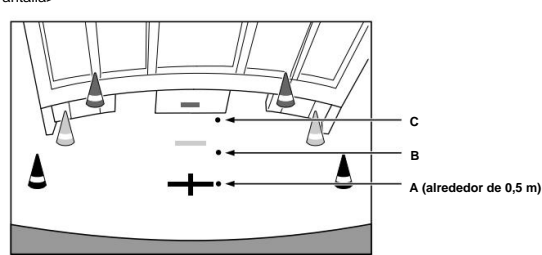

<Posiciones de A, B y C>

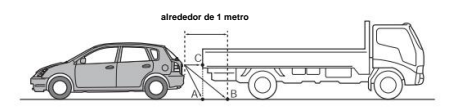

**En la pantalla, según las marcas de guía de distancia, el camión parece estar estacionado a aproximadamente 1 m de distancia (en la posición B). Sin embargo, en realidad, si retrocediera a la posición A, chocaría con el camión.**

**C. En la pantalla, las posiciones A, B y C parecen estar ubicadas en orden de proximidad. Sin embargo, en realidad, las posiciones A y C están a la misma distancia, y B está más lejos que las posiciones A y**

• La marca de extensión del ancho del automóvil representa la distancia a la superficie de la carretera. Las guías no representan con precisión la distancia a un objeto en la carretera.

#### **Error entre la pantalla y la superficie real de la carretera**

En las siguientes condiciones, se producen errores entre la guía de la pantalla y la superficie real de la carretera. (Las ilustraciones representan un caso cuando la cámara está instalada en la posición estándar).

### **Cuando hay una fuerte pendiente ascendente detrás del automóvil (ejemplo)**

<Pantalla>

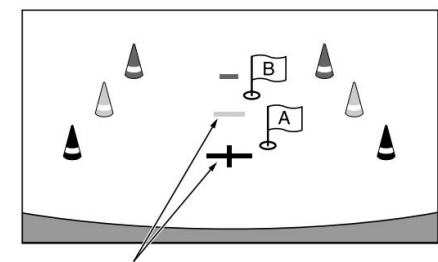

**Marcas de guía de distancia**

<Situación del coche>

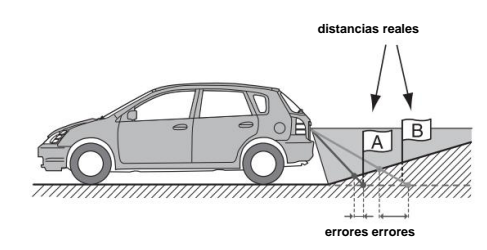

**La marca de guía de distancia representa la distancia a una superficie de carretera plana. Por lo tanto, en el caso de una pendiente ascendente detrás del automóvil, las guías de distancia se muestran más cerca del parachoques trasero que la distancia real. Por ejemplo, si hay un obstáculo en la pendiente ascendente, puede parecer más lejano que su posición real.**

**Además, puede ocurrir un error entre la guía y la trayectoria real del automóvil en la superficie de la carretera.**

**Cuando hay una fuerte pendiente descendente detrás del automóvil (ejemplo)**

<Pantalla>

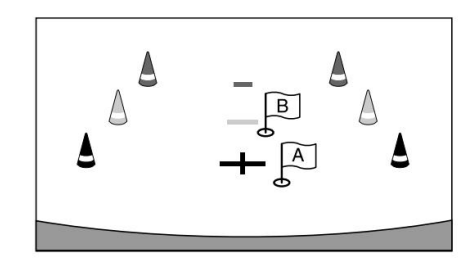

<Situación del coche>

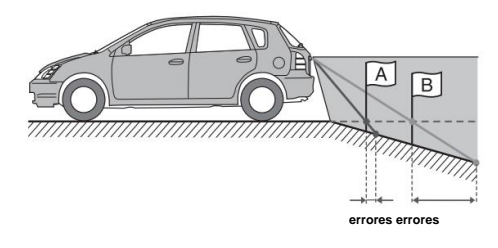

**En el caso de una pendiente descendente detrás del automóvil, las guías de distancia se muestran más lejos del parachoques trasero que la distancia real.**

**Si hay un obstáculo en la pendiente descendente, parece más cerca de su posición real.**

**Además, puede ocurrir un error entre la guía y la trayectoria real del automóvil en la superficie de la carretera.**

## **Información**

#### **Actualización del software del producto**

Este producto utiliza software que se puede actualizar a través de una unidad flash USB. Descargue el software del sitio web de Alpine y actualice el producto utilizando la unidad flash USB.

#### **1 Conecte la unidad flash USB que se incluye con el**

**Actualiza el software.**

#### **2 Toque [Información] en la pantalla del menú Configuración.**

#### **3 Toque [Actualización de firmware].**

Comienza la actualización del software.

#### **Actualización de este producto**

Visite el sitio web de Alpine para obtener detalles sobre la actualización.

http://www.alpine-usa.com

#### **Información importante sobre el software Acerca de la**

**licencia de software del producto** El software instalado en el

producto contiene software de código abierto.

Consulte las licencias de código abierto al final del manual (página 56) para obtener detalles sobre el software de código abierto.

#### **Acerca de los formatos admitidos**

## Acerca de MP3/WMA/AAC/FLAC/WAV ACCREAGED AAC (unidad flash USB)

#### **PRECAUCIÓN**

**Excepto para uso privado, la duplicación de datos de audio (incluidos datos MP3/WMA/AAC/FLAC/WAV) o su distribución, transferencia o copia, ya sea de forma gratuita o mediante el pago de una tarifa, sin el permiso del titular de los derechos de autor, está estrictamente prohibido por la Ley de derechos de autor. Ley y por tratado internacional.**

#### **¿Qué es MP3?**

MP3, cuyo nombre oficial es "MPEG Audio Layer 3", es un estándar de compresión prescrito por ISO, la Organización Internacional de Normalización y MPEG, que es una institución de actividad conjunta de IEC.

Los archivos MP3 contienen datos de audio comprimidos. La codificación de MP3 es capaz de comprimir datos de audio en proporciones extremadamente altas, lo que reduce el tamaño de los archivos de música hasta una décima parte de su tamaño original. Esto se logra manteniendo una calidad cercana a la de un CD. El formato MP3 logra índices de compresión tan altos al eliminar los sonidos que son inaudibles para el oído humano o están enmascarados por otros sonidos.

#### **¿Qué es WMA?**

WMA es similar a los datos de audio MP3. WMA, o "Windows Media™ Audio", son datos de audio comprimidos.

#### **¿Qué es AAC?**

AAC es la abreviatura de "Codificación de audio avanzada" y es un formato básico de compresión de audio utilizado por MPEG2 o MPEG4.

#### **¿Qué es FLAC?**

FLAC (Free Lossless Audio Codec) es un códec de archivos de audio para compresión sin pérdidas, desarrollado y ofrecido como software de código abierto.

Los códecs con formas de compresión con pérdida, como MP3 y AAC, reducen parte de los datos para mejorar la eficiencia de la compresión.

Sin embargo, FLAC puede reconstruir los datos comprimidos para que sean una copia idéntica de los datos originales realizando una compresión sin pérdidas. La relación de compresión de FLAC es de aproximadamente el 50%.

#### **Método para crear archivos MP3/WMA/AAC/FLAC/WAV (unidad flash USB)**

.<br>cos de audio se comprimen mediante software con códecs MP3/WMA/AAC/FLAC/WAV (uni flash USB). Para obtener detalles sobre la creación de archivos MP3/WMA/AAC/FLAC/WAV (unidad flash USB), consulte el manual del usuario de ese software.

Los archivos MP3/WMA/AAC/FLAC/WAV (unidad flash USB) que se pueden reproducir en este dispositivo tienen las extensiones de archivo.

MP3: "mp3" FLAC: "flac"/"fla" WMA: "wma" WAV: "wav" CAA: "m4a"

WMA no es compatible con los siguientes archivos, Windows Media Audio Professional, Windows Media Audio 10 std o Windows Media Audio 10 Pro Lossless.

Hay muchas versiones diferentes del formato AAC. Confirme que el software que se utiliza se ajusta a los formatos aceptables enumerados anteriormente. Es posible que el formato no se pueda reproducir aunque la extensión sea válida.

Se admite la reproducción de archivos AAC codificados por iTunes.

#### **Tasas de muestreo y tasas de bits de reproducción admitidas**

MP3 (unidad flash USB)

24 kHz, 32 kHz, 44,1 kHz, 48 kHz Frecuencias de muestreo: 8 kHz, 11,025 kHz, 12 kHz, 16 kHz, 22,05 kHz,

Tasas de bits: 8 - 384 kbps

Frecuencias de muestreo: 8 - 48 kHz Tasas de bits: 8 - 384 kbps WMA (unidad flash USB)

Frecuencias de muestreo: 8 - 48 kHz Tasas de bits: 8- 384 kbps

Tasas de bits: 8 - 384 kbps FLAC (unidad flash USB) Frecuencias de muestreo: 8 - 48 kHz

Frecuencias de muestreo: 8 - 48 kHz Tasas de bits: 64 - 1536 kbps WAV (unidad flash USB)

Es posible que este dispositivo no reproduzca correctamente según las frecuencias de muestreo.

#### **Etiquetas ID3/etiquetas WMA**

Este dispositivo es compatible con la etiqueta ID3 v1.0, v1.1, v2.2, v2.3, v2.4 y la etiqueta WMA Ver.1.x. Si los datos de la etiqueta están en un archivo MP3/WMA/AAC, este dispositivo puede mostrar el título (título de la pista), el nombre del artista y los datos de la etiqueta ID3/WMA del nombre del álbum.

Para los caracteres no admitidos, se muestra "\*".

La cantidad de caracteres puede estar limitada o no mostrarse correctamente, según la información de la etiqueta.

#### **Reproducción de MP3/WMA/AAC/FLAC/WAV**

Los archivos MP3/WMA/AAC se preparan y luego se escriben en una unidad flash USB. · Can máxima de archivos/carpetas reproducibles Unidad flash USB: 3000 archivos/255 carpetas (incluida la carpeta raíz) • Tamaño de archivo reproducible más grande: 512 MB

Es posible que no se realice la reproducción si un disco excede las limitaciones des anteriormente.

Si el nombre de un archivo/carpeta es largo, la cantidad máxima posible de archivos puede disminuir.

## Machine Translated by Google

#### **Medios compatibles**

Los medios que este dispositivo puede reproducir en una unidad flash USB.

#### **Sistemas de archivos correspondientes**

Este dispositivo es compatible con FAT 16/32.

La profundidad máxima de la carpeta anidada es 8 (incluido el directorio raíz). Los nombres de archivo están limitados a 128 caracteres (incluida la extensión).

Los caracteres válidos para los nombres de carpetas/archivos son las letras AZ (en mayúsculas), los números del 0 al 9 y '\_' (guion bajo).

#### **orden de archivos**

Los archivos se reproducen en el orden en que el software de escritura los escribe en el disco. Por lo tanto, es posible que el orden de reproducción no sea el esperado. Verifique el orden de escritura en la documentación del software.

El orden de reproducción de las carpetas y archivos es el siguiente. (Los siguientes números pueden diferir de los números que se muestran realmente).

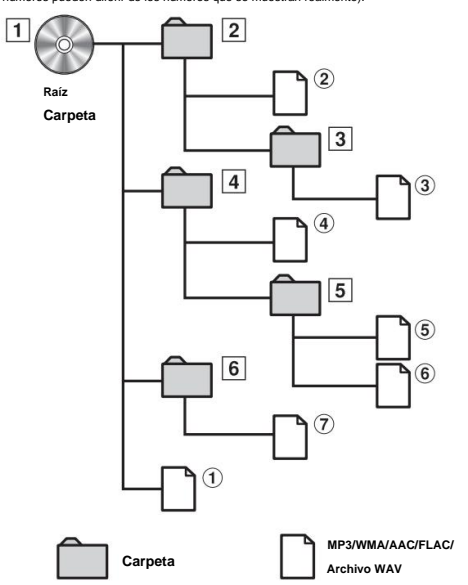

## **Terminología**

#### **Tasa de bits**

Esta es la tasa de compresión de "sonido" especificada para la codificación. Cuanto mayor sea la tasa de bits, mayor será la calidad del sonido, pero también mayores serán los archivos.

#### **Tasa de muestreo**

Este valor muestra cuántas veces por segundo se muestrean (registran) los datos. Por ejemplo, los CD de música utilizan una frecuencia de muestreo de 44,1 kHz, por lo que el sonido se muestrea (graba) 44.100 veces por segundo. Cuanto mayor sea la frecuencia de muestreo, mayor será la calidad del sonido, pero también mayor será el volumen de datos.

#### **Codificación**

Conversión de CD de música, archivos WAVE (AIFF) y otros archivos de sonido al formato de compresión de audio especificado.

**Etiqueta** la información de la canción, como los títulos de las pistas, los nombres de los artistas, los nombres de los álbumes, etc., escrita en archivos MP3/WMA/AAC/FLAC/WAV (unidad flash USB).

#### **Carpeta raíz**

La carpeta raíz (o directorio raíz) se encuentra en la parte superior del sistema de archivos. La carpeta raíz contiene todas las carpetas y archivos. Se crea automáticamente para todos los discos grabados.

## **En caso de dificultad**

**Si encuentra algún problema, apague y vuelva a encender. Si la unidad aún no funciona normalmente, revise los elementos de la siguiente lista de verificación. Esta guía lo ayudará a aislar el problema si la unidad falla. De lo contrario, asegúrese de que el resto de su sistema esté correctamente conectado o consulte a su distribuidor Alpine autorizado.**

#### **Básico**

#### **Sin función ni pantalla.** • El

encendido del vehículo está apagado.

- Si se conecta de acuerdo con las instrucciones, la unidad no funcionará con la ignición del vehículo apagada.
- Conexiones incorrectas de los cables de alimentación.
- Comprobar las conexiones de los cables de alimentación.
- Fusible quemado.
	- Controlar el fusible del cable de la batería de la unidad; reemplace con el valor apropiado si es necesario.

#### **Sin sonido o sonido antinatural.**

- Configuración incorrecta de los controles de volumen/balance/fader. - Reajustar los controles. • Las
- conexiones no se han realizado correctamente o de forma segura.
	- Verificar las conexiones y conectar firmemente.

#### **Pantalla no mostrada.** • El

- control de brillo/contraste está ajustado en la posición mínima.
	- Ajuste el control de Brillo/Contraste.
- La temperatura en el vehículo es demasiado baja.
- rango de temperatura. - Aumentar la temperatura interior del vehículo al funcionamiento
- Las conexiones al dispositivo auxiliar no están bien hechas. - Verificar las conexiones y conectar firmemente.
- El cable del freno de mano no está conectado. El freno

de estacionamiento no está activado.

Freno. - Conecte el cable del freno de estacionamiento, luego active el estacionamiento

#### **El movimiento de la imagen visualizada es anormal.** • La

temperatura en el vehículo es demasiado alta.

- Permita que la temperatura interior del vehículo se enfríe.

## **Radio**

#### **No se pueden recibir estaciones.** •

Sin antena o conexión abierta en el cable de la antena.

- Asegúrese de que la antena esté correctamente conectada; reemplace la antena o el cable si es necesario.

#### **No se pueden sintonizar estaciones en el modo de**

**búsqueda.** • Está en un área de señal débil.

- Cambiar la frecuencia de radio manualmente. Si el
- área en la que se encuentra es un área de señal principal, es posible que la antena no esté conectada a tierra ni correctamente.
	- Verifique las conexiones de su antena; asegúrese de que la antena esté correctamente conectada a tierra en su ubicación de montaje.
- Es posible que la antena no tenga la longitud adecuada.
	- antena por una nueva. - Asegúrese de que la antena esté completamente extendida; si está roto, reemplace el

#### **La transmisión es ruidosa.**

- La antena no tiene la longitud adecuada.
	- Extender la antena por completo; reemplácelo si está roto. La
- antena está mal conectada a tierra.
	- Asegúrese de que la antena esté conectada a tierra correctamente en su montaje ubicación.
- La señal de la estación es débil y ruidosa.
	- Si la solución anterior no funciona, sintonice otra estación.

#### **Audio USB**

**La unidad no funciona.** •

Condensación.

- Espere un tiempo (alrededor de 1 hora) para que se seque la condensación.

#### **La imagen no es clara o tiene ruido.**

- La energía de la batería del vehículo es débil.
	- Compruebe la alimentación de la batería y el cableado.
	- (La unidad puede funcionar mal si la energía de la batería es inferior a 11 voltios con una carga aplicada).

#### **Si aparece este mensaje**

Se muestran varios mensajes en la pantalla durante el funcionamiento. Además de los mensajes que le indican el estado actual o le brindan orientación para la siguiente operación, también existen los siguientes mensajes de error. Si aparece uno de estos mensajes de error, siga cuidadosamente las instrucciones en la columna de solución.

#### **Sistema**

#### **Para su seguridad, esta función solo está disponible mientras el**

**vehículo está estacionado.** • Se llevó a cabo una operación de configuración, etc., mientras el vehículo estaba

- correr.
- Mueva el vehículo a un lugar seguro, deténgase y ponga el freno de estacionamiento, luego realice esta operación.

#### **Este dispositivo no es compatible.** •

Se ha conectado una unidad flash USB con un concentrador.

- No puede reproducir desde una unidad flash USB con un concentrador. Las conexiones de concentradores USB tampoco son compatibles.

#### **Audiovisual**

#### **Este dispositivo no es compatible.** •

Está conectado un iPhone que no es compatible con la unidad.

- Conecte un iPhone que sea compatible con la unidad. • Se

ha conectado un dispositivo USB que no es compatible con la unidad. - Intente conectar otra unidad flash USB. • Error de

comunicación.

- Apague la llave de contacto y vuelva a colocarla en ON.
- Verifique la pantalla volviendo a conectar entre el iPhone y la unidad, utilizando el cable del iPhone.
- Verifique la pantalla volviendo a conectar entre la unidad flash USB y la unidad. •

Causado porque la versión del software del iPod/iPhone no es compatible

con esta unidad.

- unidad. - Actualice la versión del software del iPhone para que sea compatible con este
- El iPhone no está verificado.

- Cambiar a otro iPhone.

#### **Por favor, compruebe el estado de la conexión.**

• Error de comunicación.

- Verifique la pantalla volviendo a conectar entre el iPhone y la unidad, utilizando el cable del iPhone.

#### **Sin artista (/ Sin canción / Sin álbum)** • No

hay datos en el iPhone.

- Descargar datos al iPhone y conectarse a la unidad.

• No hay información de etiquetas en USB Audio / iPod Audio.

#### **Sin archivos**

• No hay datos en la unidad flash USB.

- Descargue datos a la unidad flash USB y conéctese a esta unidad.

#### **Bluetooth**

#### **No hay ningún dispositivo Bluetooth**

**conectado** • El dispositivo de audio Bluetooth no se conectó correctamente.

- Verifique la configuración de la unidad y el dispositivo de audio Bluetooth y vuelva a conectar.

### **SiriusXM**

#### **Check Tuner** •

El sintonizador SiriusXM está desconectado o la unidad tiene problemas para comunicarse con el sintonizador.

- Conecte el sintonizador o verifique la conexión del sintonizador en la parte posterior de la unidad

#### **Comprobar antena**

- La antena o el cable del radio satelital SiriusXM está dañado
	- o no está conectado correctamente al sintonizador SiriusXM. - Verifique que el cable de la antena SiriusXM esté conectado al
	- Sintonizador SiriusXM y verifique que el cable de la antena no esté torcido o
	- dañado. Reemplace la antena si es necesario.
	- Los productos SiriusXM están disponibles en su distribuidor local de audio para automóviles o en línea en www.shop.siriusxm.com.

#### **Sin señal** •

La señal del satélite SiriusXM es demasiado débil en la ubicación actual.

- Mueva el vehículo a un lugar con una vista clara del sur

cielo.

- Asegúrese de que la antena de radio satelital esté correctamente montada y no obstruida por objetos metálicos.

#### **Canal [xxx] no suscrito**

**Llame a SiriusXM para suscribirse**

- Se canceló la suscripción del canal activo o el canal solicitado no está disponible en su paquete de suscripción.
	- En los EE. UU., visite www.siriusxm.com o llame al 1-866-635-2349 si tiene preguntas sobre su paquete de suscripción o desea suscribirse a este canal.
	- En Canadá, visite www.siriusxm.ca o llame al 1-877-438-9677.
	- La unidad volverá al canal previamente seleccionado o al canal 1 automáticamente.

#### **Canal [xxx] no disponible** • El canal

activo ya no está en la lista de canales de SiriusXM o el usuario ingresó un número de canal no válido.

- Visite www.siriusxm.com para obtener información sobre el actual alineación de

canales. • La unidad volverá al canal anterior o al canal 1 automáticamente.

#### **Suscripción actualizada**

#### **Presione cualquier pantalla para**

**continuar** • Su suscripción ha sido actualizada.

- Toque [OK] para borrar este mensaje.

#### **Canal [xxx] bloqueado** • Se

ha seleccionado un canal bloqueado.

- Ingrese el código de acceso en la pantalla del teclado numérico, consulte "Función de bloqueo de los padres" (página 32). Si se ingresa un código de acceso incorrecto, se mostrará "Se ingresó un código de acceso incorrecto" y la unidad volverá al canal anterior.

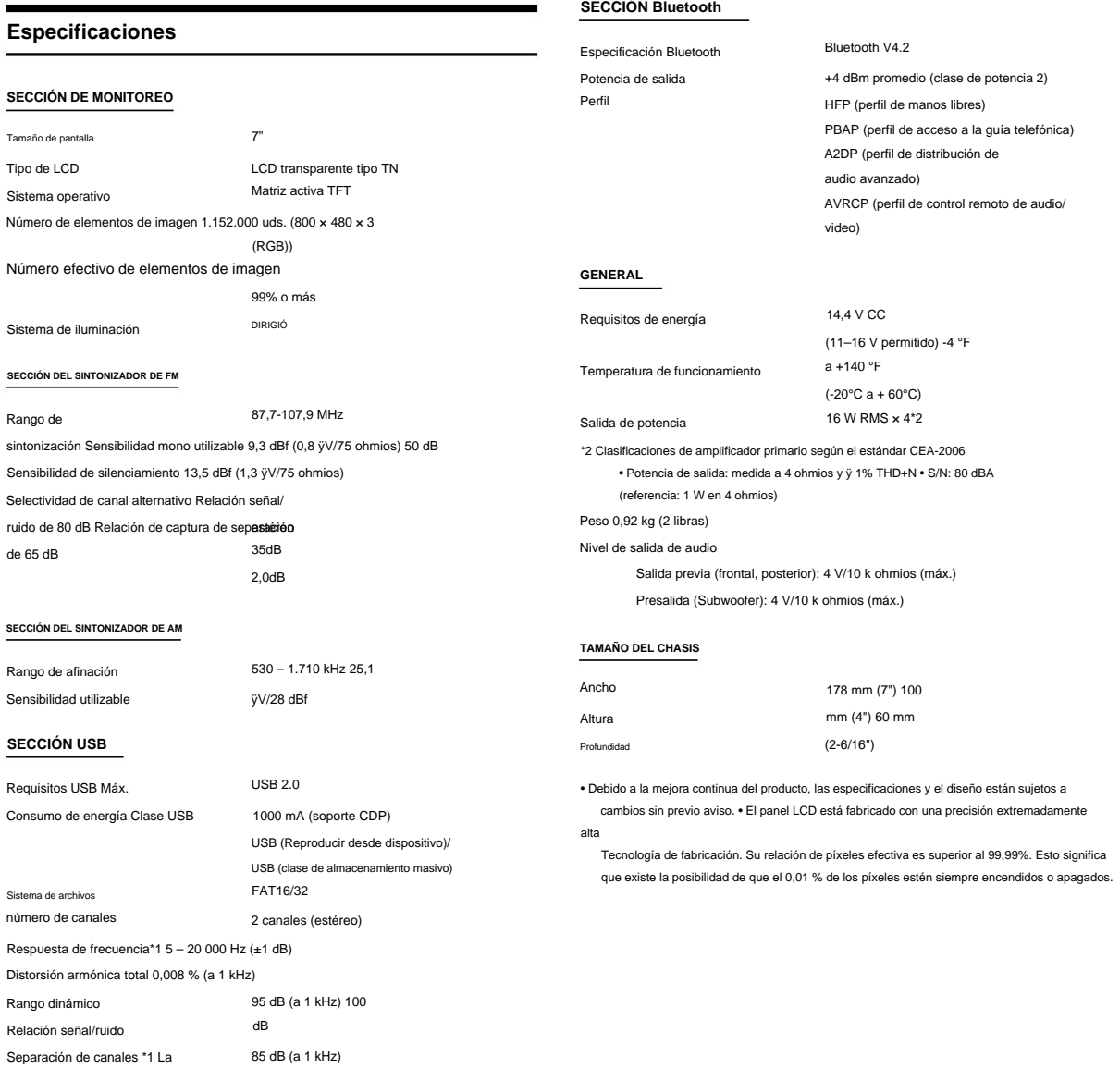

respuesta de frecuencia puede diferir según el bit/software del codificador

Velocidad.

## **Instalación y Conexiones**

#### **Antes de instalar o conectar la unidad, lea atentamente lo siguiente y las páginas 7 a 12 de este manual para un uso adecuado.**

# **ADVERTENCIA**

### **MANTENGA LOS OBJETOS PEQUEÑOS COMO TORNILLOS FUERA DEL ALCANCE**

#### **DE LOS NIÑOS.**

Tragarlos puede resultar en lesiones graves. Si se ingiere, consulte a un médico inmediatamente.

#### **HAGA LAS CONEXIONES CORRECTAS.**

Si no se realizan las conexiones adecuadas, se pueden producir incendios o daños en el producto.

#### **UTILÍCELO SÓLO EN AUTOMÓVILES CON UNA TIERRA NEGATIVA DE 12 VOLTIOS.**

(Consulte a su distribuidor si no está seguro). Si no lo hace, podría provocar un incendio, etc.

**ANTES DE CABLEAR, DESCONECTE EL CABLE DEL TERMINAL NEGATIVO DE LA BATERÍA.**

Si no lo hace, puede sufrir una descarga eléctrica o lesiones debido a cortocircuitos eléctricos.

#### **NO PERMITA QUE LOS CABLES SE ENREDEN EN EL ALREDEDOR**

#### **OBJETOS.**

Organice el cableado y los cables de acuerdo con el manual para evitar obstrucciones durante la conducción. Los cables o cableados que obstruyen o cuelgan en lugares como el volante, la palanca de cambios, los pedales de freno, etc. pueden ser extremadamente peligrosos.

#### **NO EMPALME EN CABLES ELÉCTRICOS.**

Nunca corte el aislamiento del cable para suministrar energía a otros equipos. Si lo hace, excederá la capacidad de carga actual del cable y provocará un incendio o una descarga eléctrica.

#### **NO DAÑE LA TUBERÍA O EL CABLEADO AL PERFORAR AGUJEROS.**

Al perforar agujeros en el chasis para la instalación, tome precauciones para no tocar, dañar u obstruir tuberías, líneas de combustible, tanques o cableado eléctrico. Si no se toman estas precauciones, se puede producir un incendio.

## **NO USE PERNOS O TUERCAS EN LOS SISTEMAS DE FRENO O DIRECCIÓN PARA**

#### **HAGA LAS CONEXIONES A TIERRA.**

sistema relacionado con la seguridad), o los tanques NUNCA deben usarse para instalaciones o conexiones a tierra. El uso de dichas piezas podría desactivar el control del vehículo y provocar un incendio, etc.

#### **NO INSTALE EN LUGARES QUE PUEDAN IMPEDIR EL VEHÍCULO**

#### **FUNCIONAMIENTO, COMO EL VOLANTE O EL CAMBIO DE MARCHAS.**

Si lo hace, puede obstruir la visión hacia adelante o dificultar el movimiento, etc. y provocar un accidente grave.

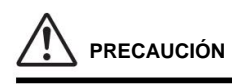

#### **ENCARGUE EL CABLEADO E INSTALACIÓN A EXPERTOS.**

El cableado y la instalación de esta unidad requieren experiencia y habilidades técnicas especiales. Para garantizar la seguridad, comuníquese siempre con el distribuidor donde compró este producto para que realice el trabajo.

#### **UTILICE ACCESORIOS ESPECIFICADOS E INSTÁLELOS DE FORMA SEGURA.**

Asegúrese de utilizar únicamente los accesorios especificados. El uso de piezas distintas a las designadas puede dañar esta unidad internamente o puede no instalarla de manera segura en su lugar. Esto puede hacer que las piezas se suelten y provoquen peligros o fallas en el producto.

#### **ORGANICE EL CABLEADO DE MANERA QUE NO QUEDE PRENSADO O PELLIZCADO POR UN AFILADO BORDE METÁLICO.**

Dirija los cables y el cableado lejos de las piezas móviles (como los rieles del asiento) o los bordes afilados o puntiagudos. Esto evitará que se doble y se dañe el cableado. Si el cableado pasa a través de un orificio en el metal, use una arandela de goma para evitar que el borde metálico del orificio corte el aislamiento del cable.

#### **NO INSTALE EN LUGARES CON ALTA HUMEDAD O POLVO.**

Evite instalar la unidad en lugares con alta incidencia de humedad o polvo. La humedad o el polvo que penetra en esta unidad pueden provocar fallas en el producto.

### **Precauciones**

- Asegúrese de desconectar el cable del borne (–) de la batería antes de instalar su unidad. Esto reducirá cualquier posibilidad de daño a la unidad en caso de un cortocircuito.
- Asegúrese de conectar los cables codificados por colores de acuerdo con el diagrama. Las conexiones incorrectas pueden hacer que la unidad no funcione correctamente o que se dañe el sistema eléctrico del vehículo. • Al realizar conexiones al sistema eléctrico del vehículo, tenga en cuenta los componentes instalados de fábrica (p. ej., computadora de a bordo). No toque estos cables para proporcionar energía a esta unidad. Al conectar la unidad a la caja de fusibles, asegúrese de que el fusible del circuito previsto de la unidad tenga el amperaje adecuado. En caso de duda, consulte a su distribuidor Alpine. • La unidad utiliza conectores tipo RCA hembra para la conexión a otros

unidades (por ejemplo, amplificador) que tienen conectores RCA. Es posible que necesite un adaptador para conectar otras unidades. Si es así, póngase en contacto con su distribuidor Alpine autorizado para obtener ayuda.

- Asegúrese de conectar los cables del altavoz (–) al altavoz (–) Los pernos o tuercas utilizados para los sistemas de frenos o de dirección (o cualquier otro
	- Terminal. Nunca conecte los cables de los altavoces de los canales izquierdo y derecho entre sí o a la carrocería del vehículo.

#### **Lista de accesorios**

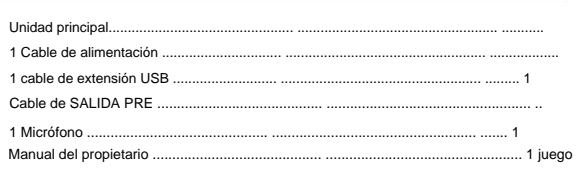

## **Instalación**

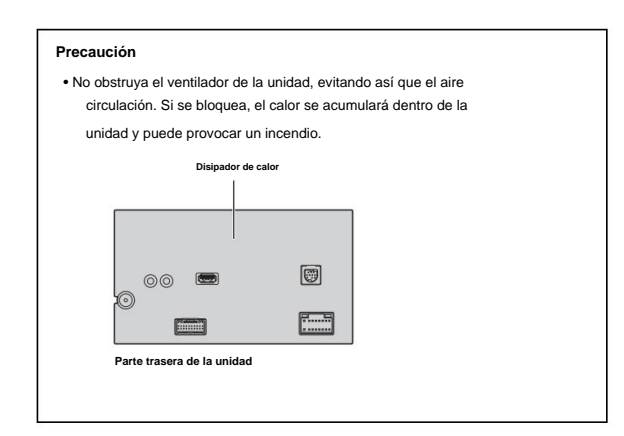

## **Precaución sobre el lugar de instalación**

#### **Ángulo de instalación** Instale

en un ángulo entre la horizontal y 30°. Tenga en cuenta que la instalación en un ángulo fuera de este rango provocará una pérdida de rendimiento y posiblemente daños.

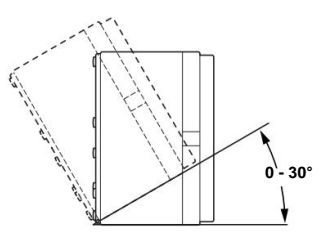

## **Montaje del micrófono**

Para un uso seguro, asegúrese de lo siguiente: **•** La ubicación es estable y firme. **•** No interfiere con el

- equipo de seguridad. La vista y las operaciones del
- conductor no están obstruidas. El micrófono está ubicado donde
- la voz del conductor puede escucharse fácilmente
	- recogido (por ejemplo, en el parasol).

Cuando habla por el micrófono, no debería tener que cambiar su postura de conducción. Esto puede causar una distracción, desviando su atención de la conducción segura de su vehículo. Considere cuidadosamente la dirección y la distancia mientras monta el micrófono. Confirme que la voz del conductor se puede captar fácilmente en la ubicación seleccionada.

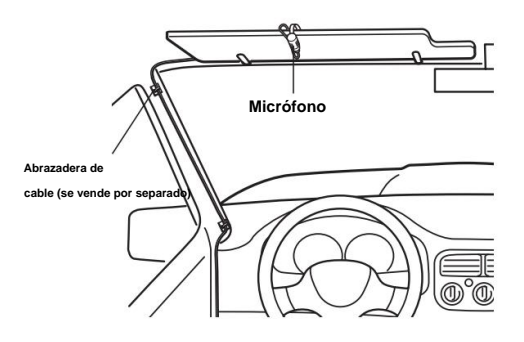

## **Ejemplo de instalación usando el Original Soporte de montaje**

**1 Monte el soporte de montaje original en la unidad usando los tornillos suministrados.**

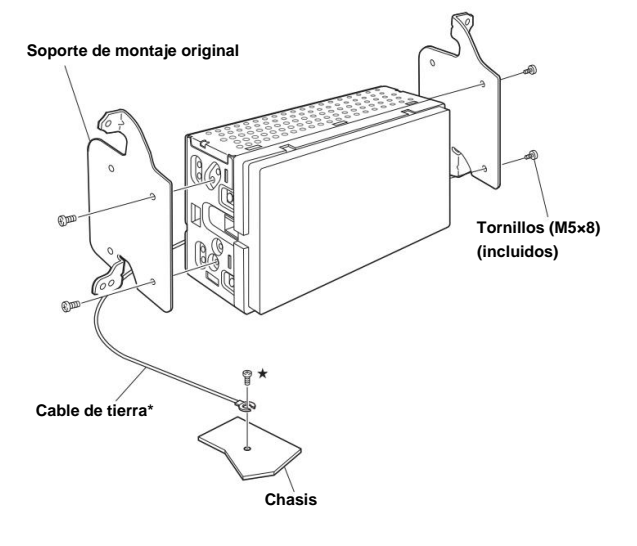

**2 Conecte todos los demás cables de la unidad según los detalles descrito en "Conexiones" (página 48).**

#### **3 Monte la unidad en un automóvil.**

\* Para conectar de forma segura el cable a tierra, use un tornillo ya instalado en una parte metálica del vehículo (marcada con ()) o un punto de metal desnudo y limpio en el chasis del vehículo.

- Fije los cables con cuidado. No los dañe montándolos en partes móviles, como el riel del asiento, o colocándolos contra bordes afilados o puntiagudos.
- **4 Vuelva a colocar las piezas del vehículo desmontadas (paneles, etc.) o otro kit de tablero del mercado de accesorios de nuevo en el vehículo.**

**Conexiones**

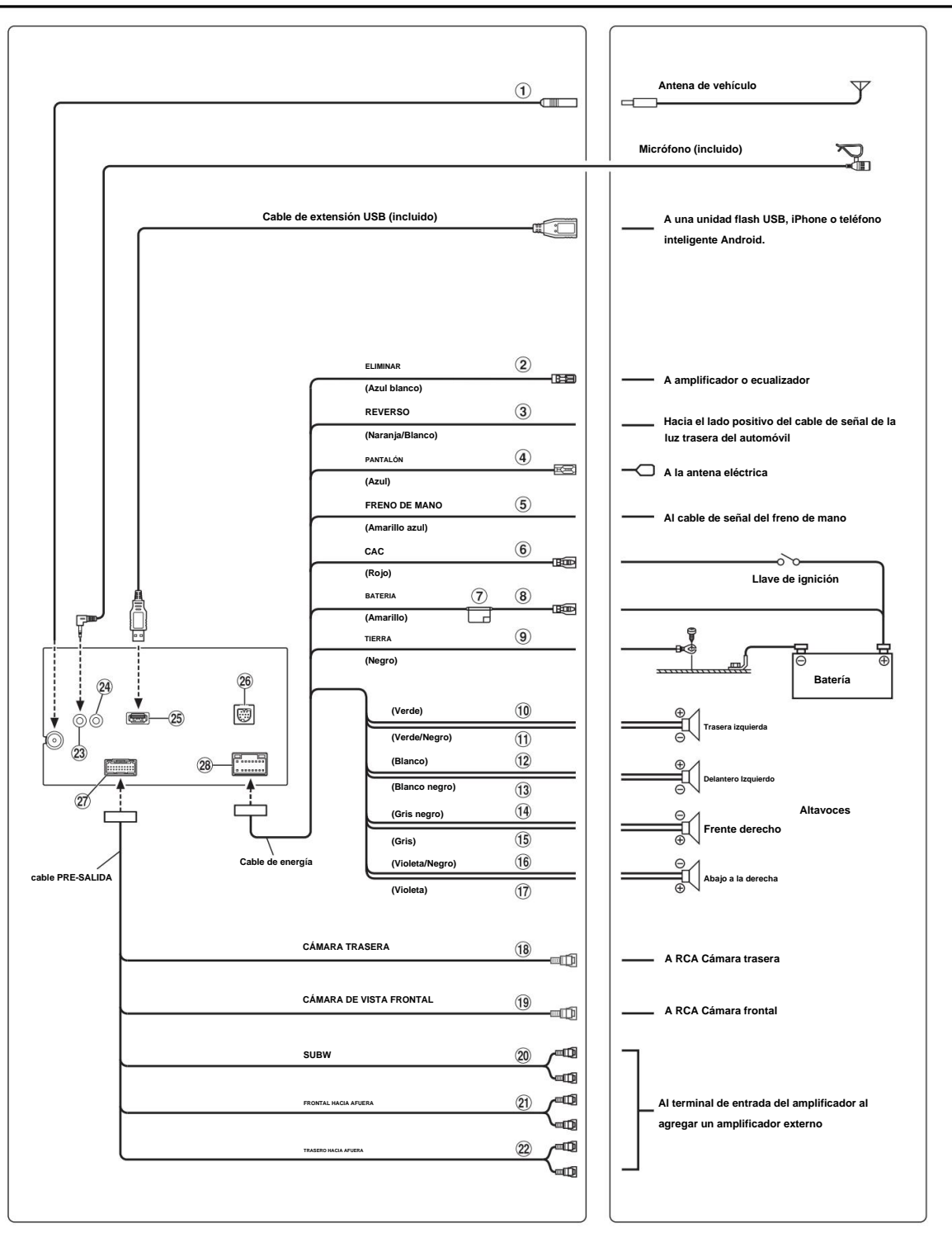

## Machine Translated by Google

**Receptáculo de antena de radio**

#### **Cable de encendido remoto (azul/blanco)**

Conecte este cable al cable de encendido remoto de su amplificador o procesador de señal.

#### **Cable de marcha atrás (naranja/blanco)**

#### **Cable de antena eléctrica (azul)**

Conecte este cable al terminal +B de su antena eléctrica, si corresponde. • Este cable debe utilizarse únicamente para controlar la antena eléctrica del vehículo. No utilice este cable para encender un amplificador o un procesador de señal, etc.

#### **Cable del freno de mano (amarillo/azul)**

Conecte este cable al lado de la fuente de alimentación del interruptor del freno de mano para transmitir las señales de estado del freno de mano a la unidad.

#### **Cable de alimentación conmutado (encendido) (rojo)**

Conecte este cable a un terminal abierto en la caja de fusibles del vehículo o a otra fuente de alimentación no utilizada que proporcione (+) 12 V solo cuando el encendido está activado o en la posición de accesorios.

#### **Portafusibles (15A)**

#### **Cable de batería (amarillo)**

Conecte este cable al borne positivo (+) de la batería del vehículo.

#### **Cable de tierra (negro)**

Conecte este cable a una buena conexión a tierra del chasis del vehículo. Asegúrese de que la conexión se realice sobre metal desnudo y que esté bien sujeta con el tornillo para láminas de metal provisto.

- **Cable de salida del altavoz trasero izquierdo (+) (verde)**
- **Cable de salida del altavoz trasero izquierdo (–) (verde/negro)**
- $(12)$ **Cable de salida del altavoz delantero izquierdo (+) (blanco)**
- $(13)$ **Cable de salida del altavoz delantero izquierdo (–) (blanco/negro)**
- **Cable de salida del altavoz delantero derecho (–) (gris/negro)**
- $(15)$ **Cable de salida del altavoz delantero derecho (+) (gris)**
- $(16)$ **Cable de salida del altavoz trasero derecho (–) (Violeta/Negro)**
- **Cable de salida del altavoz trasero derecho (+) (violeta)**

#### **Conector RCA de entrada de CÁMARA TRASERA**  Se utiliza cuando se conecta una cámara trasera con conector de salida RCA.

**Conector RCA de entrada de CÁMARA FRONTAL**  Se utiliza cuando se conecta una cámara frontal con conector de salida RCA.

#### **Conectores RCA de subwoofer**

#### **Conectores RCA de salida frontal** Se

pueden utilizar como conectores RCA de salida frontal. ROJO está a la derecha y BLANCO a la izquierda.

#### **Conectores RCA de salida trasera** Se

pueden utilizar como conectores RCA de salida trasera. ROJO está a la derecha y BLANCO a la izquierda.

- Al micrófono (incluido) **Conector de entrada de micrófono**
- **Conector de la interfaz de control remoto de dirección** A la interfaz de control remoto de dirección.

Para obtener detalles sobre las conexiones, consulte a su distribuidor Alpine más cercano.

#### **Conector USB**

A una unidad flash USB, iPhone o teléfono inteligente Android.

#### **Conector de entrada del sintonizador SiriusXM**

Al sintonizador SiriusXM (se vende por separado).

• Para obtener más información sobre cómo instalar el sintonizador SiriusXM Connect Vehicle, consulte la guía de instalación incluida con el sintonizador.

#### **Conector de SALIDA DE CÁMARA/PRE**

 $(28)$ **Conector de fuente de alimentación**

#### **Si una fuente de alimentación ACC no está disponible**

### **Diagrama de conexión del interruptor SPST (se vende por separado)**

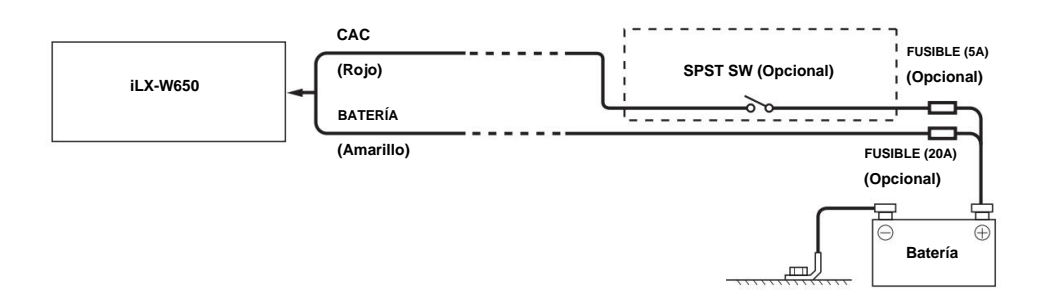

cientos de miliamperios), incluso cuando su interruptor se coloca en la posición de APAGADO, y la batería puede descargarse. • Si su vehículo no tiene fuente de alimentación ACC, agregue un interruptor SPST (unipolar, unidireccional) (se vende por separado) y un fusible (se vende por separado). • El diagrama y el amperaje del fusible que se muestran arriba son para el caso de que la unidad se use individualmente. • Si el cable de alimentación conmutado (encendido) de la unidad está conectado directamente al borne positivo (+) de la batería del vehículo, la unidad consume algo de corriente (varias

#### **IMPORTANTE**

Registre el número de serie de su unidad en el espacio proporcionado a continuación y guárdelo como un registro permanente. La placa del número de serie se encuentra en la parte inferior de la unidad.

## NÚMERO DE SERIE:

TÉCNICO DE INSTALACIÓN: FECHA DE INSTALACIÓN:

LUGAR DE COMPRA:

#### **Para evitar que entre ruido externo en el sistema de audio.** •

Ubique la unidad y pase los cables a una distancia mínima de 10 cm del arnés del automóvil. •

Mantenga los cables de alimentación de la batería lo más lejos posible de otros cables. •

Conecte el cable de conexión a tierra de forma segura a un punto de metal desnudo (quite la pintura, la suciedad o la grasa si es necesario) del

chasis del automóvil. • Si agrega un supresor de ruido opcional, conéctelo lo más lejos posible de la unidad. Su distribuidor Alpine tiene varios

supresores, póngase en contacto con ellos para obtener más

información. • Su distribuidor Alpine es el que mejor sabe acerca de las medidas de prevención del ruido, así que consulte a su distribuidor para obtener más información.

## **Ejemplo de sistema**

### **Conexión de un iPhone**

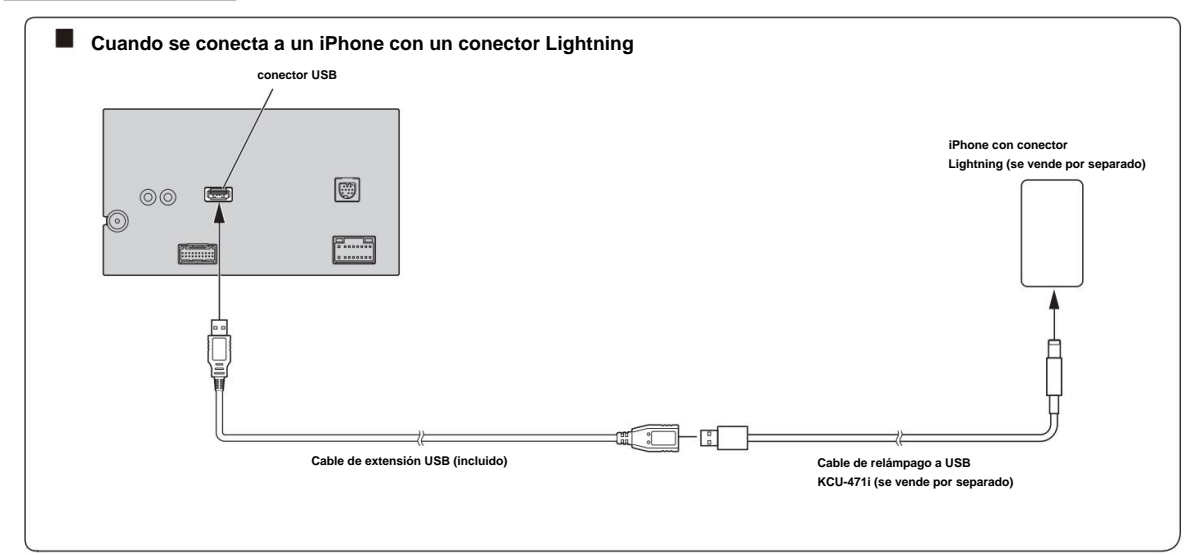

• No deje un iPhone en un vehículo durante mucho tiempo. El calor y la humedad pueden dañar el iPhone y es posible que no puedas volver a jugarlo.

#### **Conexión de una unidad flash USB**

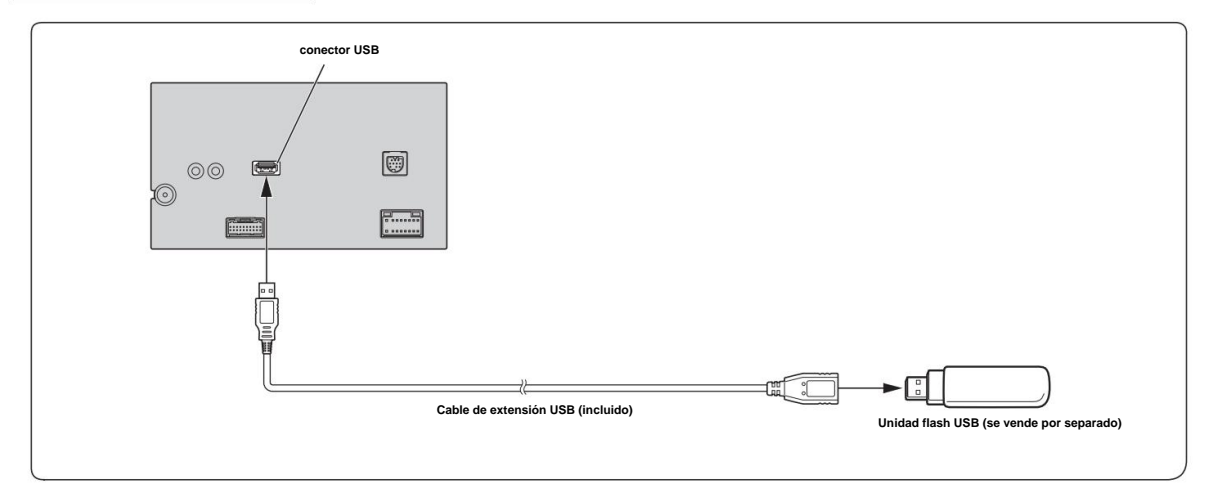

• No deje una unidad flash en un vehículo durante mucho tiempo. El calor y la humedad pueden dañar la unidad flash.

#### **Conexión de un amplificador externo**

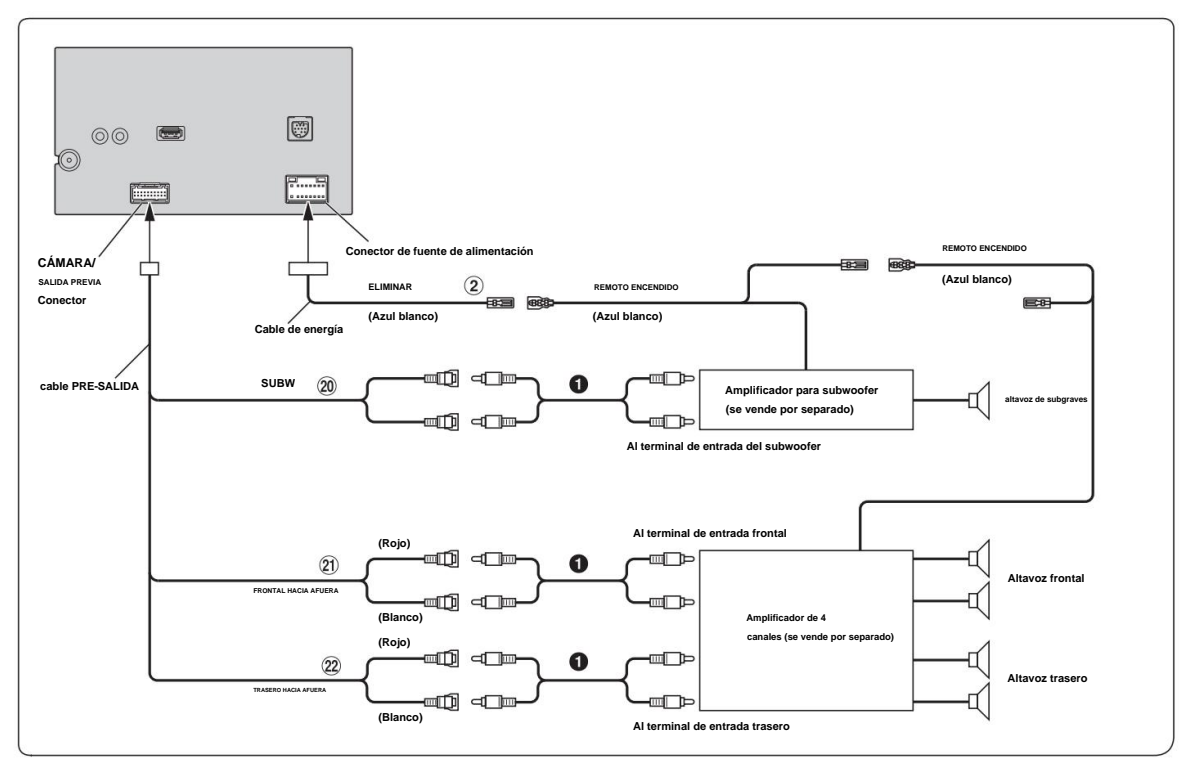

 $\bullet$ 

**Cable de encendido remoto (azul/blanco)**

**Cable de extensión RCA (se vende por separado)**

- $\circled{20}$ **Conectores RCA de subwoofer**
- $\circled{2}$ **Conectores RCA de salida frontal**
- $(22)$ **Conectores RCA de salida trasera**

### **Conexión de una cámara de visión trasera**

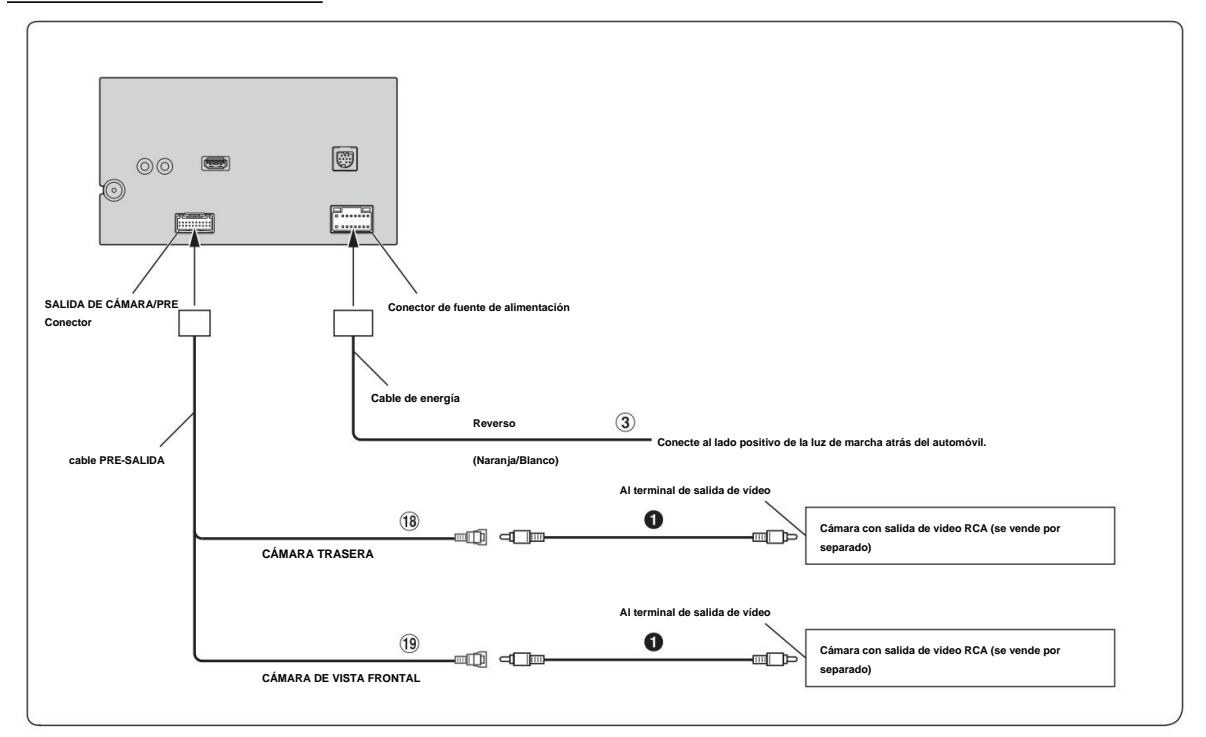

#### $\circled{3}$ **Cable de marcha atrás (naranja/blanco) Cable de extensión RCA (se vende por separado)**

#### $(18)$ **Conector RCA de entrada de CÁMARA TRASERA**

#### **Conector RCA de entrada de cámara frontal**

• Establezca la configuración principal o secundaria de la cámara en **[Trasera].** Para obtener más información, consulte "Configuración principal y secundaria de la cámara" (página 23).

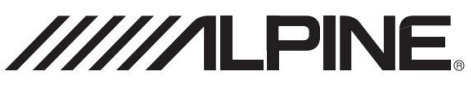

#### **GARANTÍA LIMITADA** ALPINE

ELECTRONICS OF AMERICA, INC. ("Alpine"), se dedica a la artesanía de calidad y se complace en ofrecer esta Garantía. Le sugerimos que lo lea detenidamente. Si tiene alguna pregunta, comuníquese con su distribuidor o comuníquese con Alpine a uno de los números de teléfono que se indican a continuación.

#### **PRODUCTOS CUBIERTOS: Esta**

garantía cubre los productos de audio para automóviles y los accesorios relacionados ("el producto"). Los productos comprados en Canadá están cubiertos solo en Canadá. Los productos comprados en los EE. UU. están cubiertos solo en los EE. UU.

#### **DURACIÓN DE LA GARANTÍA:**

Esta Garantía tiene vigencia por un año a partir de la fecha de la primera compra del consumidor.

#### $Q$  QUIÉN ESTÁ CUBIERTO:

Esta Garantía solo cubre al comprador original del producto, quien debe residir en los Estados Unidos, Puerto Rico o Canadá.

#### **QUÉ ESTÁ CUBIERTO:**

Esta Garantía cubre defectos en materiales o mano de obra (piezas y mano de obra) en el producto.

#### **LO QUE NO ESTÁ CUBIERTO:**

Esta Garantía no cubre lo siguiente:

- Daños ocurridos durante el envío del producto a Alpine para su reparación (los reclamos deben presentarse al transportista).
- $(2)$  Daños causados por accidente o abuso, incluidas las bobinas de voz quemadas causadas por sobrecargar el altavoz (el nivel del amplificador se sube y se distorsiona o se corta). Fallo mecánico del altavoz (p. ej. pinchazos, roturas o rasgaduras). Paneles LCD agrietados o dañados.

Discos duros caídos o dañados.

- $\left(3\right)$  Daños causados por negligencia, mal uso, operación incorrecta o incumplimiento de las instrucciones contenidas en el Manual del Propietario.
- Daños causados por caso fortuito, incluidos, entre otros, terremotos, incendios, inundaciones, tormentas u otros actos de la naturaleza. Cualquier costo o gasto relacionado con la remoción o reinstalación del producto.
- $(5)$  Servicio realizado por una persona, empresa o asociación no autorizada.
- $(6)$  Cualquier producto que tenga el número de serie desfigurado, alterado o eliminado.
- $\overline{\mathcal{D}}$  Cualquier producto que haya sido ajustado, alterado o modificado sin el consentimiento de Alpine.
- Cualquier producto no distribuido por Alpine dentro de los Estados Unidos, Puerto Rico o Canadá.
- $(9)$  Cualquier producto que no se haya comprado a un distribuidor autorizado de Alpine.

#### **CÓMO OBTENER SERVICIO DE GARANTÍA:**

Usted es responsable de la entrega del producto a un centro de servicio autorizado de Alpine o de Alpine para su reparación y el pago de los gastos de envío iniciales. Alpine, a su elección, reparará o reemplazará el producto con un producto nuevo o reacondicionado sin cargo.

Si las reparaciones están cubiertas por la garantía y si el producto se envió a un centro de servicio autorizado de Alpine o a Alpine, Alpine pagará los gastos de envío de devolución.

 $(2)$  Debe proporcionar una descripción detallada de los problemas para los que se requiere el servicio.

- Debe proporcionar prueba de su compra del producto.
- Debe empaquetar el producto de forma segura para evitar daños durante el envío. Para evitar la pérdida de paquetes, se recomienda utilizar un transportista que proporcione un servicio de seguimiento.

#### **CÓMO LIMITAMOS LAS GARANTÍAS IMPLÍCITAS:**

GARANTÍA EXPRESA ESTABLECIDA ANTERIORMENTE Y NINGUNA PERSONA ES CUALQUIER GARANTÍA IMPLÍCITA, INCLUYENDO IDONEIDAD PARA EL USO Y AUTORIZADO PARA ASUMAR POR ALPINE CUALQUIER OTRA RESPONSABILIDAD EN COMERCIABILIDAD ESTÁN LIMITADAS EN DURACIÓN AL PERÍODO DE LA CONEXIÓN CON LA VENTA DEL PRODUCTO.

#### **CÓMO EXCLUIMOS CIERTOS DAÑOS:**

EL PRODUCTO AL CENTRO DE SERVICIO ALPINE, PÉRDIDA DE TIEMPO DEL COMPRADOR ORIGINAL, PÉRDIDA DEL USO DEL PRODUCTO, TARIFAS DE AUTOBÚS, ALQUILER DE COCHES U OTROS GASTOS RELACIONADOS CON EL CUIDADO Y CUSTODIA DEL PRODUCTO. EL TÉRMINO "CONSECUENTE TRABAJA CORRECTAMENTE. LOS RECURSOS PROPORCIONADOS BAJO ESTA GARANTÍA SON EXCLUSIVOS Y EN LUGAR DE TODOS LOS DEMÁS. DAÑOS" SE REFIERE AL COSTO DE REPARAR O REEMPLAZAR OTROS ALPINE RENUNCIA EXPRESAMENTE A RESPONSABILIDAD POR INCIDENTAL Y DAÑOS EMERGENTES CAUSADOS POR EL PRODUCTO. EL TÉRMINO "DAÑOS INCIDENTALES" SE REFIERE A LOS GASTOS DE TRANSPORTE PROPIEDAD QUE SE DAÑA CUANDO ESTE PRODUCTO NO

#### **GARANTÍA: CÓMO SE RELACIONA LA LEY ESTATAL/PROVINCIAL CON LA**

Esta Garantía le otorga derechos legales específicos y también puede tener otros derechos que varían de un estado a otro y de una provincia a otra. Además, algunos estados/provincias no permiten limitaciones sobre la duración de una garantía implícita, y algunos no permiten la exclusión o limitación de daños incidentales o consecuentes. En consecuencia, las limitaciones en cuanto a estos asuntos contenidos en este documento pueden no aplicarse a usted.

#### SOLO EN CANADÁ:

Esta garantía no es válida a menos que su producto de audio para automóvil Alpine haya sido instalado en su vehículo por un centro de instalación autorizado y esta garantía esté sellada en el momento de la instalación por parte del centro de instalación.

#### CÓMO CONTACTAR AL SERVICIO DE ATENCIÓN AL CLIENTE<sup>.</sup>

Si el producto requiere servicio, llame al siguiente número del centro de servicio autorizado de Alpine más cercano.

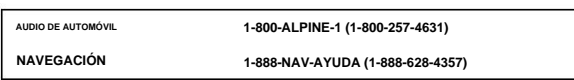

O visite nuestro sitio web en; http://www.alpine-usa.com

**ALPINE ELECTRONICS OF AMERICA, INC.,** 1500 Atlantic Blvd, Auburn Hills, Michigan 48326, EE. UU.

No envíe productos a esta dirección.

Llame al número de teléfono gratuito o visite el sitio web para ubicar un centro de servicio.

### **Acerca de las reglas de regulación de radiación electromagnética de Bluetooth**

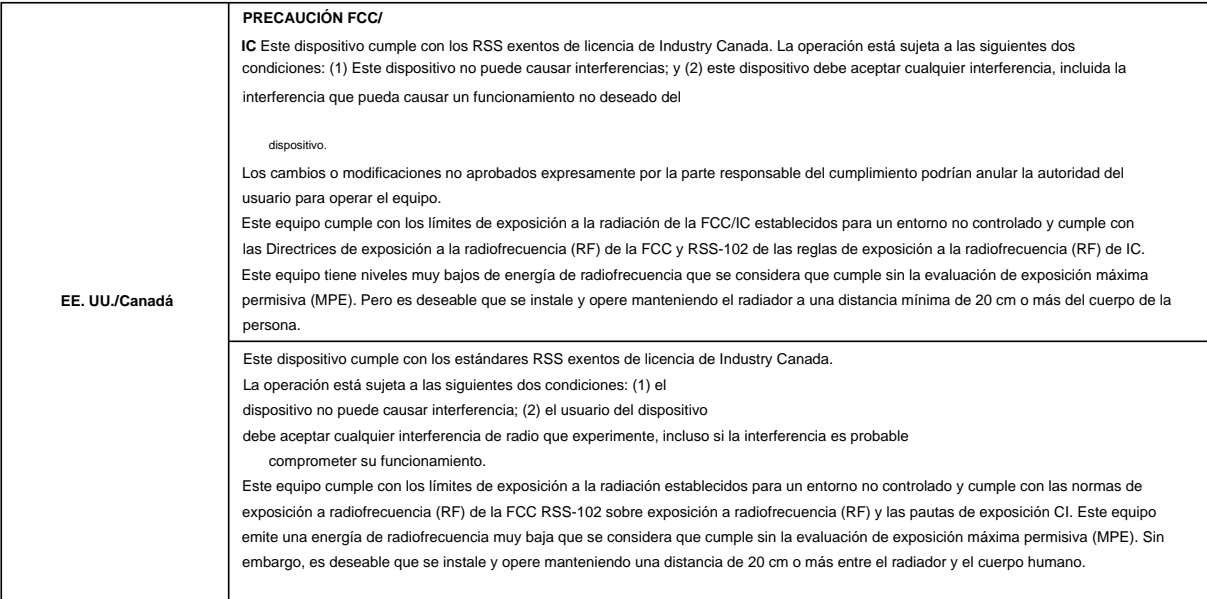

No olvide tomarse un momento para proteger su compra registrando su producto ahora en la siguiente dirección: www.alpine-usa.com/registration.

Recuerde tomarse un momento para proteger su compra registrando su producto ahora en www.alpineusa.com/registration.

Recuerde que con solo unos pocos pasos podrá proteger su producto, registrándolo a través de la siguiente dirección: www.alpine-usa.com/registration.

## **Licencias de código abierto**

#### **IP baja**

Reservados todos los derechos. Copyright (c) 2001, 2002 Instituto Sueco de Ciencias de la Computación.

Se permite la redistribución y el uso en formato fuente y binario, con o sin modificaciones, siempre que se cumplan las siguientes condiciones: 1. Las redistribuciones del código fuente deben conservar el aviso de

derechos de autor anterior, esta lista de condiciones y el siguiente descargo de responsabilidad.

- 2. Las redistribuciones en forma binaria deben reproducir el aviso de derechos de autor anterior, esta lista de condiciones y el siguiente descargo de responsabilidad en la documentación y/u otros materiales provistos con la distribución.
- 3. El nombre del autor no se puede utilizar para respaldar o promocionar productos derivados de este software sin el permiso previo por escrito.

EL AUTOR PROPORCIONA ESTE SOFTWARE "TAL CUAL" Y SE RENUNCIA A CUALQUIER GARANTÍA EXPLÍCITA O IMPLÍCITA, INCLUIDAS, ENTRE OTRAS, LAS GARANTÍAS IMPLÍCITAS DE COMERCIABILIDAD E IDONEIDAD PARA UN FIN DETERMINADO. EN NINGÚN CASO EL AUTOR SERÁ RESPONSABLE POR CUALQUIER DAÑO DIRECTO, INDIRECTO, INCIDENTAL, ESPECIAL, EJEMPLAR O CONSECUENTE (INCLUYENDO, ENTRE OTROS, LA ADQUISICIÓN DE BIENES O SERVICIOS SUSTITUTOS; PÉRDIDA DE USO, DATOS O BENEFICIOS; O INTERRUPCIÓN DEL NEGOCIO ) CUALQUIER CAUSA Y CUALQUIER TEORÍA DE RESPONSABILIDAD, YA SEA POR CONTRATO, RESPONSABILIDAD ESTRICTA O AGRAVIO (INCLUYENDO NEGLIGENCIA O DE OTRO TIPO) QUE SURJA DE CUALQUIER MANERA DEL USO DE ESTE SOFTWARE, INCLUSO SI SE ADVIERTE DE LA POSIBILIDAD DE DICHO DAÑO.

Este archivo es parte de la pila lwIP TCP/IP.

Autor: Adam Dunkels <adam@sics.se>

#### **OpenSSL**

PROBLEMAS DE LICENCIA ==============

El kit de herramientas OpenSSL se mantiene bajo una doble licencia, es decir, tanto las condiciones de la licencia OpenSSL como las de la licencia SSLeay original se aplican al kit de herramientas. Consulte a continuación los textos de licencia reales.

#### Licencia OpenSSL -----------------------

================================================== ===========

Copyright (c) 1998-2018 El Proyecto OpenSSL. Reservados todos los derechos.

Se permite la redistribución y el uso en formato fuente y binario, con o sin modificaciones, siempre que se cumplan las siguientes condiciones: 1. Las redistribuciones del código fuente deben conservar el aviso de

derechos de autor anterior, esta lista de condiciones y el siguiente descargo de responsabilidad.

- 2. Las redistribuciones en forma binaria deben reproducir el aviso de derechos de autor anterior, esta lista de condiciones y el siguiente descargo de responsabilidad en la documentación y/u otros materiales provistos con la distribución.
- siguiente reconocimiento: "Este 3. Todos los materiales publicitarios que mencionen funciones o el uso de este software deben mostrar la
- producto incluye software desarrollado por OpenSSL Project para su uso en OpenSSL Toolkit. (http:// www.openssl.org/)"
- 4. Los nombres "OpenSSL Toolkit" y "OpenSSL Project" no deben utilizarse para respaldar o promocionar productos derivados de este software sin autorización previa por escrito. Para obtener permiso por escrito, comuníquese con openssl-core@openssl.org.
- 5. Los productos derivados de este software no pueden llamarse "OpenSSL" ni puede aparecer "OpenSSL" en sus ombres sin el permiso previo por escrito del Proyecto OpenSSL.
- 6. Las redistribuciones de cualquier forma deben conservar el siguiente reconocimiento: "Este producto incluye software desarrollado por OpenSSL Project para uso en OpenSSL Toolkit (http://www.openssl.org/)"

ESTE SOFTWARE ES PROPORCIONADO POR EL PROYECTO OpenSSL "TAL CUAL" Y CUALQUIER GARANTÍA EXPRESA O IMPLÍCITA, INCLUYENDO, ENTRE OTRAS, LAS GARANTÍAS IMPLÍCITAS DE COMERCIABILIDAD E IDONEIDAD PARA UN PROPÓSITO EN PARTICULAR SE RENUNCIA. EN NINGÚN CASO EL PROYECTO OpenSSL O SUS COLABORADORES SERÁN RESPONSABLES DE CUALQUIER DAÑO DIRECTO, INDIRECTO, INCIDENTAL, ESPECIAL, EJEMPLAR O CONSECUENTE (INCLUYENDO, ENTRE OTROS, ADQUISICIÓN DE BIENES O SERVICIOS SUSTITUTOS; PÉRDIDA DE USO, DATOS O BENEFICIOS). ; O INTERRUPCIÓN DEL NEGOCIO) CUALQUIER CAUSA Y SOBRE CUALQUIER TEORÍA DE RESPONSABILIDAD, YA SEA POR CONTRATO, RESPONSABILIDAD ESTRICTA O AGRAVIO (INCLUYENDO NEGLIGENCIA O DE OTRO TIPO) QUE SURJA DE CUALQUIER MANERA DEL USO DE ESTE SOFTWARE, INCLUSO SI SE ADVIERTE DE LA POSIBILIDAD DE DICHO DAÑO . ================================================== ===========

Este producto incluye software criptográfico escrito por Eric Young (eay@cryptsoft.com).

Este producto incluye software escrito por Tim Hudson (tjh@cryptsoft.com).

Licencia SSLeay original -------------------------------

Reservados todos los derechos. Derechos de autor (C) 1995-1998 Eric Young (eay@cryptsoft.com)

Este paquete es una implementación de SSL escrita por Eric Young (eay@cryptsoft.com). La implementación fue escrita para cumplir con Netscapes SSL.

Esta biblioteca es gratuita para uso comercial y no comercial siempre que se cumplan las siguientes es. Las siguientes condiciones se aplican a todo el código que se encuentra en esta distribución, ya sea el código RC4, RSA, lhash, DES, etc.; no solo el código SSL. La documentación SSL incluida con est distribución está cubierta por los mismos términos de derechos de autor, excepto que el titular es Tim Hudson (tjh@cryptsoft.com).

Los derechos de autor siguen siendo de Eric Young y, como tales, los avisos de derechos de autor en el código no deben eliminarse.

Esto puede ser en forma de mensaje de texto al inicio del programa o en la documentación (en línea o textual) Si este paquete se utiliza en un producto, se debe atribuir a Eric Young como autor de las partes de la biblioteca utilizadas.

provista con el paquete.

Se permite la redistribución y el uso en formato fuente y binario, con o sin modificación, siempre que se cumplan las siguientes condiciones: 1. Las redistribuciones del código fuente deben conservar el aviso de derechos de autor, esta lista de condiciones

y el siguiente descargo de responsabilidad.

- 2. Las redistribuciones en forma binaria deben reproducir el aviso de derechos de autor anterior, esta lista de condiciones y el siguiente descargo de responsabilidad en la documentación y/u otros materiales provistos con la distribución.
- siguiente reconocimiento: "Este 3. Todos los materiales publicitarios que mencionen funciones o el uso de este software deben mostrar la

producto incluye software criptográfico escrito por Eric Young (eay@cryptsoft.com)"

La palabra 'criptográfica' se puede omitir si las rutinas de la biblioteca que se utiliza no están relacio criptografía :-)

4. Si incluye algún código específico de Windows (o un derivado del mismo) del directorio de aplicaciones (código de aplicación), debe incluir un reconocimiento: "Este producto incluye software escrito por Tim Hudson (tjh@cryptsoft.com)"

ERIC YOUNG PROPORCIONA ESTE SOFTWARE "TAL CUAL" Y SE RENUNCIA A CUALQUIER GARANTÍA EXPLÍCITA O IMPLÍCITA, INCLUIDAS, ENTRE OTRAS, LAS GARANTÍAS IMPLÍCITAS DE COMERCIABILIDAD E IDONEIDAD PARA UN FIN DETERMINADO.

EN NINGÚN CASO EL AUTOR O LOS COLABORADORES SERÁN RESPONSABLES POR CUALQUIER DAÑO DIRECTO, INDIRECTO, INCIDENTAL, ESPECIAL, EJEMPLAR O CONSECUENTE (INCLUYENDO, ENTRE OTROS, LA ADQUISICIÓN DE BIENES O SERVICIOS SUSTITUTOS; PÉRDIDA DE USO, DATOS O BENEFICIOS; O INTERRUPCIÓN DEL NEGOCIO) CUALQUIERA QUE SEA CAUSADA Y SOBRE CUALQUIER TEORÍA DE RESPONSABILIDAD, YA SEA POR CONTRATO, RESPONSABILIDAD ESTRICTA O AGRAVIO (INCLUYENDO NEGLIGENCIA O DE OTRO TIPO) QUE SURJA DE CUALQUIER MANERA DEL USO DE ESTE SOFTWARE, INCLUSO SI SE ADVIERTE DE LA POSIBILIDAD DE DICHO DAÑO.

Los términos de licencia y distribución de cualquier versión disponible públicamente o derivado de este código no se pueden cambiar. es decir, este código no puede simplemente copiarse y colocarse bajo otra licencia de distribución [incluida la licencia pública GNU].

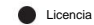

#### gratuita **de Unrarlib** para la biblioteca de

archivos RAR de UniquE Copyright (C) 2000-2002 de Christian Scheurer (www.ChristianScheurer.ch) Adaptación a UNIX por Johannes Winkelmann (jw@tks6.net)

Tiene permiso para usar, copiar, modificar y distribuir la biblioteca de archivos RAR de UniquE (también llamada URARFileLib o unrarlib) y su documentación para cualquier propósito, excepto para recrear el algoritmo de compresión RAR, que es propietario. URARFileLib no se puede usar ni modificar para crear archivos compatibles con RAR/WinRAR, solo se permite la descompresión.

Si usa URARFileLib, o partes de URARFileLib en su programa, debe regalar el programa de forma gratuita.

#### El aviso de derechos de autor anterior debe enviarse con todas las copias.

No se hacen representaciones sobre la idoneidad de URARFileLib para ningún propósito. Se proporciona "tal cual" sin garantía expresa o implícita.

Christian Scheurer (cs@unrarlib.org) 14 de junio de 2002

#### **zlib**

zlib.h -- interfaz de la biblioteca de compresión de propósito general 'zlib' versión 1.2.11, 15 de enero de 2017 Copyright (C) 1995-2017 Jean-loup Gailly y Mark Adler Este

software se proporciona 'tal cual', sin ninguna garantía expresa o implícita. En ningún

caso los autores serán responsables de los daños derivados del uso de este software.

Se otorga permiso a cualquier persona para usar este software para cualquier propósito, incluidas las aplicaciones comerciales, y para modificarlo y redistribuirlo libremente, sujeto a las siguientes restricciones

- 1. No se debe tergiversar el origen de este software; no debe afirmar que escribió el software original. Si utiliza este software en un producto, se agradecería un reconocimiento en la documentación del producto, pero no es obligatorio.
- 2. Las versiones fuente alteradas deben estar claramente marcadas como tales y no deben tergiversarse como si fueran el software original.
- 3. Este aviso no se puede eliminar ni modificar de ninguna fuente de distribución.

Jean-loup Gailly Mark Adler jloup@gzip.org

madler@alumni.caltech.edu